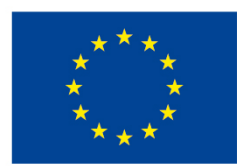

EVROPSKÁ UNIE Evropské strukturální a investiční fondy Operační program Výzkum, vývoj a vzdělávání

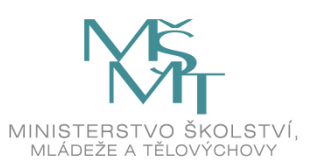

# **Statistické zpracování dat v energetice**

## **Petra Schreiberová**

VŠB TECHNICKÁ I<sub>II</sub>I UNIVERZITA

## Poděkování

Studijní materiál byl vytvořen v rámci realizace projektu "Vzdělávání pro praxi - inovace studijních programů VSB-TU Ostrava", registrační číslo CZ.02.2.69/0.0/0.0/18\_056/0013302.

 $\circledcirc$ Toto dílo podléhá licenci [Creative Commons.](https://creativecommons.org/licenses/by-sa/4.0/deed.cs) **BY** 

[ISBN 978-80-248-4651-4](http://homel.vsb.cz/~skn002/Statistika_energetika.pdf)

## **Obsah**

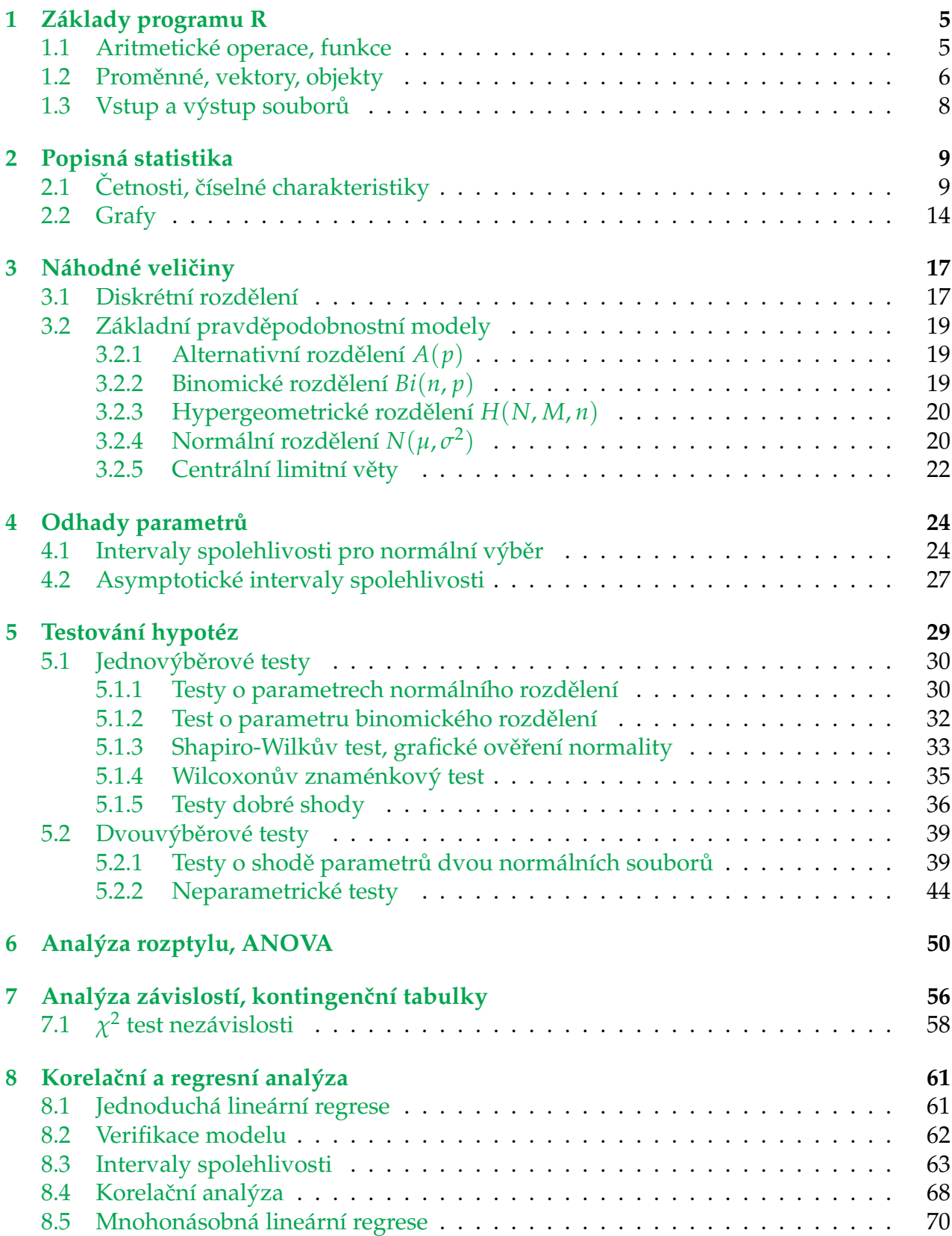

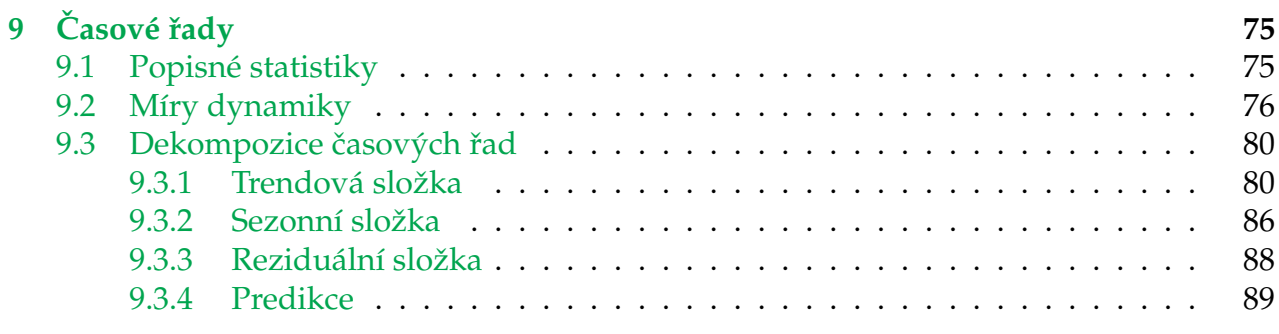

## **[Literatura](#page-91-0) 92**

## <span id="page-4-0"></span>**1 Základy programu R**

R je prostředí pro statistické výpočty, jedná se o volně šiřitelnou implementaci jazyka S, které je dostupné zdarma na adrese <http://www.r-project.org>.

Po spuštění programu se otevře okno s úvodním textem a v posledním řádku se objeví symbol >. Pro nastavení vhodného pracovní adresáře použijeme posloupnost příkazů z nabídky **Menu - File - Change dir**. Text za znaménkem # je komentář. Další knihovny nainstalujeme příkazem install.packages() a nápovědu vyvoláme příkazem help(xxx) nebo zadáním ?xxx.

## <span id="page-4-1"></span>**1.1 Aritmetické operace, funkce**

Pro sčítání používáme plus, pro odečítání minus (případně pomlčka), pro násobení hvězdička a pro dělení lomítko.

 $> 1+1$  $[1]$  2  $> 3-1$  $[1] 2$  $> 3*1$ [1] 3  $> 3/2$ [1] 1.5

R používá desetinnou tečku, počet desetinných míst změníme funkcí options (digits=n), kde za n zadáme o jedno menší číslo. Odmocninu zadáváme klasicky, zbytek po dělení jako %% a dělení beze zbytku %/%.

Na jediné číslo se pohlíží jako na jednoprvkový vektor, tzn. že pracujeme s posloupnostmi čísel (vektory). Výhodou je, že lze provést více výpočtů najednou. Vektor zadáme pomocí funkce c(). V případě nestejně dlouhých vektorů je dána délka výsledku délkou delšího vektoru, přičemž kratší vektor se opakuje.

**Rešený příklad ·** 

Určete hodnoty BMI pro 3 pacienty jako váha v kilogramech vydělená druhou mocninou výšky v metrech.

```
> c(56,85,74)/(c(167,172,192)/100)^2
[1] 20.07960 28.73175 20.07378
```
R obsahuje základní matematické funkce a konstanty.

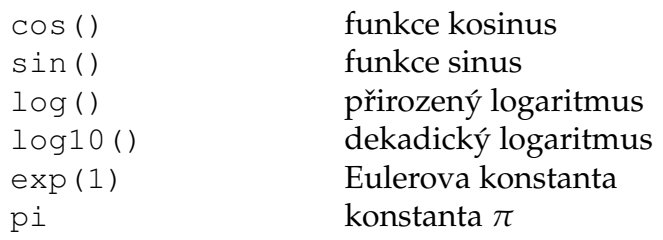

### <span id="page-5-0"></span>**1.2 Promˇenné, vektory, objekty**

Je vhodné vytvořit proměnnou, ke které přiřadíme číslo (vektor). Jako přiřazovací znaménko lze použít buď = nebo kombinace znaků <  $-$ , která je vhodnější a v některých případech se jedná o jedinou možnost. Název proměnné může tvořit jakákoli kombinace číslic a písmen (musí začínat písmenem) a dalších symbolů. Je třeba rozlišovat velká a malá písmena. Není vhodné používat název "data". Další možností je využití funkce assign(). Počet prvků vektoru vypíšeme pomocí funkce length().

```
> vyska <- c(164,186,192)
> vyska
[1] 164 186 192
> length(vyska)
[1] 3
> x <- FALSE
> x[1] FALSE
> y < - "ahoj"
> y
[1] ahoj
> assign("vyska m",158)
> 'vyska m'
[1] 158
```
Typ proměnné vypíšeme pomocí příkazu class().

 $> x=2$ > x  $[1] 2$ > class(x) [1] "numeric"

Proměnné, které již nebudou potřeba můžeme vymazat pomocí příkazu rm.

Vektor lze zadat i aritmetickou posloupností, případně využít funkcí seq (from=a, to=b), seq(from=a,by=k,length.out=n),rep((a:b),times=k),rep((a:b),each=k). K jednotlivým pozicím přistupujeme pomocí [].

 $> v \le -1:5$ > v

```
[1] 1 2 3 4 5
> v[3][1] 3
> v[2:4][1] 2 3 4
> seq(from=4,by=-0.1,length.out=5)
[1] 4.0 3.9 3.8 3.7 3.6
> rep((1:4), each=2)
[1] 1 1 2 2 3 3 4 4
```
Matici vytvoříme příkazem matrix(). V případě vyplňování po řádcích, musíme nastavit argument "byrow"na TRUE.

```
> A<-matrix(1:9,nrow=3,ncol=3)
> A
   \lbrack 1 \rbrack \rbrack 2 \rbrack \rbrack 3[1, 1 1 4 7][2, 1 2 5 8[3,] 3 6 9
> B<-matrix(1:9,nrow=3,ncol=3,byrow=TRUE)
> B
   [1, 1] [2, 2] [3][1, 1 1 2 3][2,] 4 5 6
[3,] 7 8 9
```
Vektory lze do matice spojovat horizontálně či vertikálně - příkazy cbind, rbind.

```
> C < - \text{cbind}(A, c(5, 5, 5))> C\lbrack ,1] \lbrack ,2] \lbrack ,3] \lbrack ,4][1,] 1 4 7 5
[2,] 2 5 8 5
[3,] 3 6 9 5
```
Matice může být tvořena i náhodnými čísly vygenerovanými funkcí runif() nebo posloupností čísel vytvořenou pomocí příkazu seq(). Transponování matice provádíme příkazem t(), vlastní čísla vypíše funkce eigen(). V případě lineárních rovnic lze využít funkci det() k nalezení determinantu.

K jednotlivým prvkům vektoru, matice přistupujeme různými způsoby.

```
> C[2, ][1] 2 5 8 5
> C[1, 3][1] 7
> C[2, c(3, 4)][1] 8 5
```
**Datové tabulky** - datové tabulky lze zadat pomocí funkce data.frame().

```
> mesic<-c("leden","duben","cervenec","rijen")
> t < -c(25, 23, 11, 15)> v < -c (33, 25, 21, 37)
> tabulka<-data.frame(mesic,t,v)
> tabulka
     mesic t v
1 leden 25 33
2 duben 23 25
3 cervenec 11 21
4 rijen 15 37
```
Standardní **logické operace** jsou & - AND, | - OR, ! - negace.

### <span id="page-7-0"></span>1.3 Vstup a výstup souborů

Pomocí příkazu read.table() lze načíst data uložené v textovém souboru. Argument header=FALSE určuje, že v prvním řádku jsou rovnou data a ne názvy. Dalšími užitečnými argumenty jsou sep= "" pro změnu oddělovače hodnot a dec= ", ", který umožňuje načíst data oddělené desetinnou čárkou.

Tabulku v EXCEL můžeme zkopírovat do schránky a pak příkazem read.delim ("clipboard") importovat do R. V případě, že jsou hodnoty oddělené desetinnou čárkou, použijeme funkci read.delim2("clipboard").

Pro výstup do souboru použijeme funkci write.table().

## <span id="page-8-0"></span>**2 Popisná statistika**

V případě statistického zpracování dat je používaným objektem "data.frame", který vytvoříme funkcí data.frame(col1,col2,...). Editovat hodnoty lze příkazem edit().

**Rešený příklad ·** 

Vytvořte data frame pro rozměry součástky. Vypište délku pro všechny součástky.

```
> soucID <- c(1,2,3)
> delka <- c(25,28,27)
> sirka <- c(1.2, 1.5, 1.3)
> soucdata <- data.frame(soucID,delka,sirka)
> soucdata
 soucID delka sirka
1 1 25 1.2
2 2 28 1.5
3 3 27 1.3
> soucdata$delka
[1] 25 28 27
```
Data ze souborů lze načíst příkazem read.table().

```
> pokus <- read.table(file="pokus.txt", header=FALSE)
> pokus
 V1 V2 V3
1 1 2 3
2 4 5 6
> pokus[,1]
[1] 1 4
> pokus[, 1:2]
 V1 V2
1 1 2
2 4 5
> names(pokus)
[1] "V1" "V2" "V3"
```
Příkaz dim() zobrazí počet řádků a sloupců v souboru.

**Popisná statistika** bývá prvním krokem k odhalení informací skrytých ve velkém množství proměnných a jejich variant. Využíváme základních číselných charakteristik.

## <span id="page-8-1"></span>2.1 Četnosti, číselné charakteristiky

**absolutní ˇcetnost** *f<sup>i</sup>* - poˇcet prvk ˚u souboru spadající do *i*-té tˇrídy

relativní četnost - poměr četnosti třídy k celkovému počtu dat

$$
\varphi_i=\frac{f_i}{n}
$$

kumulativní absolutní četnost - počet prvků souboru v *i*-té třídě a třídách předcházejících

$$
F_i = \sum_{l=1}^i f_l
$$

kumulativní relativní četnost - poměr kumulativní četnosti třídy k celkovému počtu dat

$$
\phi_i=\frac{F_i}{n}
$$

```
Rešený pˇríklad ˇ
Náhodně vygenerujeme 55 celých čísel z intervalu [25,60] a určíme četnosti pro 7 tříd.
```

```
> x < -floor(runit(55, min=25, max=60))> range(x)
[1] 26 59
> length(x)
[1] 55
> tridy = seq(25, 60, by=5)
> tridy
[1] 25 30 35 40 45 50 55 60
> x.tr = cut(x, tridy, right=FALSE) # FALSE znamena uzavreny
  interval zleva
> x.fr = table(x,tr)> x.fr
x.tr
[25,30) [30,35) [35,40) [40,45) [45,50) [50,55) [55,60)
     6 8 5 8 12 7 9
> cbind(x.fr)
       x.fr
[25,30) 6
[30,35) 8
[35,40) 5
[40, 45) 8
[45,50) 12
[50,55) 7
[55,60) 9
> x.relfr = x.fr / length(x) #vypocet relativnich cetnosti
> x.relfr
x.tr
  [25,30) [30,35) [35,40) [40,45) [45,50) [50,55)[55,60)
```

```
0.10909091 0.14545455 0.09090909 0.14545455 0.21818182 0.12727273
  0.16363636
> options(digits=1)
> x.relfr
x.tr
[25,30) [30,35) [35,40) [40,45) [45,50) [50,55) [55,60)
  0.11 0.15 0.09 0.15 0.22 0.13 0.16
> cbind(x.fr, x.relfr)
      x.fr x.relfr
[25,30) 6 0.11
[30,35) 8 0.15
[35,40) 5 0.09
[40,45) 8 0.15
[45,50) 12 0.22
[50,55) 7 0.13
[55,60) 9 0.16
> x.cumfr = cumsum(x.fr) #vypocet kumulativnich cetnosti
> x.cumfr
[25,30) [30,35) [35,40) [40,45) [45,50) [50,55) [55,60)
     6 14 19 27 39 46 55
> x.cumrelfr = x.cumfr / length(x) #vypocet kumulativnich
  relativnich cetnosti
> x.cumrelfr
[25,30) [30,35) [35,40) [40,45) [45,50) [50,55) [55,60)
  0.11 0.25 0.35 0.49 0.71 0.84 1.00
> cbind(x.cumfr, x.cumrelfr)
      x.cumfr x.cumrelfr
[25, 30) 6 0.11
[30,35) 14 0.25
[35,40) 19 0.35
[40,45) 27 0.49
[45,50) 39 0.71
[50,55) 46 0.84
[55,60) 55 1.00
```
aritmetický průměr - je citlivý na extrémní (odlehlé) hodnoty

$$
\bar{x} = \frac{1}{n} \sum_{j=1}^{n} x_j
$$

Další využívané průměry - vážený aritmetický průměr (výpočet aritmetického průměru hodnot uspořádaných do tabulky četností), useknutý průměr, geometrický průměr (pro analýzu vývoje ukazatele v čase), harmonický průměr (v indexní teorii) a kvadratický průměr.

**modus**  $\hat{x}$  - hodnota, která má největší absolutní četnost (z dat uspořádaných v tabulce je modus možno odhadnout jako střed třídy s nejvyšší absolutní četností); modů může být více, nebo i žádný

**kvantily** *x<sup>p</sup>* - hodnota kvantilu ˇríká, že 100*p* procent hodnot souboru nabývá hodnoty stejné nebo menší, než je hodnota kvantilu  $x_p$ ; nejčastější kvantily jsou medián, kvartily, decily a percentily

**medián**  $x_{0.5}$ ;  $\tilde{x}$  - hodnota, která rozděluje seřazený soubor na dvě části o stejném počtu prvků

**dolní kvartil**  $x_{0,25}$  - čtvrtina hodnot je menší nebo rovna této hodnotě

**horní kvartil**  $x_{0.75}$  - tři čtvrtiny hodnot jsou menší nebo rovny této hodnotě

variační rozpětí - stejně jako průměr je citlivé na extrémní (odlehlé) hodnoty

$$
R = x_{\text{max}} - x_{\text{min}}
$$

interkvartilové rozpětí - rozdíl mezi horním a dolním kvartilem, není citlivý na extrémní hodnoty

$$
IQR = x_{0,75} - x_{0,25}
$$

výběrový rozptyl - nejrozšířenější míra variability, vystihuje rozptýlení jednotlivých hodnot kolem aritmetického průměru

$$
s^{2} = \frac{1}{n-1} \sum_{j=1}^{n} (x_{j} - \bar{x})^{2}
$$

**výběrová směrodatná odchylka - kladná odmocnina výběrového rozptylu, je uvedena ve** stejných jednotkách jako aritmetický průměr

$$
s=\sqrt{s^2}
$$

Nevýhodou rozptylu i směrodatné odchylky je skutečnost, že neumožňují porovnávat variabilitu proměnných vyjádřených v různých jednotkách. K tomuto slouží další charakteristika - variační koeficient.

variační koeficient - udává relativní variabilitu vztaženou k průměru, uvádí se v procentech, pomáhá odhalit odlehlé hodnoty; použití zejména při srovnání variability dvou různorodých proměnných, které jsou vyjádřeny v různých měrných jednotkách

$$
V_x = \frac{s}{\bar{x}}
$$

Je-li  $V_x > 50$  %, může to ukazovat na nesourodost souboru a není např. vhodné používat aritmetický průměr jako charakteristiku polohy.

šikmost - vyjadřuje, jsou-li hodnoty kolem průměru rozloženy symetricky, nebo zdali převažují spíše hodnoty podprůměrné či nadprůměrné

$$
A = \frac{n}{(n-1)(n-2)s^3} \sum_{j=1}^{n} (x_j - \bar{x})^3
$$

- $A > 0$  kladné zešikmení (převládají nízké hodnoty)
- $A = 0$  symetrické (hodnoty rozloženy rovnoměrně)

•  $A < 0$  - záporné zešikmení (převládají vysoké hodnoty)

špičatost - vyjadřuje, jaký průběh má rozdělení hodnot kolem zvoleného středu, čím více je rozdělení špičatější, tím více jsou hodnoty soustředěny kolem daného středu

$$
\tilde{e} = \frac{n(n+1)}{(n-1)(n-2)(n-3)s^4} \sum_{j=1}^{n} (x_j - \bar{x})^4 - 3\frac{(n-1)^2}{(n-2)(n-3)}
$$

- $\tilde{e} > 0$  špičaté rozdělení (hodnoty koncentrovány kolem středu)
- $\tilde{e} = 0$  normální rozdělení (hodnoty rozloženy normálně)
- $\tilde{e}$  < 0 ploché rozdělení (hodnoty nejsou koncentrovány kolem středu)

Základní polohové popisné statistiky získáme příkazem summary (). Pro výpočet šikmosti a špičatosti je potřeba doinstalovat balíček install.packages("moments"), případně i pro určení centrálních momentů balíček install.packages("e1071").

**Rešený příklad ·** 

Mějme datový soubor o spotřebě energie (kWh) v domácnostech. Určete absolutní, relativní četnosti a základní číselné charakteristiky pro spotřebu.

```
> spotreba <- c(3100, 2975, 3095, 2854, 3256, 3124, 2864)
> sort (spotreba) %data seřadíme
[1] 2854 2864 2975 3095 3100 3124 3256
> range(spotreba) %variační rozpětí
[1] 2854 3256
> table(spotreba) %absolutní četnosti
> prop.table(table(spotreba)) %relativní četnosti
> x <- summary(spotreba) %základní statistiky
> xMin. 1st Qu. Median Mean 3rd Qu. Max.
  2854 2920 3095 3038 3112 3256
> quantile(spotreba,probs=c(0.1,0.4,0.7)) %kvantily
  10% 40% 70%
 2860.0 3023.0 3104.8
> sd (spotreba) % směrodatná odchylka
[1] 147.2602
> var(spotreba) %rozptyl
[1] 21685.57
> library(e1071)
> skewness(spotreba) %šikmost
[1] -0.01965164
> m3=moment(spotreba, order=3, center=TRUE)
> m3
[1] -62755.99
> a3 = m3/s^3> a3 %šikmost
[1] -0.01965164
```

```
> kurtosis(spotreba) %špičatost
[1] -1.658012
>IQR <- x[5]-x[2] %interkvartilové rozpětí
> IQR(spotreba)
[1] 192.5
```
## <span id="page-13-0"></span>**2.2 Grafy**

Základní funkcí je plot ().

```
> x < -1:1000/100> y \leftarrow sin (x)> plot(x,y)> x1<-1:10> plot(x1,sin(x1), pch=10, col="blue", cex=2)
```
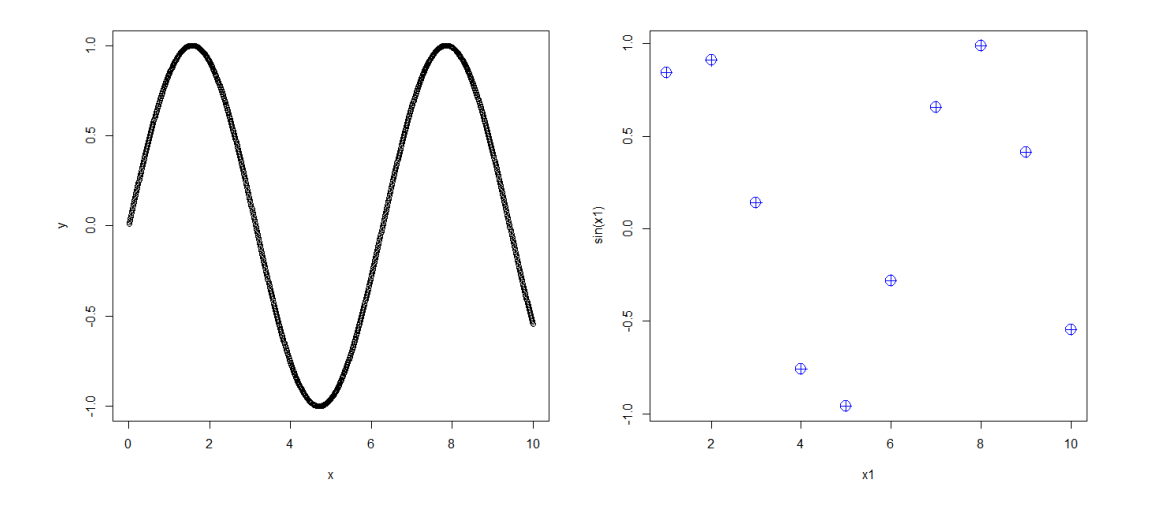

Koláčový graf je znázorněn pomocí výsečí kruhu, kde každé kategorii odpovídá jedna výseč; velikosti obsahů výsečí odpovídají četnostem kategorie.

```
> x < -c(1, 3, 1, 3, 2)> nazev<-c("A","B","C","D","E")
> pie(x, labels=nazev)
```
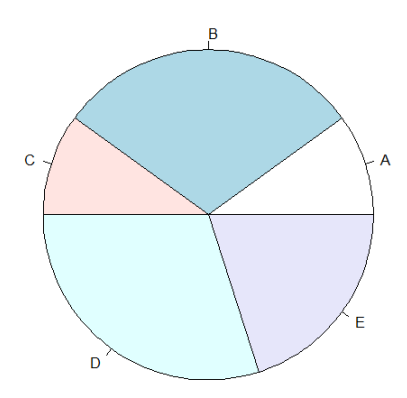

Histogram je sloupcový graf, kdy na vodorovnou osu znázorníme třídy a na svislou osu jejich četnosti; jednotlivé hodnoty četností jsou zobrazeny jako výšky sloupců.

> hist(x)

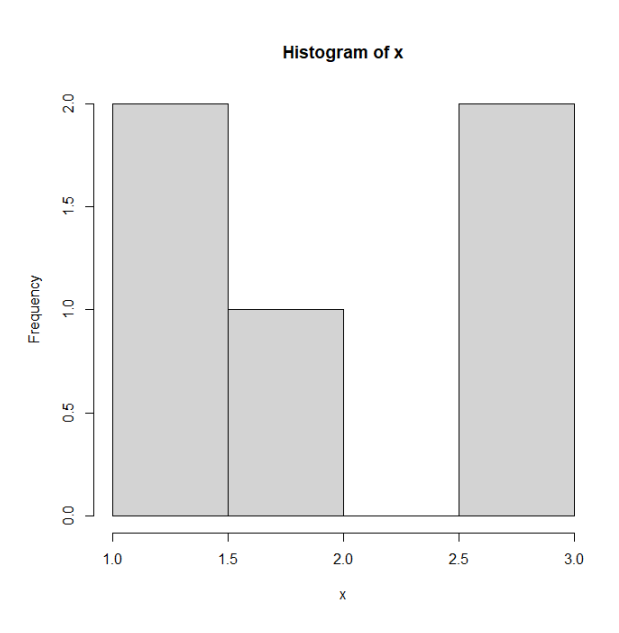

Box plot znázorňuje významné a extrémní hodnoty v souboru.

 $> y < -c$  (3.3, 2.3, 1.8, 5.5, 7.7, 7.3, 1.9, 15.7)

> boxplot(y)

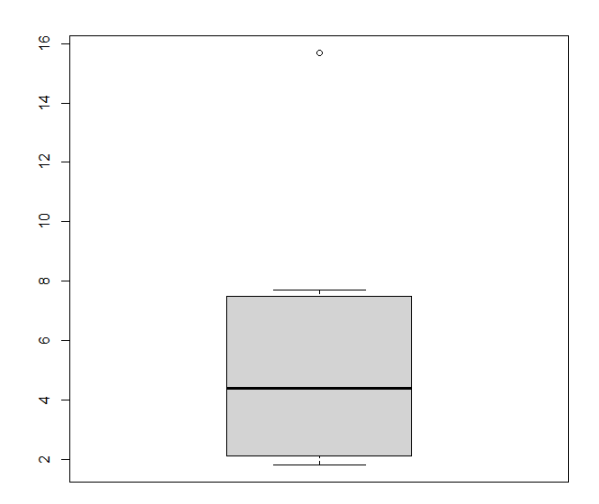

## <span id="page-16-0"></span>**3 Náhodné veliˇciny**

Náhodnou veličinou *X* rozumíme funkci  $X : \Omega \to \mathbb{R}$ , která zobrazí každý výsledek náhodného experimentu  $\omega$  na právě jedné reálné číslo  $X(\omega) = x$ .

Pokud je oborem hodnot náhodné veličiny spočetná množina, jde o diskrétní náhodnou veličinu. V případě, že oborem hodnot je interval, jde o spojitou náhodnou veličinu.

## <span id="page-16-1"></span>**3.1 Diskrétní rozdˇelení**

Každá diskrétní náhodná veličina je popsána pravděpodobnostní funkcí, definovanou jako

$$
p(x) = P(X = x).
$$

Jelikož hodnoty pravděpodobnostní funkce reprezentují pravděpodobnost, musí funkce  $p(x)$  splňovat následující vlastnosti:

- $p(x) > 0$ ,  $\forall x$
- $\sum_{\forall x} p(x) = 1$ .

Další důležitou funkcí definující diskrétní náhodnou veličinu je distribuční funkce

$$
F(t) = P(X \le t), \ t \in \mathbb{R}.
$$

Vlastnosti:

- *F*(*x*) je neklesající
- $\bullet$   $F(x)$  je zprava spojitá
- lim*t*→−<sup>∞</sup> = 0, lim*t*→+<sup>∞</sup> = 1.

Střední (očekávaná) hodnota náhodné veličiny je dána vzorcem

$$
\mu = E(X) = \sum_{i} x \cdot p(x).
$$

Hodnotu rozptylu vypočteme jako

$$
\sigma^2 = D(X) = \sum_i (x - \mu)^2 \cdot p(x),
$$

případně lze použít i formuli

$$
\sigma^2 = E(X^2) - E(X).
$$

Přímo z rozptylu je definovaná směrodatná odchylka  $\sigma=$ √  $\sigma^2$ .

#### **Rešený pˇríklad ˇ**

Náhodná veličina značí počet hlav ve třech hodech mincí. Popište pravděpodobnostní rozdělení této náhodné veličiny a určete střední hodnotu, rozptyl a směrodatnou odchylku.

*X* . . . poˇcet hlav ve 3 hodech mincí

Pro  $x = \{0, 1, 2, 3\}$  spočteme pravděpodobnosti a zapíšeme do tabulky:

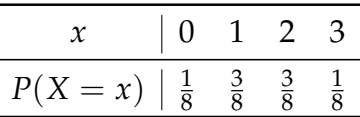

Nainstalujeme doplněk pro pravděpodobnost a knihovnu spustíme library (prob).

```
> vysl <- tosscoin(3)
> vysl
 toss1 toss2 toss3
1 H H H
2 T H H
3 H T H
4 T T H
5 H H T
6 T H T
7 H T T
8 T T T
> x < -c(0, 1, 2, 3)> p < -c(1/8, 3/8, 3/8, 1/8)> A<-probspace(x,p)
> A
 x probs
1 0 0.125
2 1 0.375
3 2 0.375
4 3 0.125
> mu <- sum (x * p)> mu
[1] 1.5
> sigma2 <- sum((x-mu)^2 * p)
> sigma2
[1] 0.75
> sigma <- sqrt(sigma2)
> sigma
[1] 0.8660254
> F = cumsum(p)
> F
[1] 0.125 0.500 0.875 1.000
```
Charakteristiky lze rovnou určit s využitím balíku library (distrEx).

```
> X <- DiscreteDistribution(supp=0:3, prob = c(1,3,3,1)/8)
> E(X); var(X); sd(X)[1] 1.5
[1] 0.75
[1] 0.8660254
```
### <span id="page-18-0"></span>**3.2 Základní pravdˇepodobnostní modely**

#### <span id="page-18-1"></span>**3.2.1** Alternativní rozdělení  $A(p)$

Rozdělení nula-jedničkové veličiny. Popisuje výsledek náhodného pokusu, kdy v případě, že nastane sledovaný jev A, je  $x = 1$  s pravděpodobností  $p$  a v případě, že jev A nenastane, je  $x = 0$  s pravděpodobností  $1 - p$ .

Pravděpodobnostní funkce je dána

$$
p(x) = p^x (1 - p)^{1 - x}, \, x = 0, 1.
$$

Vlastnosti:

$$
E(X) = p
$$
,  $D(X) = p(1 - p)$ 

#### <span id="page-18-2"></span>**3.2.2 Binomické rozdělení**  $Bi(n, p)$

Jedná se o jedno z nejčastěji používaných rozdělení. Popisuje experimenty sestávající z n Bernoulliho pokusů (Pokusů, které mají dva možné výsledky ("úspěch", "neúspěch"). Pravděpodobnost "úspěchu"je *p* a pravděpodobnost "neúspěchu"je 1 − *p*.), kde pravděpodobnost "úspěchu"je stejná pro všechny pokusy. Pokusy jsou tedy vzájemně nezávislé.

Pravděpodobnostní funkce je dána

$$
p(x) = {n \choose x} p^{x} (1-p)^{n-x}, x = 0, 1, ..., n.
$$

Vlastnosti:

$$
E(X) = np, \ D(X) = np(1 - p)
$$

Pravděpodobnostní a distribuční funkce s jejich grafy lze určit v R COMMANDERU.

> install.packages("Rcmdr") > library(Rcmdr)

Diskrétní rozdělení najdeme v menu Distributions-Discrete distribution-Binomial distribution.

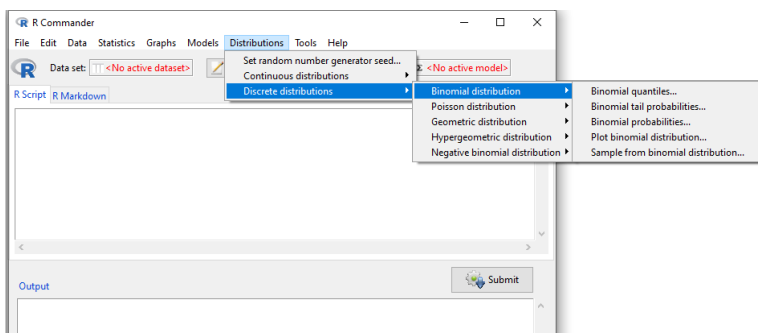

#### <span id="page-19-0"></span>**3.2.3 Hypergeometrické rozdˇelení** *H*(*N*, *M*, *n*)

Používáme ho při výběru bez vracení, tzn. závislé výběry. Je-li v populaci *N* sledovaný znak *M*-krát, pak pravděpodobnost, že ve výběru n jednotek bude nacházet právě x jednotek se sledovaným znakem je

$$
p(x) = \frac{\binom{M}{x}\binom{N-M}{n-x}}{\binom{N}{n}}, x = \max(0, n - N + M), \ldots, \min(M, n).
$$

Vlastnosti:

$$
E(X) = n\frac{M}{N}, \quad D(X) = n\frac{M}{N} \left(1 - \frac{M}{N}\right) \frac{N - n}{N - 1}.
$$

Menu Distributions-Discrete distribution-Hipergeometric distribution, parametry zadáváme v poˇradí *x*, *M*, *N* − *M*, *n*.

### <span id="page-19-1"></span>**3.2.4** Normální rozdělení  $N(\mu, \sigma^2)$

Je nejdůležitější používané rozdělení. Za určitých podmínek k němu podle centrální limitní věty konvergují jiná rozdělení. Popisuje pravděpodobnostní modely chování jevů v technice, ekonomii i přírodních vědách.

$$
f(x)=\frac{1}{\sigma\sqrt{2\pi}}e^{-\frac{(x-\mu)^2}{2\sigma^2}},\ -\infty
$$

Vlastnosti:

$$
E(X) = \mu, \quad D(X) = \sigma^2.
$$

Pravidlo 3*σ*:

*P*( $\mu - \sigma < X < \mu + \sigma$ ) = 0.6827 *P*( $\mu - 2\sigma < X < \mu + 2\sigma$ ) = 0.9545  $P(\mu - 3\sigma < X < \mu + 3\sigma) = 0.9976$ 

Menu Distributions-Continuous distribution-Normal distribution.

Sérii náhodných čísel si lze vygenerovat pomocí funkce rnorm. Vyzkoušejte, zda při větším počtu generovaných čísel se průběh funkce přibližuje ke Gaussově křivce.

 $> x < -$  rnorm(60, mean = 40, sd = 10)  $>$  hist(x, br=40, xlim=c(20,60), col="green")

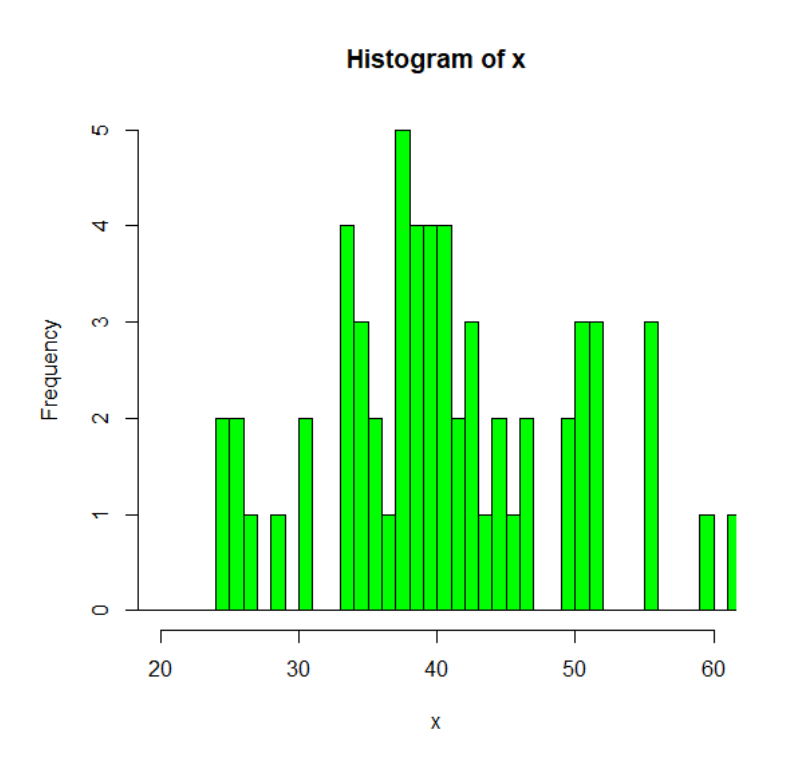

Funkce dnorm(b) vrací hustotu rozdělení, tj. pravděpodobnost, že naměříme hodnotu mezi *b* a  $b + \delta x$ .

```
> dnorm (0.5)[1] 0.3520653
> x < -50:50/10> plot(x, dnorm(x))
```
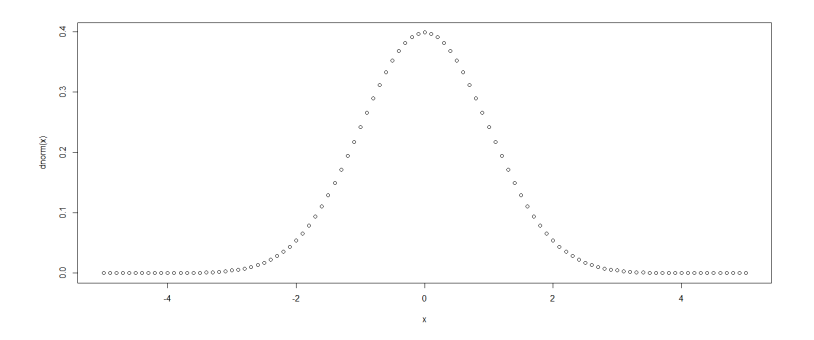

Funkce pnorm(b) vrací hodnotu distribuční funkce, tzn. pravděpodobnost, že pro veličinu naměříme hodnoty do *b*. Odchylka od postupu s využitím lichoběžníkové metody je způsobena nepřesností numerické metody.

```
> x < -500:50/100> 0.01*sum(dnorm(x))[1] 0.693221
> pnorm (0.5)[1] 0.6914625
```
Funkce qnorm(p) vrací hodnotu *p*-kvantilu. Jedná se o inverzní funkci k distribuční.

```
> qnorm(0.5, mean=20, sd=5)
[1] 20
> x < -50:50/10> p \leftarrow 1:999/1000> plot(x, pnorm(x))
> lines(qnorm(p),p, col="blue")
```
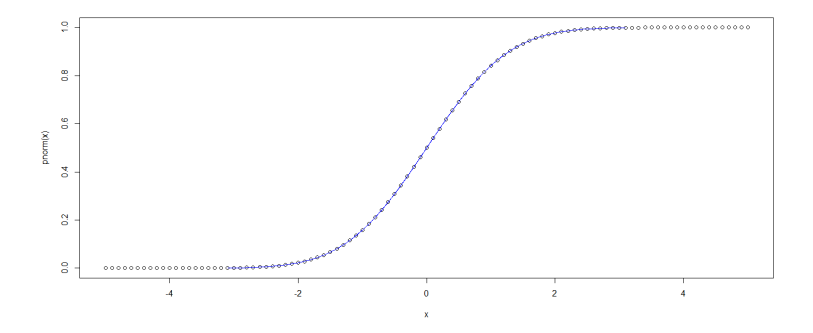

Z diskrétních rozdělení je často používáno např. **Poissonovo rozdělení -**  $Po(\lambda)$  - počet jevů v prostorové/časové jednotce, geometrické rozdělení - Ge(p), záporně binomické rozdě**lení -** *NBi*(*n*, *p*) - počet neúspěchů do 1. úspěchu, resp. do *n*-tého úspěchu.

Ze spojitých rozdělení je v praxi používané rovnoměrné rozdělení -  $R(a, b)$  - v simulačních **metodách, logaritmicko-normální rozdělení -** LN(μ,σ<sup>2</sup>) - v teorii spolehlivosti, <mark>exponen-</mark> **ciánlní rozdělení -**  $Exp(\lambda)$  - v teorii splehlivosti, teorii hromadné obsluhy.

Ve statistických analýzách se využívá rozdělení odvozených z normálního rozdělení - Pear**sonovo**  $(\chi^2)$  **rozdělení -** funkce dchisq, pchisq, qchisq, rchisq, **Studentovo** *t*− rozdělení - funkce dt, pt, qt, rt, Fischerovo-Snedecorovo<sup>(F)</sup> rozdělení - funkce df, pf, qf, rf.

#### <span id="page-21-0"></span>3.2.5 Centrální limitní věty

#### a) Moivreova-Laplaceova věta

Vyjadˇruje konvergenci binomického rozdˇelení k normálnímu. Pokud *X* ∼ *Bi*(*n*, *p*), pak pro velké *n* platí

$$
U = \frac{X - np}{\sqrt{np(1-p)}} \sim N(0, 1).
$$

Aproximace se zlepšuje s rostoucím rozptylem a dává dobré výsledky při

 $np(1 - p) > 9 \Leftrightarrow \min\{np, np(1 - p)\} > 5.$ 

#### b) Lindebergova-Lévyho věta

Pro dosti velké *n* má součet i průměr nezávislých stejně rozdělených náhodných veličin se stejným rozptylem a stejnou střední hodnotou asymptoticky normální rozdělení *N*(*nµ*, *nσ* 2 ), resp. *N*(*µ*, *σ* 2  $\frac{\gamma^2}{n}$ ). Platí

$$
U = \frac{X - n\mu}{\sigma\sqrt{n}} = \frac{\bar{X} - \mu}{\sigma^2} \sqrt{n} \sim N(0, 1).
$$

#### **Rešený příklad** –

Životnost určitého výrobku se řídí exponenciálním rozdělením se střední hodnotou 3 roky. Určete pravděpodobnost, že průměrná životnost 200 prodaných kusů daného výrobku bude alespoň 42 měsíců.

*X<sup>i</sup>* = životnost i-tého výrobku

$$
X_i \sim Exp(\frac{1}{3}) \Rightarrow E(X_i) = 3, \ D(X_i) = 9
$$

 $\bar{X}$  = průměrná životnost 200 výrobků

Z L-L věty víme, že

$$
\bar{X} = \frac{1}{200} \sum_{i=1}^{200} X_i \sim N\left(3, \frac{9}{200}\right).
$$

Tedy

$$
P(\bar{X} > 3.5) = 1 - F(3.5) = 0.009
$$

```
> 1- pnorm(c(3.5), mean=3, sd=sqrt(9/200))
[1] 0.009211063
> pnorm(c(3.5), mean=3, sd=sqrt(9/200), lower.tail=FALSE)
[1] 0.009211063
```
#### Příklad -

- a) Nechť *X* a Y jsou náhodné veličiny s  $\chi^2$  rozdělením s 8 a 5 stupni volnosti. Která z následujících pravděpodobností je větší  $P(X < 3)$ ,  $P(Y > 3)$ ? [ $P(X < 3)$ ] 0.07,  $P(Y > 3) = 0.70$
- b) Z chovného rybníka bylo vyloveno 25 línů. Vypočítaná průměrná hmotnost byla 2.75 kg a směrodatná odchylka byla odhadnuta na 0.5 kg. V rybníku bylo nasazeno 2000 plůdků a počítá se s 10 % úmrtností. Jaká je pravděpodobnost, že výlov celého rybníka, tj. hmotnost vylovených línů přesáhne 4900 kg? [CLV,  $\bar{X} \sim N(1800 \cdot$ 2.75, 1800  $\cdot$  0.5,  $P(\bar{X} > 4900) = 0.952$

## <span id="page-23-0"></span>**4** Odhady parametrů

V praxi je pro rozhodování důležité získat informace a využít je na odhady parametrů. Jedním ze základních úkolů statistické indukce je odhad neznámých parametrů základního souboru pomocí náhodného výběru. Intervalové odhady umožňují odhadnout nejistotu v odhadu parametru náhodné veličiny.

Používáme dva typy odhadů:

- **bodový odhad** odhadujeme jedním číslem
- **intervalový odhad** hledáme interval, ve kterém hledaný parametr leží

Intervalový odhad (IO) spočívá v nalezení intervalu spolehlivosti (*T<sub>D</sub>*, *T<sub>H</sub>*) pro parametr  $θ$ s pravděpodobností 1 − *α*, kterou označujeme jako **úroveň spolehlivosti**. Vyžadujeme co největši spolehlivost odhadu, přitom ale co nejmenší šířku intervalu. S rostoucí spolehlivostí se zvětšuje šířka IO a tím ale klesá významnost získané informace. Nejčastěji se volí spolehlivost 0.95, resp. 0.99, 0.9. Je zřejmé, že šířku IO snižuje rostoucí rozsah výběru.

Zapisujeme:

$$
P(T_D < \theta < T_H) = 1 - \alpha.
$$

V pˇrípadˇe, že jsou obˇe meze intervalu koneˇcné, nazýváme tento interval **oboustranný**. Je-li jedna z mezí nekoneˇcno, hovoˇríme o **jednostranném intervalu**.

Meze intervalu jsou určeny na základě odhadovaného parametru, použitém náhodném výběru a jeho výběrovém rozdělení.

## <span id="page-23-1"></span>**4.1 Intervaly spolehlivosti pro normální výběr**

Předpokládejme, že náhodný výběr pochází z normálního rozdělení  $N(\mu,\sigma^2)$ , kde  $\mu$  je odhadovaný parametr a hodnota rozptylu *σ* 2 je známá. Pak statistika

$$
U = \frac{\bar{X} - \mu}{\sigma} \sqrt{n}
$$

má rozdělení  $N(0, 1)$  a hledaný IO je ve tvaru

$$
\mu=(\bar{x}-d,\ \bar{x}+d),\ d=\frac{\sigma}{\sqrt{n}}u_{1-\frac{\alpha}{2}},
$$

kde *u*<sub>1−<sup>α</sup></sub> jsou kvantily rozdělení *N*(0,1). Hodnotu *d* lze interpretovat jako statistickou chybu průměru a s rostoucím rozsahem souboru její hodnota klesá.

Potřebný rozsah souboru s požadovanou chybou odhadu ∆ určíme podle vzorce

$$
n \ge \left(\frac{\sigma}{\Delta}u_{1-\frac{\alpha}{2}}\right)^2.
$$

#### **Rešený příklad** –

Napětí na jističi se měří přístrojem, jehož systematická chyba je rovna 0 a náhodné chyby se řídí normálním rozdělením se směrodatnou odchylkou 6 V. Kolik měření je potřeba provést, aby s pravděpodobností 95 % bylo stanoveno napětí s chybou menší než 3 V?

 $>$  sigma = 6  $>$  alpha =  $0.05$  $>$  delta = 3 > (qnorm(1-alpha/2)\*sigma/delta)^2 %odhad rozsahu [1] 15.36584

Ve většině reálných situací ale parametr rozptylu  $\sigma^2$  není znám, proto ho musíme nahradit bodovým odhadem a použijeme statistiku

$$
T = \frac{\bar{X} - \mu}{S} \sqrt{n},
$$

která má Studentovo rozdělení  $t(n − 1)$ . Interval spolehlivosti je ve tvaru

$$
\mu = (\bar{x} - d, \bar{x} + d), d = \frac{S}{\sqrt{n}} t_{1-\frac{\alpha}{2}},
$$

kde *t*<sub>1−</sub><sub>₫</sub> jsou kvantily rozdělení *t*(*n* − 1).

**Rešený příklad** – Opakovaná měření stejné náhodné veličiny dala následující výsledky 17 37 70 34 64 52 72 21 47 32 94 62 71 34 43 Za předpokladu, že chyby jednotlivých měření mají normální rozdělení a jsou nezávislé, odhadněte, jakou hodnotu překročí střední hodnota s pravděpodobností 5 %?

Určíme potřebné výběrové charakteristiky a hodnotu kvantilu rozdělení *t*(*n* − 1) pro jednostranný test:

$$
n = 15, \ \bar{x} = 50, \ S = 21.7, \ t_{1-\alpha}(n-1) = 1.76
$$

Odhad hodnoty je

$$
h \ge 50 + \frac{21.7}{\sqrt{15}} \cdot 1.76 \doteq 59.87
$$

```
> mereni <- c(17,37,70,34,64,52,72,21,47,32,94,62,71,34,43)
> m <- mean(mereni)
> s <- sd(mereni)
> n <- length(mereni)
> alpha = 0.05> q <- qt(1-alpha, df=n-1) %kvantil jednostranný odhad
```
> h [1] 59.87262

K určení intervalu spolehlivosti pro parametr  $\sigma^2$  se využívá statistiky

$$
\chi^2 = \frac{(n-1)S^2}{\sigma^2},
$$

které má Pearsonovo rozdělení χ<sup>2</sup>(*n* − 1). Pak platí

$$
P\left(\frac{(n-1)S^2}{\chi^2_{1-\frac{\alpha}{2}}} < \sigma^2 < \frac{(n-1)S^2}{\chi^2_{\frac{\alpha}{2}}}\right) = 1 - \alpha.
$$

**Rešený příklad** –

Opakovaná měření koncentrace stejné látky dala následující hodnoty

0.2 0.23 0.21 0.16 0.18 0.19 0.14 0.18 0.21

Najděte 90% odhad pro rozptyl a směrodatnou odchylku.

Určíme potřebné výběrové charakteristiky a hodnoty kvantilů rozdělení  $\chi^2(n-1)$  pro oboustranný test:

$$
n = 9
$$
,  $\bar{x} = 0.189$ ,  $S^2 = 7.6 \cdot 10^{-4}$ ,  $\chi^2_{1-\frac{\alpha}{2}} = 15.51 \chi^2_{\frac{\alpha}{2}} = 2.73$ 

Intervalový odhad pro rozptyl je

$$
\sigma^2 \in \left(\frac{8 \cdot 7.6 \cdot 10^{-4}}{15.51}, \frac{8 \cdot 7.6 \cdot 10^{-4}}{2.73}\right) \doteq (3.9 \cdot 10^{-4}, 2.2 \cdot 10^{-3}).
$$

Intervalový odhad pro směrodatnou odchylku je

$$
\sigma \in \left(\sqrt{3.9 \cdot 10^{-4}}, \sqrt{2.2 \cdot 10^{-3}}\right) \doteq (1.98 \cdot 10^{-2}, 4.7 \cdot 10^{-2}).
$$

```
> k \leftarrow c(0.20, 0.23, 0.21, 0.16, 0.18, 0.19, 0.14, 0.18, 0.21)> m < - mean(k)
> r \leftarrow \text{var}(k)> n \le - \text{length}(k)> alpha = 0.1> c1 <- qchisq(1-alpha/2, df=n-1) %kvantil pro dolní mez
> c2 <- qchisq(alpha/2, df=n-1) %kvantil pro horní mez
> h1 <- (n-1)*r/c1 %výpočet dolní hranice odhadu pro rozptyl
> h1
[1] 0.0003926463
> h2 <- (n-1)*r/c2 %výpočet horní hranice odhadu pro rozptyl
> h2
[1] 0.00222821
```

```
> hs1 <- sqrt(h1) %výpočet dolní hranice odhadu pro směrodatnou
   odchylku
> hs1
[1] 0.0198153
> hs2 <- sqrt(h2) %výpočet horní hranice odhadu pro směrodatnou
   odchylku
> hs2
[1] 0.04720392
```
### <span id="page-26-0"></span>**4.2 Asymptotické intervaly spolehlivosti**

Mějme náhodný výběr *X*<sub>1</sub>, . . . , *X*<sub>*n*</sub> z libovolného rozdělení s neznámými parametry střední hodnoty a rozptyl. Necht' rozsah souboru je velký - *n* > 30. Pak lze pro odhad intervalu spolehlivosti pro parametr střední hodnoty použít statistiku

$$
U=\frac{\bar{X}-\mu}{S}\cdot\sqrt{n},
$$

která má podle centrální limitní věty rozdělení  $N(0, 1)$ . Tedy asymptotický intervalový odhad je ve tvaru

$$
P\left(\bar{x} - u_{1-\frac{\alpha}{2}}\frac{S}{\sqrt{n}} < \mu < \bar{x} + u_{1-\frac{\alpha}{2}}\frac{S}{\sqrt{n}}\right) = 1 - \alpha.
$$

Potřebný rozsah souboru s požadovanou chybou odhadu ∆ určíme podle vzorce

$$
n \ge \left(\frac{S}{\Delta}u_{1-\frac{\alpha}{2}}\right)^2.
$$

Intervalový odhad parametru binomického rozdělení π lze s využitím výběrového poměru *P* vyjádřit ve tvaru

$$
P\left(P-u_{1-\frac{\alpha}{2}}\frac{\sqrt{P(1-P)}}{\sqrt{n}} < \pi < P+u_{1-\frac{\alpha}{2}}\frac{\sqrt{P(1-P)}}{\sqrt{n}}\right) = 1-\alpha.
$$

Potřebný rozsah souboru s požadovanou chybou odhadu ∆ určíme podle vzorce

$$
n \geq u_{1-\frac{\alpha}{2}}^2 \frac{P(1-P)}{\Delta^2}.
$$

#### **Rešený pˇríklad ˇ**

Předpokládejme, že v náhodném výběru 500 žen ve věku 20-45 let má 80 z nich vyšší hladinu cukru. Určete 95% interval spolehlivosti pro procento žen ve věku 20-45 let s vyšší hladinou cukru.

Určíme výběrový poměr a hodnotu kvantilu rozdělení *N*(0,1):

$$
P=0.16,\ u_{1-\frac{\alpha}{2}}=1.96
$$

Odhad hodnoty *π* je

$$
\pi \in (0.128,\ 0.192).
$$

Poměr žen ve společnosti ve věku 20-45 let s vyšší hladinou cukru je s 95% spolehlivostí mezi 12.8 % a 19.2 %.

```
> n = 500> P = 80/500> P
[1] 0.16
> alpha = 0.05> q = qnorm(1-a1pha/2)> d = q*sqrt(P*(1-P))/sqrt(p)> d
[1] 0.03213385
> m1 = P-d> m1
[1] 0.1278662
> m2 = P+d> m2
[1] 0.1921338
```
#### **Pˇríklad**

- a) Zajímá nás, zda změnou dodavatele nedošlo i ke změně kvality našich výrobků. Zatímco dříve bylo mezi našimi výrobky v průměru 5 % zmetků, zjistila výstupní kontrola mezi 250 nově vyrobenými výrobky 16 nevyhovujících. Na základě 95% intervalu spolehlivosti rozhodněte, zda došlo ke změně kvality výrobků.  $[0.034 < \pi < 0.094$ , změna neměla vliv
- b) Soubor (70,84,89,70,74,70) je náhodným výběrem z normálního rozdělení  $N(\mu,\sigma^2).$ Určete 95% interval spolehlivosti pro rozptyl σ<sup>2</sup>.  $[\sigma^2 \in (26.64, 411.296)]$

## <span id="page-28-0"></span>**5 Testování hypotéz**

Testování statistických hypotéz patří mezi základní metody statistické indukce a mezi metody kvantitativní teorie rozhodování. Umožňuje posoudit, zda data získané experimentem nepopírají předpoklad, který jsme učinili před provedením experimentu.

**Statistická hypotéza** je tvrzení o parametrech (rozdělení) základního souboru. V případě tvrzení týkající se parametru se jedná o parametrickou statistickou hypotézu (srovnávací testy, ANOVA, test o střední hodnotě, ...). Pokud se předpoklad týká jiné vlastnosti rozdělení, hovoříme o neparametrické statistické hypotéze (o typu rozdělení, o závislosti, ...).

**Test statistické hypotézy** je proces, kterým ověřujeme, zda lze statistickou hypotézu pokládat za správnou. Vstupem do testu jsou dvě hypotézy - nulová H<sub>0</sub> a alternativní H<sub>1</sub> (tvrzení popírající nulovou hypotézu). Pravdivost nulové hypotézy nelze na základě dat dokázat, lze ji na základě dat vyvrátit.

#### Postup - klasický přístup:

- Formulace hypotéz
- Výběr testového kritéria + ověření předpokladů testu
- Volba hladiny významnosti
- Určení hodnotu testového kritéria  $x_{obs}$  a kritické hodnoty (kritický obor)
- Rozhodnutí testu na základě vztahu hodnoty testového kritéria a kritické hodnoty

Nevýhodnou klasického přístupu je, že není na první pohled zřejmé, jak rozhodnutí závisí na změně hladiny významnosti. Pro rozhodování o výsledku testu se používá p-hodnota, což je nejvyšší hladina významnosti, na které již nelze nulovou hypotézu zamítnout. Jedná se o postup, který nazýváme čistý test významnosti.

Výpočet *p*-hodnoty:

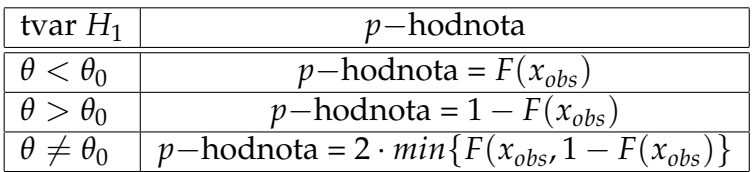

Rozhodnutí na základě *p*-hodnoty:

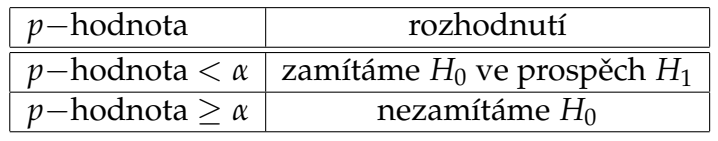

Rozhodování se řídí podle následujících pravidel:

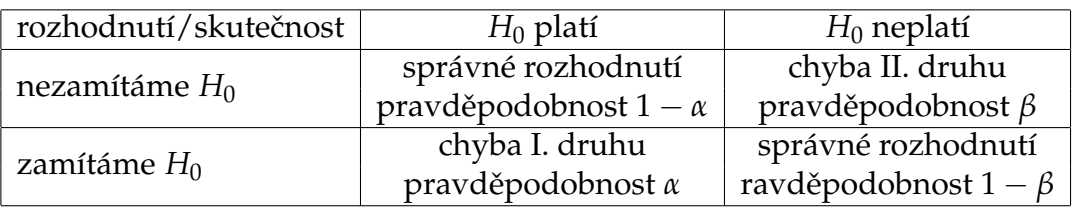

Chyba I. druhu - nesprávné zamítnutí nulové hypotézy (pravděpodobnost chyby - hladina významnosti).

Chyba II. druhu - nesprávné nezamítnutí nulové hypotézy (pravděpodobnost, že se nedopustíme chyby nazýváme síla testu).

S klesající hladinou významnosti roste pravděpodobnost chyby II. druhu. Zvýšením rozsahu souboru snížíme obě pravděpodobnosti chyb, tzn. sílu testu ovlivníme volbou testové statistiky a dostatečným počtem pozorování.

## <span id="page-29-0"></span>**5.1** Jednovýběrové testy

#### <span id="page-29-1"></span>5.1.1 Testy o parametrech normálního rozdělení

Ekvivalentem intervalů spolehlivosti je jednovýběrový test, a proto stejně jako u intervalových odhadů máme tři testy o parametrech normálního rozdělení.

• Jednovýběrový z-test

*H*<sub>0</sub> :  $\mu = \mu_0$ , *H*<sub>1</sub> :  $\mu \neq \mu_0$  (případně  $\mu < \mu_0$ ,  $\mu > \mu_0$ ) Předpoklad: *x*<sub>1</sub>, . . . , *x<sub>n</sub> ∼ N*(*μ,σ*<sup>2</sup>), kde hodnota σ<sup>2</sup> je známa

Testové kritérium:  $U = \frac{\bar{x} - \mu_0}{\sigma}$ *σ* √  $\overline{n} \sim N(0, 1)$ 

Kritická hodnota: *u*1−*<sup>α</sup>* 2 u oboustranného testu a *u*1−*<sup>α</sup>* u jednostranného testu

**•** Jednovýběrový t-test

$$
H_0: \mu = \mu_0, \qquad H_1: \mu \neq \mu_0 \quad (\text{případně } \mu < \mu_0, \ \mu > \mu_0)
$$

Předpoklad: *x*<sub>1</sub>, . . . , *x<sub>n</sub> ∼ N*(*μ,σ*<sup>2</sup>), kde hodnota σ<sup>2</sup> není známa

Testové kritérium:  $T = \frac{\bar{x} - \mu_0}{s}$ *s* √  $\overline{n}$  ∼  $t_{n-1}$ 

Kritická hodnota: *t*1−*<sup>α</sup>* 2 (*n* − 1) u oboustranného testu a *t*1−*α*(*n* − 1) u jednostranného testu

V případě velkého rozsahu souboru (*n* > 30) nemusí být splněn předpoklad o normalitě výběru a lze použít testové kritérium

$$
U=\frac{\bar{x}-\mu_0}{s}\sqrt{n},
$$

jehož normalita je zaručena z centrální limitní věty a pro rozhodnutí používáme kvantily rozdělení *N*(0,1).

R COMMANDER - menu Statistics-Means-Single-sample t-test nebo funkce t.test().

```
> x < - rnorm(15, mean=35)
> x[1] 35.94176 35.36492 35.37699 35.32756 33.78589 34.61224
  33.86090 34.74667
 [9] 36.33886 33.54628 35.53323 34.33238 35.69775 35.54201
  36.45806
> m < - mean(x)
> m
[1] 35.0977
> n
[1] 15
> s < - sd(x)> s
[1] 0.9124104
> T <-(m - 35) *sqrt(n)/s % testujeme H0: střední hodnota = 35
> T < 8 výpočet testové statistiky
[1] 0.4147159
> qt(p=0.975,df=(n-1)) <br> % výpočet kritické hodnoty
[1] 2.144787 % |T| < krit => H0 nelze zamítnout
>t.test(x, mu=35, conf.level=0.95) % funkce t.test
     One Sample t-test
data: x \frac{1}{2} wyhodnocení pomocí p-hodnoty
t = 0.41472, df = 14, p-value = 0.6846
alternative hypothesis: true mean is not equal to 35
95 percent confidence interval:
 34.59242 35.60298
sample estimates:
mean of x
  35.0977
```
• Jednovýběrový test o rozptylu

*H*<sub>0</sub> :  $\sigma^2 = \sigma_0^2$  $\frac{2}{0}$ ,  $H_1: \sigma^2 \neq \sigma_0^2$  $\frac{2}{0}$  (případně  $\sigma^2 < \sigma_0^2$  $\frac{2}{0}$ ,  $\sigma^2 > \sigma_0^2$  $\frac{2}{0}$ Předpoklad: *x*<sub>1</sub>, . . . , *x<sub>n</sub> ∼ N*(*μ,σ*<sup>2</sup>), kde oba parametry jsou neznámé

Testové kritérium:  $\chi^2 = \frac{(n-1)s^2}{\sigma^2}$  $\frac{(-1)s^2}{\sigma_0^2} \sim \chi^2(n-1)$ 

Kritické hodnoty:  $\chi^2_{1-\frac{\alpha}{2}}(n-1)$ ,  $\chi^2_{\frac{\alpha}{2}}(n-1)$  u oboustranného testu a  $\chi^2_{1-\alpha}(n-1)$ ,  $\chi^2_{\alpha}$ *α* (*n* − 1) u jednostranného testu

Využití funkce varTest() v balíčku "EnvStats"

```
> install.packages("EnvStats")
```
> library(Envstats)

#### **Rešený pˇríklad ˇ**

Automat vyrábí pístové kroužky o daném průměru. Výrobce udává, že směrodatná odchylka průměru kroužku je 0.1 mm. K ověření této informace bylo náhodně vybráno 60 kroužků a vypočtena směrodatná odchylka jejich průměru 0.08 mm. Lze tento rozdíl považovat za statisticky významný ve smyslu zlepšení kvality produkce? Předpokládejte, že průměr pístových kroužků má normální rozdělení.

*H*<sup>0</sup> :  $\sigma = 0.1$ , *H*<sup>1</sup> :  $\sigma < 0.1$ 

```
> n = 60> s = 0.08> sigma = 0.1> alpha = 0.05 %hladina významnosti
> C <- (n-1)*s^2/sigma^2 %vypocet testovaci hodnoty
> C[1] 37.76
> q <- qchisq(alpha,n-1) %vypocet kriticke hodnoty
> q[1] 42.33931
> p.hodnota = pchisq(C, n-1)
> p.hodnota
[1] 0.01416051
```
p-hodnota  $\dot{=} 0.01 \Rightarrow H_0$  lze zamítnout ve prospěch alternativní hypotézy

2. způsob - klasický přístup:  $C = 37.76 < 42.34 = q \Rightarrow H_0$  lze zamítnout na hladině významnosti 0.05

Závěr: Směrodatná odchylka průměru kroužku je statisticky významně menší než 0.1 mm.

### <span id="page-31-0"></span>**5.1.2** Test o parametru binomického rozdělení

*H*<sub>0</sub> :  $\pi = \pi_0$ , *H*<sub>1</sub> :  $\pi \neq \pi_0$  (případně  $\pi < \pi_0$ ,  $\pi > \pi_0$ )

Předpoklad:  $x_1, \ldots, x_n$  je výběr z alternativního rozdělení, kde rozsah souboru musí splňovat, že  $n > 30$ ,  $n > \frac{9}{P(1-P)}$ , kde  $P$  je relativní četnost.

Testové kritérium: *U* = √ *P*−*π*<sup>0</sup>  $\pi_0(1-\pi_0)$ √ *n,* které má podle Moivreovy-Laplaceovy věty přibližně rozdělení  $N(0, 1)$ .

Kritická hodnota: *u*1−*<sup>α</sup>* 2 u oboustranného testu a *u*1−*<sup>α</sup>* u jednostranného testu

R COMMANDER - menu Statistics-Proportions-Single-sample proportion test nebo funkce binom.test().

### **Rešený příklad** –

Firma udává, že 1 % jejich výrobů nesplňuje požadovaná kritéria. V testované dodávce 2 500 ks bylo nalezeno 28 nevyhovujících výrobků. Potvrzuje tento výsledek tvrzení firmy?

```
H_0: \pi = 0.01, H_1: \pi \neq 0.01> n = 2500> x = 28> P = x/n %relativni cetnost
> P
[1] 0.0112
> alpha = 0.05> binom.test(x,n,0.01,conf.level=0.95)
   Exact binomial test
data: x and n
number of successes = 28, number of trials = 2500, p-value =
  0.5452
alternative hypothesis: true probability of success is not equal
  to 0.01
95 percent confidence interval:
0.007454864 0.016146715
sample estimates:
probability of success
                0.0112
> U <- (P-0.01)/sqrt(0.01*(1-0.01))*sqrt(n) %vypocet testovaci
  hodnoty
> U
[1] 0.6030227
> q<-qnorm(1-alpha/2)
> q %vypocet kriticke hodnoty
[1] 1.959964
```
p-hodnota  $\dot{=} 0.55$   $\Rightarrow$  *H*<sub>0</sub> nelze zamítnout

2. způsob - klasický přístup:  $U = 0.6 < 1.96 = q \Rightarrow H_0$  nelze zamítnout

Závěr: Výsledek potvrzuje tvrzení firmy.

#### <span id="page-32-0"></span>5.1.3 Shapiro-Wilkův test, grafické ověření normality

Pro použití jednovýběrových testů o parametrech normálného rozdělení je potřeba ověřit předpoklad testu, a to normalitu dat (při malém počtu měření). Jedním z testů ověřující normalitu je Shapiro-Wilkův test shapiro.test(x), který je jeden z nejsilnějších testů normality:

*H*<sub>0</sub> : *X* podléhá normálnímu rozdělení

Testové kritérium:  $W = \frac{s_{norm}^2}{s^2}$ 

Kritické hodnoty jsou tabelovány.

Posouzení, zda data splňují normalitu, lze udělat na základě grafické analýzy a hodnot číselných charakteristik. Vyhodnocení krabicového grafu (symetrie, malé množství odlehlých hodnot), velmi nízká hustota bodů daleko od střední hodnoty a vysoká v její blízkosti (plot (sort(x))),k porovnání teoretického a skutečného profilu slouží Q-Q graf  $(qqnorm(x), qqline(x))$ , porovnání histogramu s křivkou normálního rozdělení.

Grafické ověření i testy lze určit v R COMMANDERU

```
- menu Statistics-Summaries-Test of normality: Shapiro-Wilks,
- menu Graphs-Boxplot, Graphs-Quantile-comparison plot .
```
V případě, že data nepodléhají normalitě a tedy nelze použít t-test, využijeme neparametrický test střední hodnoty - mediánový test, Wilcoxonův test.

#### **Rešený příklad** –

Vygenerujte náhodná data s normálním rozdělením a data, která nemají normální rozdělení a na základě Q-Q grafu a S-W testu ověřte normalitu dat.

```
> x < - rnorm (25)
> qqnorm(x)
> qqline(x)
> shapiro.test(x)
     Shapiro-Wilk normality test
data: x
W = 0.96658, p-value = 0.5601
                                           Normal Q-Q Plot
                               \frac{16}{16}\mathbf{Q}\frac{5}{5}
```
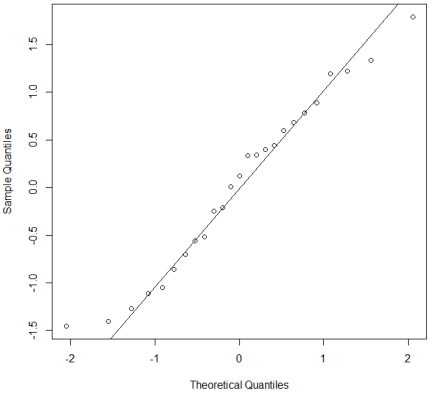

Vidíme, že body leží kolem přímky a p-hodnota je větší než 0.05, tzn. že nezamítáme nulovou hypotézu a data pochází z normálního rozdělení.

```
> x < -c (rnorm(10), rnorm(13, mean = 4))
> qqnorm(x)
> qqline(x)
> shapiro.test(x)
```
Shapiro-Wilk normality test

data: x  $W = 0.90736$ , p-value = 0.03595

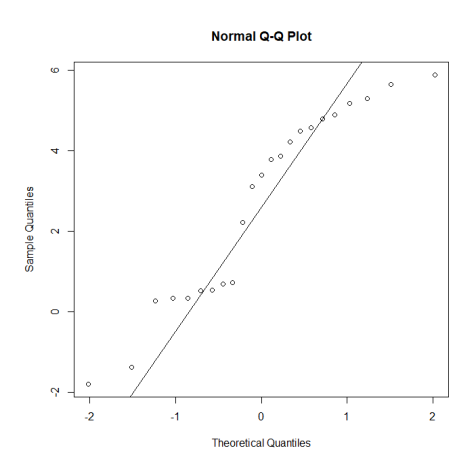

Body jsou více vzdálené od přímky a p-hodnota je menší než 0.05, tzn. že na hladině významnosti 0.05 lze nulovou hypotézu o normalitě zamítnout.

#### <span id="page-34-0"></span>**5.1.4 Wilcoxon ˚uv znaménkový test**

*H*<sub>0</sub> : *Me* = *m*<sub>0</sub>, *H*<sub>1</sub> : *Me*  $\neq$  *m*<sub>0</sub> (případně *Me* < *m*<sub>0</sub>, *Me* > *m*<sub>0</sub>)

Počítáme pořadí od nejmenších po největší číslům  $|x_i - m_0|$ .  $R^+$  a  $R^-$  označuje součet těchto pořadí pro kladné a záporné  $x_i$  −  $m_0$ , nulové hodnoty vynecháme a ke stejným hodnotám určíme průměrné pořadí.

Testové kritérium: *T* = *min*(*R* <sup>+</sup>, *R* <sup>−</sup>).

**Kritická oblast:**  $T \leq T_{\frac{\alpha}{2}}$  - kvantil jednovýběrové Wilcoxonovy statistiky T (funkce qsignrank () ) u oboustranného testu, *R* <sup>−</sup> ≤ *T<sup>α</sup>* u pravostranného testu a *R* <sup>+</sup> ≤ *T<sup>α</sup>* u levostranného testu

R COMMANDER - menu Statistics-Nonparametric tests-Single-sample Wilcoxon test nebo funkce wilcox.test().

#### **Rešený pˇríklad ˇ**

Opakovaná měření stejné náhodné veličiny dala následující výsledky

17 25 6 62 10 10 30 27 4 5 12

#### Z předchozích měření víme, že průměrný výsledek měření je 20. Lze na základě dat toto potvrdit?

Ověříme normalitu dat.

```
> x < -c(17, 25, 6, 62, 10, 10, 30, 27, 4, 5, 12)> qqnorm(x)
> qqline(x)
> shapiro.test(x)
```

```
Shapiro-Wilk normality test
```

```
data: x
W = 0.80653, p-value = 0.01147 %na hl. významnosti 0.05 zamítáme
  předpoklad normality
```
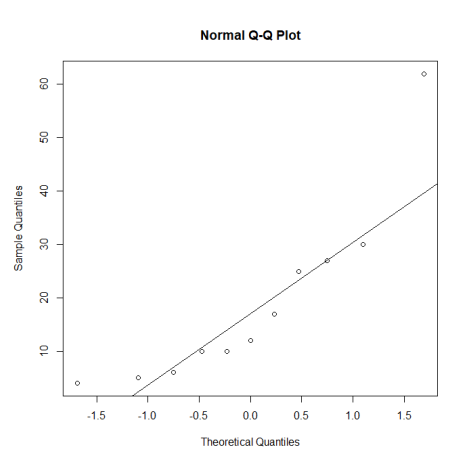

```
> wilcox.test(x,mu=20,alternative="greater",conf.level=0.95,conf.
  int=TRUE) %použijeme neparametrický test
```
Wilcoxon signed rank test with continuity correction

```
data: x
V = 22, p-value = 0.8472 %Medián výsledku měření není
  statisticky významně větší než 20.
alternative hypothesis: true location is greater than 20
95 percent confidence interval:
 8.999968 Inf
```
#### <span id="page-35-0"></span>**5.1.5 Testy dobré shody**

V praxi je velmi často potřeba ověřit, zda náš odhad ohledně rozdělení studovaného výběru je správný. Shodu mezi teoretickým a odhadovaným rozdělením ověřujeme testy dobré shody. Jedná se o neparametrické testy.
# • **Chí-kvadrát test**

Jedná se o nejznámější test a ověřuje, zda se pozorované četnosti jednotlivých variant shodují s očekávanými.

Náhodý výběr rozdělíme do *k* tříd a určíme pozorované  $e_i$  a teoretické (očekávané) ˇcetnosti *o<sup>i</sup>* .

Testové kritérium:  $\chi^2 = \sum_{i=1}^k$  $(e_i - o_i)^2$ *oi* ∼ *χ* 2 (*k* − *r* − 1), kde *r* je poˇcet odhadovaných parametrů.

Důležité je, aby byl splněn předpoklad testu, že všechny očekávané četnosti byly větší než 5. V případě, že není předpoklad splněn, buď rozšíříme rozdah výběru, nebo dodatečně sloučíme varianty, které spolu souvisí.

Kritická hodnoty:  $\chi^2_{1-\alpha}(k-r-1)$  - kvantily Chí-kvadrát rozdělení (funkce qchisq())

R COMMANDER - menu Statistics-Summaries-Frequency Distributions nebo funkce chisq.test().

# **Rešený pˇríklad ˇ**

Ověřte, zda generátor náhodných čísel z rovnoměrného rozdělení na interval  $\langle 0, 1 \rangle$ opravdu generuje výběr z daného rozdělení.

 $>$  hodnoty = runif(1000,0,1)

> hist(hodnoty, col="darkgray")

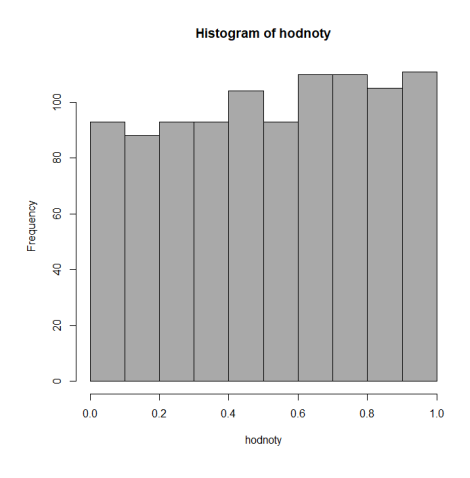

```
> breaks=seq(0,1,by=0.1) % hranice trid
> breaks
 [1] 0.0 0.1 0.2 0.3 0.4 0.5 0.6 0.7 0.8 0.9 1.0
> hodnoty.cut=cut(hodnoty, breaks, right=FALSE)
> hodnoty.freq=table(hodnoty.cut)
```

```
> hodnoty.freq
```

```
hodnoty.cut
 [0,0.1) [0.1,0.2) [0.2,0.3) [0.3,0.4) [0.4,0.5) [0.5,0.6)[0.6, 0.7) [0.7, 0.8)93 88 93 93 104 93
     110 110
[0.8, 0.9) [0.9, 1)105 111
> cbind(hodnoty.freq) %tabulka cetnosti
        hodnoty.freq
[0,0.1) 93
[0.1,0.2) 88
[0.2, 0.3) 93
[0.3, 0.4) 93
[0.4,0.5) 104
[0.5, 0.6) 93
[0.6, 0.7) 110
[0.7,0.8) 110
[0.8,0.9) 105
[0.9, 1) 111
> pozcet=c(cbind(hodnoty.freq))
> pozcet
 [1] 93 88 93 93 104 93 110 110 105 111
> p=rep(c(0.1), times=10) % teoreticke cetnosti
> chisq.test(pozcet,p=p)
      Chi-squared test for given probabilities
data: pozcet
X-squared = 7.02, df = 9, p-value = 0.635
> e=pozcet % vypocet dle vzorce
> o=p*sum(pozcet)
> sum((e-o)^2/o) % testove kriterium
[1] 7.02
> qchisq(0.95,df=9) % kriticka hodnota
[1] 16.91898
```
Kritická hodnota je větší než testová statistika (p-hodnota=0.63), nelze zamítnout H0, že generátor generuje čísla z rozdělení  $R(0;1)$ .

## • Kolmogorovův-Smirnovův jednovýběrový test

Při ověřování dobré shody mezi empirickým a teoretickým rozdělením se spojitou distribuční funkcí dáváme tomuto testu přednost před chi-kvadrát testem v případech výběru malého rozsahu. V případě, že jsou data setříděna do tabulky rozdělení četností, představuje empirická distribuční funkce kumulované relativní četnosti.

Testové kritérium je maximální odchylka teoretické a pozorované distribuční funkce:  $D = \sup_x |F_n(x) - F_0(x)| = \max\{D_i\}$ , kde  $D_i = \max\{\left|F_0(x) - \frac{i-1}{n}\right|$  $\vert$ ,  $\vert$  $\frac{i}{n} - F_0(x)$  $\mathfrak{c}$ 

Kritická hodnoty:  $d_{n;\alpha}$ , při malém rozsahu jsou kvantily tabelovány, v případě velkého rozsahu lze hodnoty aproximovat podle vztahu:  $d_{n;\alpha} \doteq \sqrt{\frac{1}{2n}}$  $rac{1}{2n}$ ln $rac{2}{\alpha}$ 

Funkce ks.test().

```
Rešený pˇríklad ˇ
```
Ověřte, zda generátor náhodných čísel z rovnoměrného rozdělení na interval  $\langle 0, 1 \rangle$ opravdu generuje výběr z daného rozdělení.

```
> ks.test(hodnoty, "punif", min(hodnoty), max(hodnoty))
        One-sample Kolmogorov-Smirnov test
data: hodnoty
D = 0.040931, p-value = 0.07012
alternative hypothesis: two-sided
> plot(ecdf(hodnoty))
> curve(punif(x,min(hodnoty), max(hodnoty)), add=TRUE, col="red
   ")
```
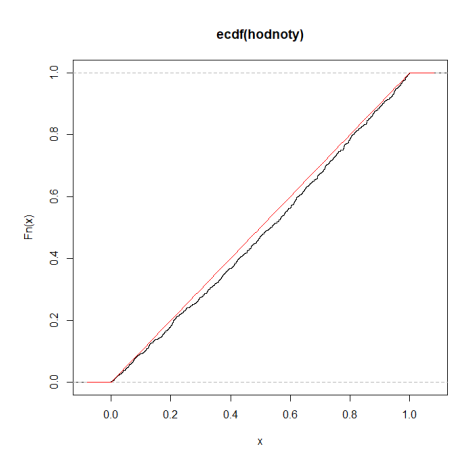

Na hladině významnosti 0.05 nezamítáme nulovou hypotézu, tj. nelze tvrdit, že generátor negeneruje čísla z rozdělení R(0;1).

# 5.2 Dvouvýběrové testy

# 5.2.1 Testy o shodě parametrů dvou normálních souborů

Předpokládejme, že máme dva nezávislé náhodné výběry, které pocházejí z normálních rozdělení  $N(\mu_1, \sigma_1^2)$ <sup>2</sup><sub>2</sub>) a *N*( $μ$ <sub>2</sub>,  $σ_2^2$  $_{2}^{2}$ ).

• Dvouvýběrový F-test o shodě rozptylů

```
H<sup>0</sup> : \sigma_1^2 = \sigma_2^22, H_1: \sigma_1^2\frac{2}{1} \neq \sigma_2^2\frac{2}{2} (případně \sigma_1^2 < \sigma_2^2\frac{2}{2}, \sigma_1^2 > \sigma_2^2\frac{2}{2}
```
Testové kritérium:  $F = \frac{s_1^2}{s_2^2} \sim F(m-1, n-1)$ 

Kritické hodnoty:  $F < F_{\frac{\alpha}{2}}$  nebo  $F > F_{1-\frac{\alpha}{2}}$ -kvantily Fisherova rozdělení (funkce qf()) u oboustranného testu

R COMMANDER - menu Statistics-Variances-Two-variances F-test nebo funkce var.test().

**Rešený pˇríklad ˇ**

Vygenerujte dva soubory s normálním rozdělením a na základě F-testu rozhodněte, zda lze tvrdit, že mají shodné rozptyly.

```
> x < -rnorm(10, mean=12.3, sd=3.3)> x[1] 10.909418 12.370540 15.681135 16.531512 8.989301
  11.837525 10.621985
 [8] 6.994720 14.395227 13.321544
> y < -rnorm(10, mean=8.5x, sd=3.3)> y[1] 6.132603 9.664394 9.485209 12.287006 9.361378
  9.804891 7.964152
 [8] 13.410421 15.054612 12.622732
> r1 = var(x)> r1
[1] 8.74054
> r2=var(y)> r2
[1] 7.318308
> F = r2/r1 %vypocet testove hodnoty
> F
[1] 0.8372833
> qf(0.025,9,9) %vypocet kritickych hodnot
[1] 0.2483859
> qf(0.975,9,9)
[1] 4.025994 %F nelezi v kritickem oboru, nezamitame H0
> var.test(y,x)
       F test to compare two variances
data: y and x
F = 0.83728, num df = 9, denom df = 9, p-value = 0.7957 %na
  zaklade p-hodnoty nelze H0 zamitnout, rozptyly lze
  povazovat za shodne
```

```
alternative hypothesis: true ratio of variances is not equal
  to 1
95 percent confidence interval:
0.2079693 3.3708977
sample estimates:
ratio of variances
         0.8372833
```
• Dvouvýběrový t-test o shodě středních hodnot, pokud  $\sigma_1^2 = \sigma_2^2$ 2

*H*<sub>0</sub> :  $\mu_1 = \mu_2$ , *H*<sub>1</sub> :  $\mu_1 \neq \mu_2$  (případně  $\mu_1 < \mu_2$ ,  $\mu_1 > \mu_2$ )

Testové kritérium:  $T = \frac{(\bar{x} - \bar{y})}{S}$ *S* q *mn*  $\frac{mn}{m+n}$ , kde *S* =  $\sqrt{\frac{(m-1)s_1^2 + (n-1)s_2^2}{m+n-2}} \sim t(m+n-2)$ 

Kritické hodnoty: kvantily t-rozdělení

R COMMANDER - menu Statistics-Means-Independent samples t-test nebo funkce t.test(x,y,var.equal=TRUE).

*Rešený příklad –* 

Na datech z předchozího příkladu ověříme, zda lze tvrdit, že soubory mají shodné střední hodnoty.

```
> t.test(y,x,var.equal=TRUE)
```
Two Sample t-test

```
data: y and x
t = -1.252, df = 18, p-value = 0.2266 %na zaklade p-hodnoty
  nelze H0 zamitnout, soubory lze povazovat za shodne
alternative hypothesis: true difference in means is not equal
  to 0
95 percent confidence interval:
-4.248913 1.075811
sample estimates:
mean of x mean of y
 10.57874 12.16529
```
• Dvouvýběrový (Aspinové-Welchův) test o shodě středních hodnot, pokud  $\sigma_1^2$  $c_1^2 \neq \sigma_2^2$ 2

$$
H_0: \mu_1 = \mu_2
$$
,  $H_1: \mu_1 \neq \mu_2$  (případně  $\mu_1 < \mu_2, \mu_1 > \mu_2$ )

Testové kritérium: *T* = −<del>∫ $\frac{(\bar{x}-\bar{y})}{\sqrt{2}}$ </del>  $\sqrt{\frac{s_1^2}{m} + \frac{s_2^2}{n}}$ ∼ *t*(*ν*) Kritické hodnoty: kvantily t-rozdělení s *v* stupni volnosti, kde *v* ≅ - $\left(\frac{s_1^2}{m} + \frac{s_2^2}{n}\right)$  $\setminus^2$  $\frac{1}{m-1}$  $\left(\frac{s_1^2}{m}\right)$  $\bigg)^2 + \frac{1}{n-1}$  $\left(\frac{s_2^2}{n}\right)$  $\lambda^2$ 

R COMMANDER - menu Statistics-Means-Independent samples t-test nebo funkce  $t \text{.test}(x, y)$ .

# **Rešený pˇríklad ˇ**

Oštěpařky Bára a Anežka provedly po řadě 9 a 7 hodů. Výsledky v metrech jsou zazna- menány v tabulce. Na hladině významnosti 5 % rozhodněte, zda Bářin výkon je srovnatelný jako Anežčin.

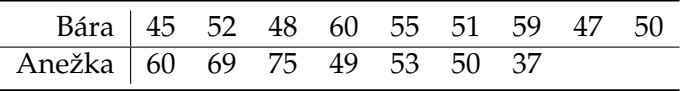

### Ověříme normalitu dat.

```
> B \leftarrow c(45, 52, 48, 60, 55, 51, 59, 47, 50)> A \leftarrow c(60, 69, 75, 49, 53, 50, 37)> shapiro.test(A)
         Shapiro-Wilk normality test
data: A
W = 0.96947, p-value = 0.8946
> shapiro.test(B)
         Shapiro-Wilk normality test
data: B
W = 0.94266, p-value = 0.6102
```
U obou testů vyšla p-hodnota větší jak 0.05, tudíž oba soubory jsou normální.

Provedeme F-test.

```
> var.test(B,A)
        F test to compare two variances
data: B and A
F = 0.16253, num df = 8, denom df = 6, p-value = 0.02222
alternative hypothesis: true ratio of variances is not equal
  to 1
95 percent confidence interval:
 0.0290247 0.7560278
sample estimates:
```

```
ratio of variances
         0.1625274
```
Nulovou hypotézou je, že poměr rozptylů je rovný nule, tedy že oba rozptyly jsou stejné. Na základě p-hodnoty 0.022 zamítáme nulovou hypotézu a použijeme Welchův test.

```
> t. \text{test}(B, A)Welch Two Sample t-test
data: B and A
t = -0.82108, df = 7.5226, p-value = 0.4368
alternative hypothesis: true difference in means is not equal
   to 0
95 percent confidence interval:
 -16.334526 7.826589
sample estimates:
mean of x mean of y
 51.88889 56.14286
```
Hodnota p-value je 0.4368, tedy nezamítáme nulovou hypotézu a lze tvrdit, že obě oštěpařky mají srovnatelné průměrné výsledky.

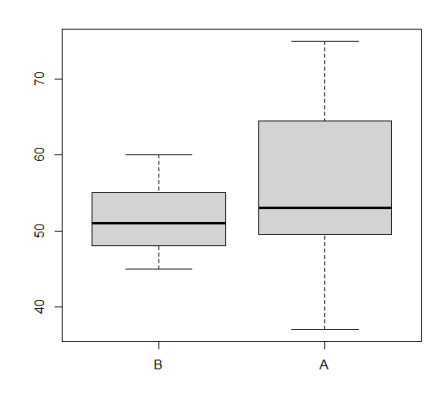

## **Párový test**

Jsou-li oba výběry normální závislé s  $m = n$  (párová měření), počítáme  $D_i = x_i - y_i$ . Test o shodě dvou středních hodnot prováděný na základě dvou závislých výběrů můžeme převést na jednovýběrový test o střední hodnotě aplikovaném na tyto rozdíly – jde o párový dvouvýběrový t-test.

R COMMANDER - menu Statistics-Means-Paired t-test nebo funkce t.test(x,y,paired=TRUE).

# **5.2.2 Neparametrické testy**

# Wilcoxonův párový test

Jedná se o test o shodě úrovní, kde místo středních hodnot porovnáváme mediány a výběry jsou závislé - párová měření.

 $H_0$ :  $Me(X) = Me(Y)$ ,  $H_1$ :  $Me(X) \neq Me(Y)$ 

Počítáme pořadí od nejmenších po největší číslům  $\vert x_i - y_i \vert$ .  $T^+$  a  $T^-$  označuje součet těchto pořadí pro kladné a záporné  $x_i - y_i$ , nulové hodnoty vynecháme a ke stejným hodnotám určíme průměrné pořadí.

Testové kritérium: *T* = *min*(*T* <sup>+</sup>, *T* <sup>−</sup>).

**Kritická oblast:**  $T \le T_{\frac{\alpha}{2}}$  - kvantil jednovýběrové Wilcoxonovy statistiky T (qs<code>ignrank())</code> u oboustranného testu, *T* <sup>−</sup> ≤ *T<sup>α</sup>* u pravostranného testu a *T* <sup>+</sup> ≤ *T<sup>α</sup>* u levostranného testu

R COMMANDER - menu Statistics-Nonparametric tests-Paired-samples Wilcoxon test nebo funkce wilcox.test(x,y,paired=TRUE, alternative="two.sided").

# **Rešený pˇríklad ˇ**

Změřili jsme váhu u 10 myší před a po změně stravování. Bude nás zajímat, zda měla strava vliv na váhu.

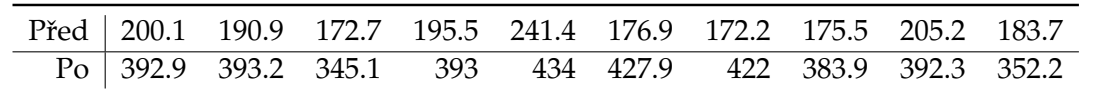

## Ověříme normalitu dat.

```
> pred<- c(200.1, 190.9, 172.7, 195.5, 241.4, 176.9, 172.2,
  175.5, 205.2, 183.7)
> po <-c(392.9, 393.2, 345.1, 393, 434, 427.9, 422, 383.9, 392.3,
  352.2)
> data <- data.frame(stav=rep(c("pred", "po"),each = 10),vaha=c(
  pred,po))
> print(my_data)
  stav vaha
1 pred 200.1
2 pred 190.9
3 pred 172.7
4 pred 195.5
5 pred 241.4
6 pred 176.9
7 pred 172.2
8 pred 175.5
9 pred 205.2
10 pred 183.7
11 po 392.9
```
12 po 393.2 13 po 345.1 14 po 393.0 15 po 434.0 16 po 427.9 17 po 422.0 18 po 383.9 19 po 392.3 20 po 352.2 > shapiro.test(pred) Shapiro-Wilk normality test data: pred  $W = 0.84289$ , p-value = 0.04778

U prvního souboru zamítáme normalitu a použijeme tedy Wilcoxonův párový test. Znázorníme data i jejich páry.

```
> boxplot(pred,po,names = c("pred", "po"))
```
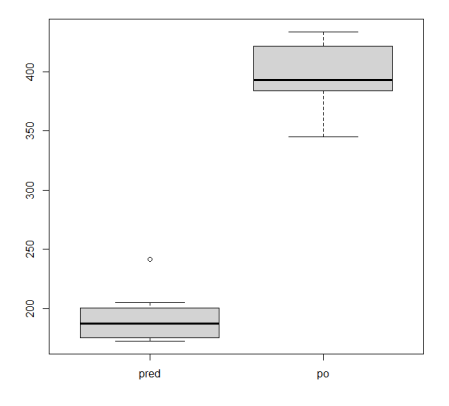

```
> install.packages("PairedData")
> pred <- subset(my_data,stav == "pred", vaha, drop=TRUE)
> po \leq subset (my_data, stav == "po", vaha, drop=TRUE)
> library(PairedData)
> pd <- paired(pred, po)
> plot(pd, type = "profile") + theme_bw()
```
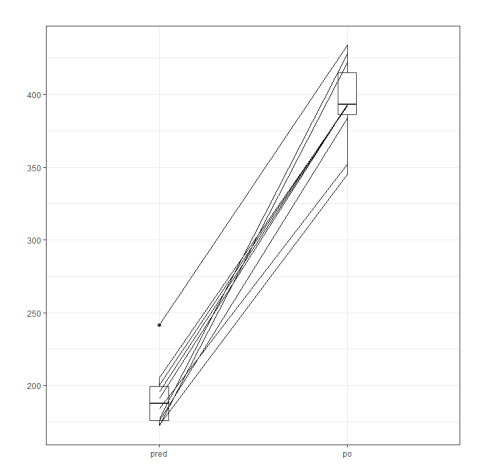

```
> res <- wilcox.test(pred,po, paired = TRUE)
> res
```
Wilcoxon signed rank exact test

```
data: pred and po
V = 0, p-value = 0.001953
alternative hypothesis: true location shift is not equal to 0
```
Hodnota p-value je 0.001953, což je menší než hladina významnosti , proto zamítáme nulovou hypotézu a lze tvrdit, že medián váhy myši před testem je významně odlišná od mediánu váhy po testu.

Přesněji lze použít jednostranný test, tzn. alternativní hypotéza bude ve tvaru: median(pred) < media(po).

```
> res <- wilcox.test(pred,po, paired = TRUE,alternative = "less")
> res
        Wilcoxon signed rank exact test
data: pred and po
V = 0, p-value = 0.0009766
alternative hypothesis: true location shift is less than 0
```
# **Mann ˚uv-Whitney ˚uv test**

Jedná se o test o shodě úrovní, kde místo středních hodnot porovnáváme mediány a výběry jsou nezávislé ze spojitých rozdělení se stejným roztylem a tvarem. značení výběrů se volí tak, aby platilo  $n_1 \geq n_2$ .

```
H_0: Me(X) = Me(Y), H_1: Me(X) \neq Me(Y)
```
Smícháme výběry a k jednotlivým měřením určíme pořadí. Určíme součet pořadí u obou výběrů  $R_1, R_2$ .

 $V$ ýpočet testových statistik:  $T_1 = n_1 n_2 + \frac{n_1(n_1+1)}{2} - R_1$  a  $T_2 = n_1 n_2 + \frac{n_2(n_2+1)}{2} - R_2$ , platí  $T_1 + T_2 = n_1 n_2$ . Testové kritérium:  $T = min(T_1, T_2)$ .

Kritické hodnoty Mannova-Whitneyova testu jsou tabelovány. Pokud je pozorovaná hodnota testového kritéria menší nebo rovna příslušné kritické hodnotě, nulová hypotéza se zamítá.

Lze použít modifikaci testu - dvouvýběrový Wilcoxonův test. Jeho testová statistika je

$$
W = R_1 - \frac{n(n+1)}{2}
$$

a má W rozdělení, jehož kvantily jsou tabelované (funkce qwilcox(p, n<sub>1</sub>, n<sub>2</sub>)).

R COMMANDER - menu Statistics-Nonparametric tests-Two-sample Wilcoxon test nebo funkce wilcox.test().

**Rešený pˇríklad ˇ**

Zajímá nás, který z výukových programů je efektivnější. Náhodným výběrem jsme vybrali výsledky závěrečných testů 14 studentů, kteří absolvovali program společnosti A a 15 studentů, kteří absolvovali program společnosti B. Závěrečný test byl v obou skupinách stejný a jeho výsledky jsou následující:

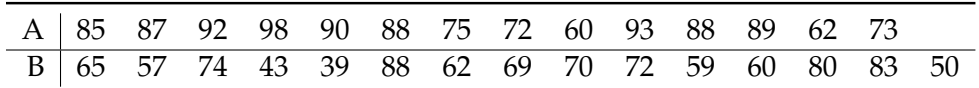

 $> A \leftarrow c(85, 87, 92, 98, 90, 88, 75, 72, 60, 93, 88, 89, 62, 73)$  $> B \leftarrow c(65, 57, 74, 43, 39, 88, 62, 69, 70, 72, 59, 60, 80, 83, 50)$ 

Jedná se o nezávislé náhodné výběry, proto použijeme MWT.

> boxplot  $(A, B, n$ ames =  $c("A", "B")$ )

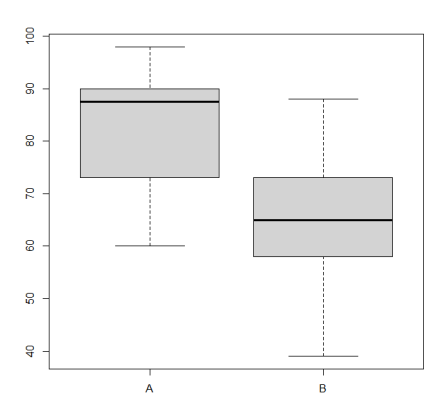

```
> wilcox.test(A,B,alternative="greater", exact = FALSE)
  Wilcoxon rank sum test with continuity correction
data: A and B
W = 177.5, p-value = 0.0008303
alternative hypothesis: true location shift is greater than 0
> qwilcox(0.95,15,14)
[1] 143
```
Hodnota testového kritéria překročila kritickou hodnotu, proto H0 zamítáme a lze tvrdit, že výukové programy nejsou srovantelné a program od společnosti A dává lepší výsledky (p-hodnota = 0.0008).

## Dvouvýběrový test o populačních poměrech

*H*<sub>0</sub> :  $\pi_1 = \pi_2$ , *H*<sub>1</sub> :  $\pi_1 \neq \pi_2$  (případně  $\pi_1 < \pi_2$ ,  $\pi_1 > \pi_2$ )

Předpoklad: *X, Y* jsou náhodné výběry, které pocházejí z alternativních rozdělení. Výběry musí být dostatečného rozsahu, tzn. *n*<sub>1</sub> >  $\frac{9}{p_1(1-p_1)}$ , *n*<sub>2</sub> >  $\frac{9}{p_2(1-p_2)}$ , kde *p*<sub>1</sub>, *p*<sub>2</sub> jsou odpovídající výběrové poměry.

Testové kritérium:  $U = \frac{p_1 - p_2}{\sqrt{p_1(1 - p_1)} + p_2}$ *p*1 (1−*p*<sup>1</sup> )  $\frac{1-p_1}{n_1} + \frac{p_2(1-p_2)}{n_2}$ *n*2 , které má rozdělení  $N(0, 1)$ .

Kritická hodnota: *u*1−*<sup>α</sup>* 2 u oboustranného testu a *u*1−*<sup>α</sup>* u jednostranného testu

V praxi se častěji využívá Pearsonův chí-kvadrát test.

R COMMANDER - menu Statistics-Proportions-Two-sample proportions test nebo funkce prop.test().

## **Rešený pˇríklad ˇ**

Testovali jsme výrobky od dvou výrobců (A,B). Firma A tvrdí, že její výrobky jsou spolehlivější než výrobky od firmy B. Pro ověření tohoto tvrzení jsme provedli průzkum a zjistili, že z 300 prodaných výrobků od firmy A bylo reklamováno 10 výroků a z 440 prodaných výrobků firmy B bylo reklamováno výrobků 18. Má firma A pravdu?

Hypotézy: *H*0 :  $\pi_A = \pi_B$ , *H*1 :  $\pi_A < \pi_B$ ,

```
> prop.test(x=c(10,18), n=c(300,440), alternative = "less")
        2-sample test for equality of proportions with continuity
  correction
data: c(10, 18) out of c(300, 440)
X-squared = 0.11161, df = 1, p-value = 0.3692
alternative hypothesis: less
95 percent confidence interval:
```

```
-1.00000000 0.01828922
sample estimates:
   prop 1 prop 2 %vyberove pomery
0.03333333 0.04090909
```
Na hladině významnosti 0.05 nezamítáme nulovou hypotézu (p-hodnota > 0.05), tvrzení firmy A nelze považovat za pravdivé.

# Kolmogorovův Smirnovův test pro dva výběry

Jedná se o test shody rozdělení u dvou výběrů.

Princip je obdobný jako u jednovýběrového K-S testu. Seřadíme všechny hodnoty do neklesající posloupnosti a určíme kumulativní relativní četnosti jednotlivých výběrů  $F(x)$ ,  $G(x)$ .

Testové kritérium:  $D_{m,n} = \max |F(x) - G(x)|$ 

Kritická hodnota: *d*<sub>1−α</sub>, kvantily Kolmogorova rozdělení a jsou tabelovány

# **Rešený příklad** ·

Vybrali jsme 13 polí stejné kvality a na 5 z nich jsme použili nový způsob hnojení. Výnosy v tunách na hektar jsou uvedeny v tabulce:

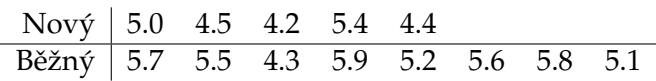

Pochází oba výběry ze stejného rozdělení?

```
> x = c(5, 4.5, 4.2, 5.4, 4.4)> y = c(5.7, 5.5, 4.3, 5.9, 5.2, 5.6, 5.8, 5.1)> ks.test(x,y)
```
Two-sample Kolmogorov-Smirnov test

```
data: x and y
D = 0.675, p-value = 0.07925
alternative hypothesis: two-sided
```
Na hladině významnosti 0.05 nezamítáme nulovou hypotézu (p-hodnota > 0.05), oba výběry pocházejí ze základních souborů se stejným rozdělením.

# **6 Analýza rozptylu, ANOVA**

Pro porovnání dvou průměrů používáme t-test, ale v případě, že chceme porovnávat průměry více souborů, nelze použít t-test pro porovnání "každý s každým". Tento postup je ale z důvodu mnohonásobného porovnávání nesprávý. Je to proto, že jednotlivé testy jsou nezávislé a proto je obtížné pravděpodobnost chyby prvního druhu alespoň v jednm testu odhadnout. Správným postupem je provést analýzu rozptylu.

Prvním krokem je provedení explorační analýzy - vizualizace (boxplot, bodový graf), základní charakteristiky. Krabicový graf využijeme i k identifikaci odlehlých hodnot, které mohou způsobit selhání analýzy rozptylu. V případě, že se odlehlé hodnoty vyskytly z důvodu hrubých chyb, překlepů, poruch, atd. lze je z dalšího zpracování vyloučit. Jinak musíme použít neparametrický Kruskalův-Wallisův test.

Testujeme nulovou hypotézu  $H_0: \mu_1 = \mu_2 = \cdots = \mu_k$  a v případě zamítnutí nulové hypotézy nás zajímá, které dvojice zamítnutí způsobily.

Předpokladem jednofaktorové ANOVy je rovnost rozptylů (homoskedasticita), nezávislé výběry a normalita rozdělení (není tak důležitý přepodklad, hlavně u větších rozsahů). Pro ověření shody rozptylů lze použít následující testy.

- **Barlettův test** je citlivý na porušení normality
- Leveneův test je méně citlivý na porušení předpokladu normality, používáme ho, když nelze použít Barlettův test
- **Hartleyův test** lze použít v případě shodných rozsahů
- Cochranův test lze použít v případě shodných rozsahů

R COMMANDER - menu Statistics-Variances-Bartlett's/Levene's test nebo funkce bartlett.test(), levene.test().

Myšlenkou analýzy rozptylu je, že celkovou variabilitu závisle proměnné rozdělíme do dvou částí, na variabilitu mezi skupinami a variabilitu uvnitř skupin. Variabilitu jednotlivých pozorování kolem celkového průměru charakterizuje celkový součet čtverců

$$
SST = \sum_{i=1}^{k} \sum_{j=1}^{n_i} (x_{ij} - \bar{x}_i)^2
$$

a celkový rozptyl

$$
MST = \frac{SST}{n-1}.
$$

Variabilitu mezi skupinami charakterizují následující veličiny - meziskupinový součet čtverců

$$
SSB = \sum_{i=1}^{k} n_i (\bar{x}_i - \bar{x})^2
$$

a rozptyl mezi skupinami

$$
MSB = \frac{SSB}{k-1}.
$$

Variabilitu uvnitř skupin popisuje tzv. reziduální součet čtverců

$$
SSE = \sum_{i=1}^{k} \sum_{j=1}^{n_i} (x_{ij} - \bar{x})^2
$$

a reziduální rozptyl

$$
MSB = \frac{SSE}{n-k}.
$$

Testová hodnota se nazývá F-poměr a určí se podle vztahu

$$
F\text{-hodnota} = \frac{MSB}{MSE}.
$$

V případě nezamítnutí nulové hypotézy je závěr jasný a testování končí. Pokud však zamítneme *H*<sub>0</sub> ve prospěch *H*<sub>1</sub>, byla by naše analýza nekompletní, pokud bychom neidentifikovali, mezi kterými dvěma soubory existují statisticky významné rozdíly, kolik takových dvojic je a jaký je mezi nimi vztah. Tento další proces se nazývá post hoc analýza a spočívá v porovnávání středních hodnot všech dvojic populací, tzv. mnohonásobném porovnávání. Pro řešení problému mnohonásobného porovnávání existuje několik metod, jako například Fisherovo LSD, Scheffého a Tukeyova metoda.

R COMMANDER - menu Statistics-Means-One-way ANOVA nebo funkce aov().

# **Rešený příklad**

5 rostlin bylo rozděleno náhodně do tří skupin po pěti. Rostliny první skupiny byly pěstovány (každá ve zvláštním květináči) v písčité půdě, rostliny druhé skupiny v hlinité půdě a třetí skupiny v rašelině. Výšky rostlin na vrcholu sezóny: písčitá: 15, 16, 18, 15, 21 hlinitá: 21, 20, 18, 25, 26 rašelina: 22, 26, 27, 30, 29 Má typ půdy vliv na výšku rostlin? Které skupiny se navzájem liší? Zkontrolujte homogenitu variancí.

```
> rostlina <- data.frame(druh=factor(rep(c("P","H","R"),c(5, 5, 5)))
  ,vyska=c(15,16,18,15,21,21,20,18,25,26,22,26,27,30,29))
> vysP <- rostlina$vyska[rostlina$druh=="P"]
> vysH <- rostlina$vyska[rostlina$druh=="H"]
> vysR <- rostlina$vyska[rostlina$druh=="R"]
> boxplot(vysP, vysH,vysR)
```
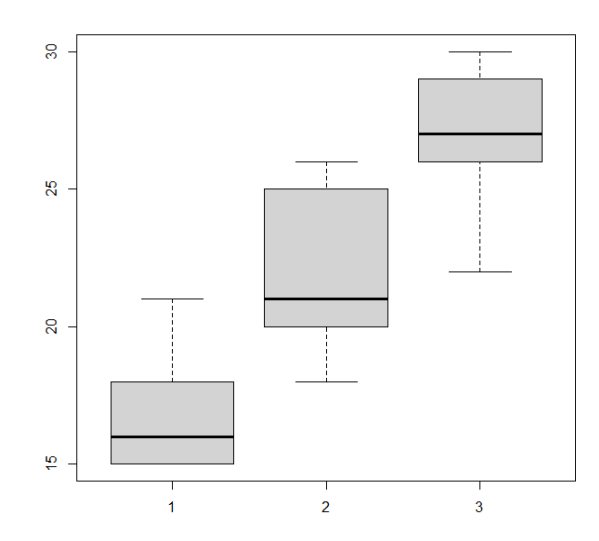

```
> bartlett.test(vyska~druh, data=rostlina)
       Bartlett test of homogeneity of variances
data: vyska by druh
Bartlett's K-squared = 0.29587, df = 2, p-value = 0.8625> aov <-aov(vyska~druh,data=rostlina)
> summary(aov)
           Df Sum Sq Mean Sq F value Pr(>F)
druh 2 240.1 120.07 13 0.000991 ***
Residuals 12 110.8 9.23
---Signif. codes: 0 '***' 0.001 '**' 0.01 '*' 0.05 '.' 0.1 ' ' 1
> TukeyHSD(aov)
 Tukey multiple comparisons of means
    95% family-wise confidence level
Fit: aov(formula = vyska \sim druh, data = rostlina)
druh
   diff lwr upr p adj
P-H -5.0 -10.1271129 0.1271129 0.0561479
R-H 4.8 -0.3271129 9.9271129 0.0672929
R-P 9.8 4.6728871 14.9271129 0.0007081
> plot(TukeyHSD(aov))
```
95% family-wise confidence level

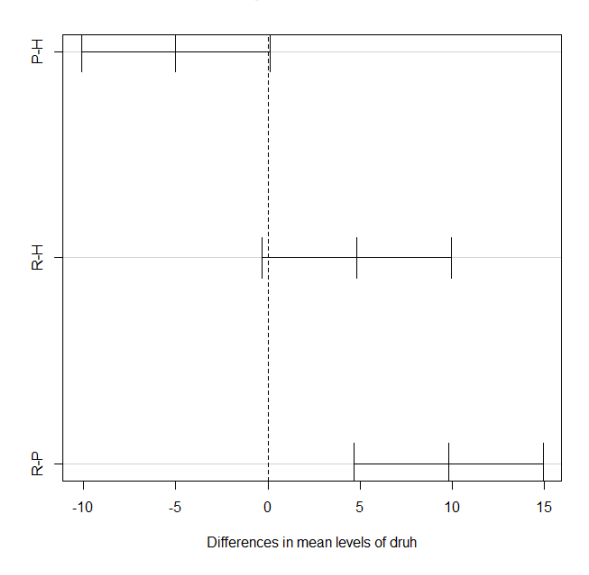

### **Kruskal ˚uv-Wallis ˚uv test**

Jedná se o neparametrickou obdobu jednocestné ANOVy. Používá se při nejistotě splnění předpokladů normality a homoskedesticity dat. Jedná se o vícevýběrový test shody mediánů. Nechť máme *k* nezávislých výběrů z rozdělení se spojitou distribuční funkcí o rozsazích *n*1, . . . , *n<sup>k</sup>* , pak testujeme hypotézu ve tvaru

$$
H_0: \tilde{x}_1 = \cdots = \tilde{x}_n.
$$

Pro výpočet testové statistiky použijeme obdobný postup jako v případě Mannova-Whitneyova testu. Pozorované hodnoty seřadíme, určíme jejich pořadí a spočteme součet pořadí prvků  $T_i$ , které patří do *i*-tého výběru  $(i = 1, \cdots, k)$ .

Testová statistika:  $Q = \frac{12}{n(n+1)} \sum_{i=1}^{k}$  $\frac{T_i^2}{n_i} - 3(n+1) \sim \chi^2(k-1).$ 

V případě, že  $Q \geq \chi^2_{1-\alpha}(k-1)$ , zamítáme nulovou hypotézu.

R COMMANDER - menu Statistics-Nonparametric tests-Kruskal-Wallis test nebo funkce kruskal.test().

V případě zamítnutí provedeme post hoc analýzu. V případě stejného rozsahu souborů využijeme Neményho metodu - pokud je číslo  $|T_i - T_j|$  větší nebo rovno kritické hodnotě (jsou tabelovány), zamítneme hypotézu, že *i*-tý a *j*-tý výběr pochází ze stejného rozdělení (mediány se statisticky významně liší).

Pokud jsou rozsahy výběrů různé, využijeme Dunnové metodu. Distribuční funkce *i*-tého a *j*-tého výběru se významně liší, pokud

$$
\left|\frac{T_i}{n_i}-\frac{T_j}{n_j}\right|>\sqrt{\frac{1}{12}\left(\frac{1}{n_i}+\frac{1}{n_j}\right)n(n+1)\chi^2_{1-\alpha}(k-1)}
$$

Pro využití funkcí posthoc.kruskal.dunn.test(), posthoc.kruskal.dunn.test() je potřeba balíčku PMCMR.

# $\check{R}$ ešený příklad -

Byla sledována doba bezporuchového chodu přístrojů tří různých značek A, B a C. Výsledky jsou A: 55,54,58,61,52,60,53,65 B: 52,50,51,51,49 C: 47,53,49,50,16,48,50 Předpokládáme, že výběry pocházejí z exponenciálního rozdělení. Je mezi značkami rozdíl v kvalitě?

```
> pristroj<-data.frame(typ=factor(rep(c("A","B","C"),c(8,5,7))),
  doba=c
   (55,54,58,61,52,60,53,65,52,50,51,51,49,47,53,49,50,46,48,50))
> dobaA <- pristroj$doba[pristroj$typ=="A"]
```
- > dobaB <- pristroj\$doba[pristroj\$typ=="B"]
- > dobaC <- pristroj\$doba[pristroj\$typ=="C"]
- > boxplot(dobaA,dobaB,dobaC)

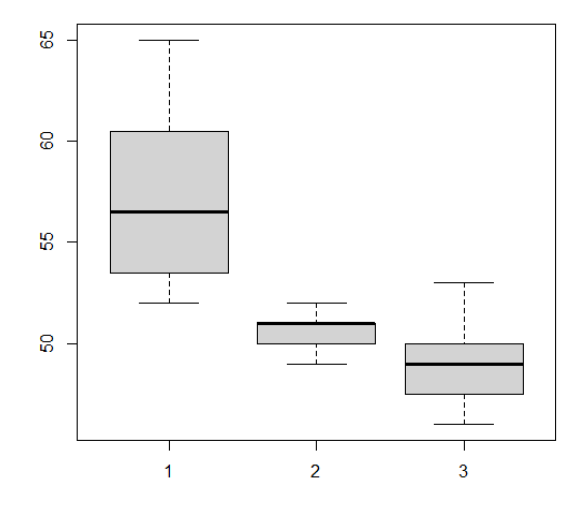

> kruskal.test(doba~typ, data=pristroj)

Kruskal-Wallis rank sum test

data: doba by typ Kruskal-Wallis chi-squared =  $13.412$ , df =  $2$ , p-value =  $0.001224$ 

Z výsledků vidíme, že zamítáme nulovou hypotézu (p-hodnota<0.05) o shodě mediánu. Provedeme post hoc analýzu, konkrétně Dunnové test (z důvodu různých rozsahů).

> require(PMCMR)

```
> posthoc.kruskal.dunn.test(x=pristroj$doba, g=pristroj$typ, p.
  adjust.method="none")
```

```
Warning in posthoc.kruskal.dunn.test.default(x = pristroj$doba, q
  = pristroj$typ, :
  Ties are present. z-quantiles were corrected for ties.
        Pairwise comparisons using Dunn's-test for multiple
                        comparisons of independent samples
data: pristroj$doba and pristroj$typ
  A B
B 0.01957 -
C 0.00039 0.38959
P value adjustment method: none
```
Na základě analýzy lze tvrdit, že přístroje od značky A se kvalitou statisticky liší od přístrojů značek B, C, které jsou srovnatelné. Doba bezporuchového chodu u značky A je významně větší než u zbývajících značek.

# **7 Analýza závislostí, kontingenˇcní tabulky**

Pro sledování závislosti dvou nebo více kategoriálních proměnných využíváme kontingenční tabulky. Uvažujme náhodný vektor  $Z = (X, Y)$ , který má diskrétní rozdělení. Po uskutečnění výběru o rozsahu *n* zjistíme počet případů, kdy se ve výběru vyskytla dvojice (*i*, *j*) a označíme ho  $n_{ij}$ , tzn. jde o absolutní četnost. Kontingenční tabulka je definována jako matice  $(n_{ii})$ .

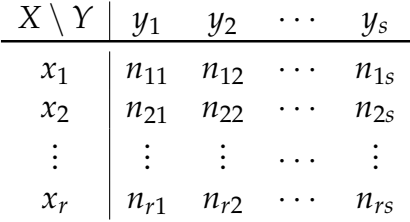

Můžeme určit další číselné charakteristiky jako marginální četnosti, součty, relativní četnosti, případně znázornit graficky - mozaikový graf, shlukový graf. Čím je mozaikový graf členitější, tím silnější závislost lze mezi znaky předpokládat.

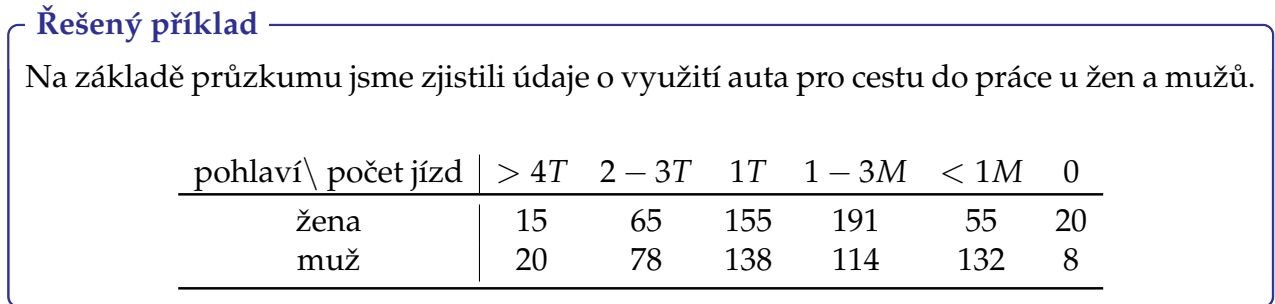

```
> tab=matrix(c(15,20,65,78,155,138,191,114,55,32,20,8),nrow=2)
> dimnames(tab)=list(Pohlavi=c("zena","muz"),Pocet=c(">4 T","2-3 T
  ", "1 T", "1-3 M", "1 1 M", "0")> tab
      Pocet
Pohlavi >4 T 2-3 T 1 T 1-3 M <1 M 0
  zena 15 65 155 191 55 20
  muz 20 78 138 114 32 8
> rowSums(tab) % součty v řádcích, lze využít i funkci apply(tab
  ,1,sum)
zena muz
501 390
> colSums(tab) % součty ve sloupcích, lze využít i funkci apply(
  tab,2,sum)
>4 T 2-3 T 1 T 1-3 M <1 M 0
  35 143 293 305 87 28
> prop.table(tab) % tabulka relativních četností
      Pocet
Pohlavi >4 T 2-3 T 1 T 1-3 M <1 M
      \cap
```
zena 0.01683502 0.07295174 0.1739618 0.2143659 0.0617284 0.022446689 muz 0.02244669 0.08754209 0.1548822 0.1279461 0.0359147 0.008978676 > prop.table(tab, marg=1) % tabulka marginálních četností Pocet Pohlavi > 4 T 2-3 T 1 T 1-3 M <1 M  $\Omega$ zena 0.02994012 0.1297405 0.3093812 0.3812375 0.10978044 0.03992016 muz 0.05128205 0.2000000 0.3538462 0.2923077 0.08205128 0.02051282 > prop.table(tab,marg=2) Pocet Pohlavi > 4 T 2-3 T 1 T 1-3 M <1 M  $\Omega$ zena 0.4285714 0.4545455 0.5290102 0.6262295 0.6321839 0.7142857 muz 0.5714286 0.5454545 0.4709898 0.3737705 0.3678161 0.2857143 > mosaicplot(tab,color = "skyblue2")

tab

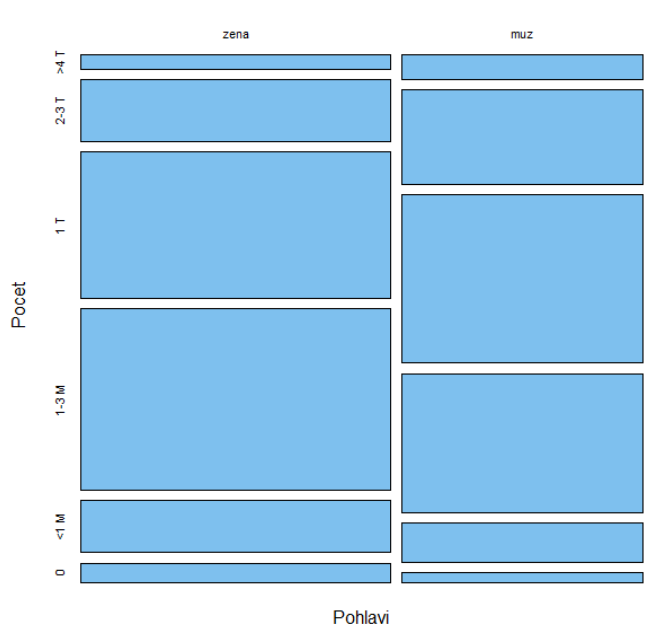

 $>$  par(mfrow=c(2,2))

- > barplot(tab,beside=T,legend=T) % shlukové a sloupcové grafy
- > barplot(prop.table(tab,mar=2),beside=T,legend=T)
- > barplot(prop.table(t(tab),mar=2),beside=T,legend=T,col=rainbow (6))

> barplot(t(tab), beside=T, legend=T, col=rainbow(6))

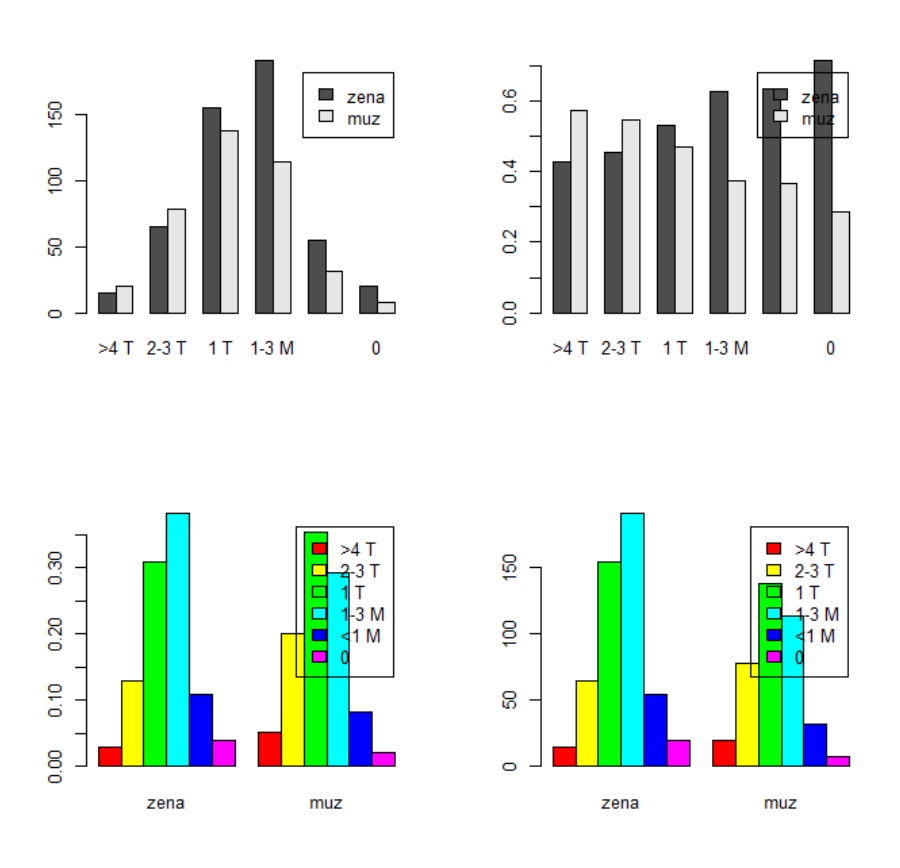

Po grafické analýze a určení číselných charakteristik můžeme testovat některé z následujících hypotéz: hypotéza nezávislosti, hypotéza symetrie,. . .

#### **7.1** *χ* 2 **test nezávislosti**

Testujeme nulovou hypotézu *H*0, že sledované znaky jsou statisticky nezávislé, je založen na porovnávání teoretických četností  $n^{'}_{ij}$  s pozorovanými  $n_{ij}$ , funkce <code>chisq.test().</code>

Teoretické četnosti:

$$
n'_{ij}=\frac{n_{i\cdot}\cdot n_{\cdot j}}{n},
$$

kde  $n_i$ .*,*  $n_{\cdot j}$  jsou příslušné marginální četnosti

Testová statistika:

$$
\chi^{2} = \sum_{i} \sum_{j} \frac{(n_{ij} - n'_{ij})^{2}}{n'_{ij}},
$$

která má v případě platnosti přibližně  $\chi^2$  rozdělení s  $(s-1)(r-1)$  stupni volnosti

*p*−hodnota:

$$
p-hodnota = 1 - F(\chi^2)
$$

- podmínky použití testu:

- žádná z očekávaných četností nesmí být menší než 2
- alespoň  $80\%$  z očekávaných četností musí být větší než 5

# Pro předcházející příklad:

```
> n<-sum(tab)
> n
[1] 891
> Pohlavi <- c (sum (tab[1,]), sum (tab[2,]))
> Pohlavi
[1] 501 390
> Pocet<-c(sum(tab[,1]), sum(tab[,2]), sum(tab[,3]), sum(tab[,4]), sum
   (tab[,5]), sum(tab[,6]))
> Pocet
[1] 35 143 293 305 87 28
> teor_cetnosti<-matrix(ncol=6,nrow=2)
> for (i in 1:2)
+ for (j in 1:6)
+ teor_cetnosti[i,j]<-Pohlavi[i]*Pocet[j]/n
> teor_cetnosti
          \begin{bmatrix} 1 \end{bmatrix} \begin{bmatrix} 2 \end{bmatrix} \begin{bmatrix} 3 \end{bmatrix} \begin{bmatrix} 4 \end{bmatrix} \begin{bmatrix} 5 \end{bmatrix} \begin{bmatrix} 6 \end{bmatrix}[1,] 19.68013 80.40741 164.7508 171.4983 48.91919 15.74411
[2,] 15.31987 62.59259 128.2492 133.5017 38.08081 12.25589
> chisq.test(tab,correct=FALSE)
         Pearson's Chi-squared test
data: tab
X-squared = 20.028, df = 5, p-value = 0.001235
> chisq.test(tab,correct=FALSE)$residuals %Pearsonovy residuály,
   tj. hodnoty $(O-E)/\sqrt{E}$
       Pocet
Pohlavi >4 T 2-3 T 1 T 1-3 M <1 M
     \capzena -1.054980 -1.718231 -0.7596758 1.489163 0.8694041
   1.072585
   muz 1.195724 1.947458 0.8610232 -1.687830 -0.9853902
   -1.215677
```
p-hodnota<0.05, proto zamítáme nulovou hypotézu ve prospěch alternativy, tzn. že využití auta souvisí s pohlavím.

V případě nesplnění podmínek testu lze použít Yatesovu korekci, nevýhodou je, že test má menší sílu, v R je korekce prováděna automaticky, parametr correct=FALSE korekci vypne.

Pro posouzení síly vztahu závislosti lze použít pro čtvercové kontingence Pearsonův koe**ficient kontingence**, který může nabývat hodnoty z  $(0, 1)$ , přičemž 0 znamená nezávislost a 1 silnou závislost, maximální hodnota závisí na velikosti tabulky - není vždy 1:

$$
P = \frac{\chi^2}{\chi^2 + n}
$$

- další používané koeficienty: Cramerův a Čuprovův koeficient kontingence

# **8 Korelaˇcní a regresní analýza**

Regrese a korelace slouží k popisu vztahu dvou kontinuálních proměnných (i když obecně může být nezávislých proměnných několik.). V případě regresní analýzy jsme shopni určit, která z proměnných je závislá a která nezávislá. Předpokládáme, že nezávislá proměnná je určena (změřena) přesně, i když v praxi stačí, že zatížení chybou měření je u nezávislé proměnné mnohem menší než u závislé.

Cílem regresní analýzy je nalezení modelu (regresní rovnice), pomocí které lze predikovat hodnotu závislé proměnné při dané hodnotě proměnné nezávislé a určení koeficientu determinace, který definuje míru vysvětlené variability.

Jednoduchá regresní analýza je nejjednodušším typem regrese a určuje, že máme pouze jednu nezávislou (vysvětlující) proměnnou. V případě více nezávislých proměnných hovoˇríme o **mnohonásobné regresní analýze**.

Regrese může být lineární, tzn. že pro popis vztahu mezi proměnnými využíváme funkce lineární v parametrech, případně funkce, které lze na lineární vhodnou transformací převést, jinak se jedná o regressi nelineární.

# **8.1 Jednoduchá lineární regrese**

Regresní model

$$
y = f(x)
$$

vysvětluje vztah mezi veličinou *y* a hodnotách *x* prostřednictvím regresní funkce *f* . Známeli *n* pozorovaných dvojic  $(x_i, y_i)$  a předpokládáme, že hodnoty  $y_i$  jsou naměřeny s určitou chybou *e<sup>i</sup>* , dostáváme *n* rovnic

$$
y_i = f(x_i) + e_i, \quad i = 1, 2, \ldots, n.
$$

Příklady regresních funkcí:

- regresní přímka:  $y = b_0 + b_1x$
- regresní parabola:  $y = b_0 + b_1x + b_2x^2$
- regresní hyperbola:  $y = b_0 + \frac{b_1}{x}$ *x*
- logaritmická funkce:  $y = b_0 + b_1 \ln x$
- exponenciální funkce:  $y = b_1^{b_0 x}$ 1

**Lineární regresní model** je takový, kde je odhadovaná závislost (v populaci) popsána lineární funkcí

$$
Y=\beta_0+\beta_1x.
$$

Cílem regrese je nalézt parametry β<sub>0</sub>, β<sub>1</sub>. Pro nalezení parametrů se využívá metoda nejmenších čtverců, která spočívá v tom, že hledáme parametry, pro které je součet čtverců chyb modelu minimální. Hledáme minimum funkce

$$
G(\beta_0, \beta_1) = \sum_{i=1}^n (Y_i - (\beta_0 + \beta_1 x_i))^2
$$

a tedy řešíme soustavu rovnic

$$
\frac{\partial G(\beta_0, \beta_1)}{\partial \beta_0} = 0,
$$

$$
\frac{\partial G(\beta_0, \beta_1)}{\partial \beta_1} = 0.
$$

Po úpravách dostáváme nejlepší nestranné bodové odhady parametrů regresní přímky, mající nejmenší rozptyl ze všech nestranných odhadů

$$
b_0 = \bar{Y} - b_1 \bar{x},
$$
  

$$
b_1 = \frac{\sum_{i=1}^{n} x_i Y_i - n \bar{x} \bar{Y}}{\sum_{i=1}^{n} x_i^2 - n \bar{x}^2},
$$

kde  $\bar{x}$ ,  $\bar{Y}$  značí průměry zadaných hodnot.

# **8.2 Verifikace modelu**

Po nalezení konkrétního odhadu regresní funkce na základě výběru si musíme položit otázku, zda je nalezený odhad kvalitní, zda byl zvolen vhodný typ regresní funkce, atd. Je tedy potřeba provést verifikaci modelu a hodnocení kvality modelu.

Minimum funkce

$$
g(b_0, b_1) = \sum_{i=1}^n (Y_i - (b_0 + b_1 x_i))^2 = \sum_{i=1}^n Y_i^2 - b_0 \sum_{i=1}^n Y_i - b_1 \sum_{i=1}^n x_i Y_i
$$

se nazývá **reziduální souˇcet ˇctverc ˚u** a oznaˇrujeme ho *SSE*.

**Celkový souˇcet ˇctverc ˚u**

$$
S_T^2 = \sum_{i=1}^n (Y_i - \bar{Y})^2
$$

značí celkovou kvadratickou chybu modelu.

# **Koeficient determinace** *R* 2

Udává kvalitu modelu a určuje, jaké procento rozptylu vysvětlované proměnné je vysvětleno modelem; nabývá hodnot od 0 do 1; čím je vyšší hodnota, tím je model vhodnější a lépe vystihuje naměřená data.

$$
R^2 = 1 - \frac{SSE}{S_T}.
$$

Pokud není významný rozdíl mezi koeficienty determinace u různých modelů, vždy je

vhodné zvolit model jednodušší. Hodnota  $R^2$  roste s počtem koeficientů  $k$ , proto je nutné modely s více koeficienty porovnávat pomocí upraveného koeficientu determinace

$$
R_{ADJ}^2 = 1 - (1 - R^2) \frac{n - 1}{n - k - 1}.
$$

**Reziduální rozptyl** je nevychýlený odhad rozptylu *σ* 2

$$
\widehat{\sigma^2} = s_e^2 = \frac{SSE}{n - k - 1}.
$$

Celkový F-test při kterém testujeme, zda hodnota vysvětlované proměnné závisí na lineární kombinaci vysvětlujících proměnných.

*H*<sup>0</sup> : zvolený model není statisticky významný  $(b_1 = \cdots = b_k = 0)$  $H_1$  :  $\neg H_0$ 

Testovací kritérium:  $F = \frac{S_R^2}{k} : \frac{SSE}{n-k}$ *n*−*k*−1

Testovací statistika má F-rozdělení pravděpodobnosti s *k* a *n* − *k* − 1 stupni volnosti. Kritickou hodnotou je kvantil *F*(*k*, *n* − *k* − 1) a *p* − *hodnota* = 1 − *F*( $x<sub>OBS</sub>$ ).

Často nás zajímá, zda je možné model zjednodušit tak, že hodnoty  $Y_i$  nezávisí na  $x_i$ , tudíž potřebuje testovat hypotézu

$$
H_0: \beta_1 = 0 \qquad H_1: \beta_1 \neq 0.
$$

Dílčí t-test testuje oprávněnost setrvání koeficientů v regresním modelu, každý koeficient se testuje zvlášť a je zkoumá, zda směrodatná chyba  $s_{b_j}$  odhadů koeficientů není natolik významná, že je možné příslušné koeficienty považovat za nulové. Testová statistika

$$
T = \frac{b_1}{s} \sqrt{\sum x_i^2 - n\bar{x}}
$$

má Studentovo rozdělení o *n* − 2 stupních volnosti. Pokud  $|T|$  ≥  $t_{n-2}(1 - \alpha/2)$  zamítáme *H*<sup>0</sup> a potvrdíme lineární závislost.

## **8.3 Intervaly spolehlivosti**

Pro parametr *β*<sup>1</sup> lze zkontruovat intervalový odhad o spolehlivosti 1 − *α*

$$
\left\langle b_1 - \frac{t_{n-2}(1-\alpha/2)s}{\sqrt{\sum x_i^2 - n\bar{x}^2}}, b_1 + \frac{t_{n-2}(1-\alpha/2)s}{\sqrt{\sum x_i^2 - n\bar{x}^2}} \right\rangle.
$$

Odhad pro  $\beta_0 + \beta_1 x$ :

$$
\left\langle b_0 + b_1 x - t_{n-2} (1 - \alpha/2) s \sqrt{\frac{1}{n} + \frac{(x - \bar{x})^2}{\sum x_i^2 - n \bar{x}^2}}, b_0 + b_1 x + t_{n-2} (1 - \alpha/2) s \sqrt{\frac{1}{n} + \frac{(x - \bar{x})^2}{\sum x_i^2 - n \bar{x}^2}} \right\rangle
$$

.

S využitím intervalů pro všechna  $x_i$  sestrojíme pás spolehlivosti kolem regresní přímky.

# $\check{R}$ ešený příklad -

Byla studována závislost transpirace na rychlosti větru. Byla získána následující data

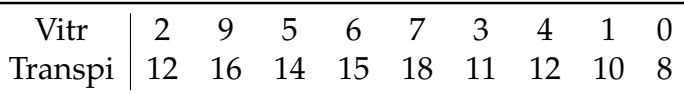

Pro lineární regresi používáme funkce lm(), která provede odhad modelu. Pro další analýzy se využívá funkcí summary (), anova (), plot () a další.

```
> vetry<-data.frame(vitr=c(2, 9, 5, 6, 7, 3, 4, 1, 0), transpi=c
  (12,16,14,15,18,11,12,10,8))
> lm.vetry<-lm(transpi~vitr,data=vetry)
> lm.vetry
Call:
lm(formula = transport ~ vitr, data = vetry)Coefficients: $nalezene koeficienty
(Intercept) vitr
    8.8242 0.9887
> coef(lm.vetry)
(Intercept) vitr
 8.8241935 0.9887097
> plot(transpi~vitr,data=vetry)
> abline(lm.vetry)
```
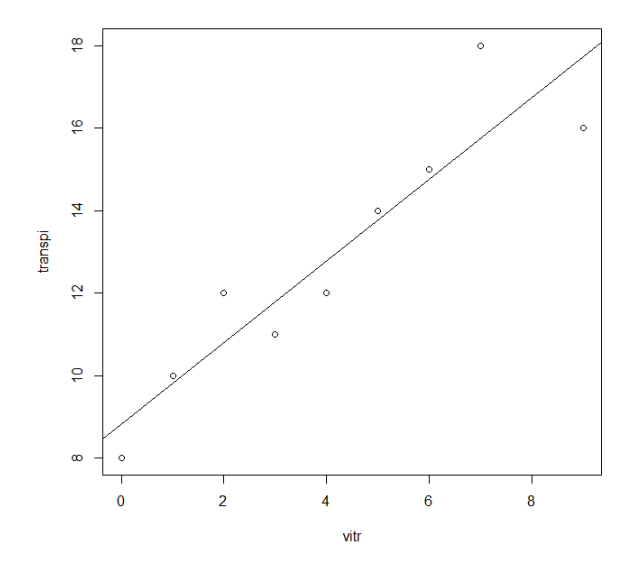

Odhad hodnoty transpirace při hodnotě větru 10 spolu s 95% intervalovým odhadem.

```
> a < - data.frame(vitr = 10)
> result <- predict(lm.vetry, a)
```

```
> result
      1
18.71129
> predict(lm.vetry, a, interval = "confidence")
      fit lwr upr
1 18.71129 16.33056 21.09202
```
Vykreslíme rezidua - měly by být rovnoměrně rozloženy kolem osy *x* a porovnáme je s normálním rozdělením (Q-Q graf).

```
> par(mfrow=c(2,1))
> plot(lm.vetry,which=1)
```

```
> plot(lm.vetry,which=2)
```
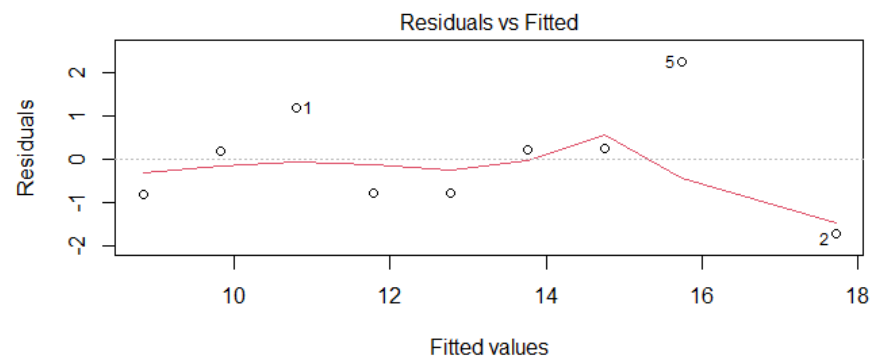

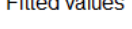

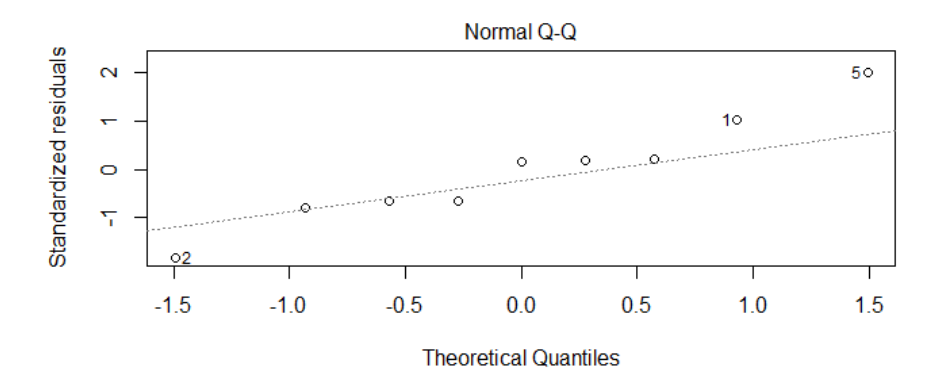

### Vypíšeme základní výsledky

```
> summary(lm.vetry)
Call:
lm(formula = transport ~ vitr, data = vetry)Residuals:
   Min 1Q Median 3Q Max
-1.7226 -0.7903 0.1871 0.2435 2.2548
```

```
Coefficients: %tabulka koeficientu
           Estimate Std. Error t value Pr(>|t|)
(Intercept) 8.8242 0.7668 11.508 8.42e-06 *** %
  konstantni clen
vitr 0.9887 0.1547 6.389 0.000371 *** %sklon
  primky
---
Signif. codes: 0 '***' 0.001 '**' 0.01 '*' 0.05 '.' 0.1 ' ' 1
Residual standard error: 1.284 on 7 degrees of freedom
Multiple R-squared: 0.8536, Adjusted R-squared: 0.8327
F-statistic: 40.82 on 1 and 7 DF, p-value: 0.000371
Celkový F-test:
> anova(lm.vetry)
Analysis of Variance Table
Response: transpi
         Df Sum Sq Mean Sq F value Pr(>F)
```
Signif. codes: 0 '\*\*\*' 0.001 '\*\*' 0.01 '\*' 0.05 '.' 0.1 ' ' 1

vitr 1 67.342 67.342 40.825 0.000371 \*\*\*

Celková suma čtverců je rozdělena do regresní sumy čtverců (hodnota 67.342) a residuální sumy čtverců (hodnota 11.547).

Intervaly spolehlivosti pro parametry:

Residuals 7 11.547 1.650

```
> confint(lm.vetry,level=0.99)
              0.5 % 99.5 %
(Intercept) 6.1407928 11.507594
vitr 0.4471945 1.530225
```
Znázorníme konfidenční a predikční pás.

```
> pred <- predict(lm.vetry, interval ="prediction") %pridame
  predikce
```
- > mydata<-cbind(vetry,pred)
- > library("ggplot2")
- > p<-ggplot(mydata,aes(vitr,transpi))+geom\_point()+stat\_smooth( method=lm)
- > p+geom\_line(aes(y=lwr),color="red", linetype = "dashed")+ geom\_line(aes(y=upr),color="red",linetype="dashed")

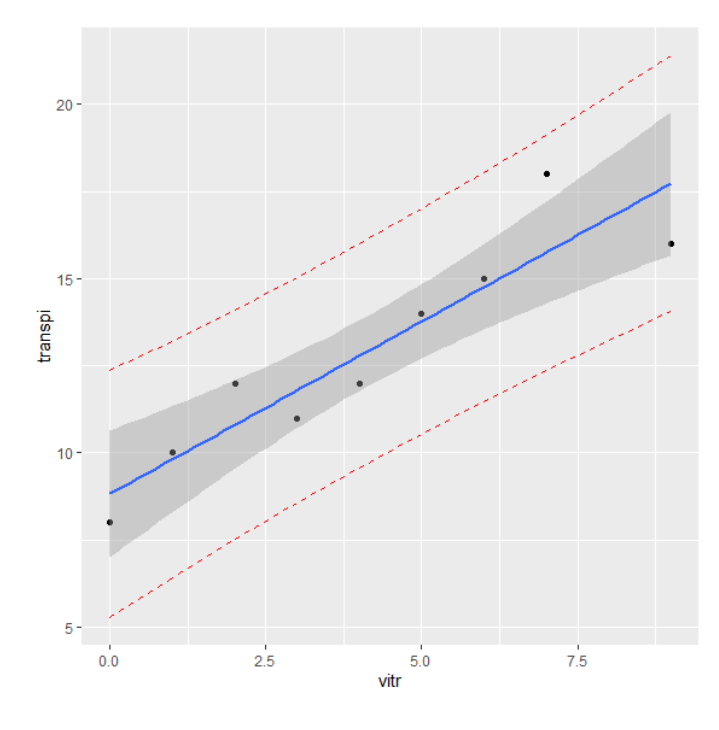

V případě volby kvadratického modelu musíme první vytvořit novou proměnnou  $vitr^2$ .

```
> vetry$vitr2 <- vetry$vitr^2
> kvadrModel <- lm(transpi ~ vitr + vitr2, data=vetry)
> summary(kvadrModel)
Call:
lm(formula = transport ~ vitr + vitr2, data = vetry)Residuals:
   Min 1Q Median 3Q Max
-1.2139 - 0.9455 - 0.1636 0.4017 2.2030
Coefficients:
           Estimate Std. Error t value Pr(>|t|)
(Intercept) 8.16364 1.00891 8.092 0.000191 ***
vitr 1.49199 0.52352 2.850 0.029186 *
vitr2 -0.05736 0.05701 -1.006 0.353155
---
Signif. codes: 0 '***' 0.001 '**' 0.01 '*' 0.05 '.' 0.1 ' ' 1
Residual standard error: 1.283 on 6 degrees of freedom
Multiple R-squared: 0.8748, Adjusted R-squared: 0.833
F-statistic: 20.95 on 2 and 6 DF, p-value: 0.001964
A vykreslíme:
> vitrValues <- seq(0, 10, 0.1)
> transpiPredict <- predict(kvadrModel,list(vitr=vitrValues, vitr2
  =vitrValues^2))
```
> plot(vetry\$vitr, vetry\$transpi, pch=16)

> lines(vitrValues, transpiPredict, col='blue')

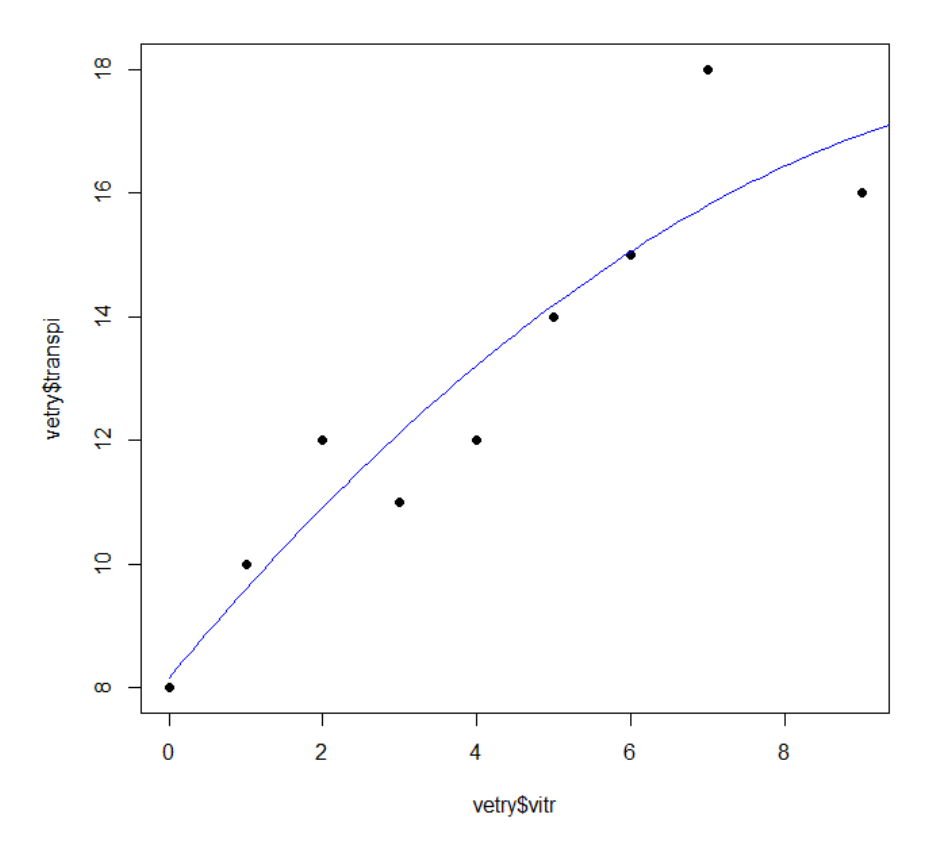

Případná transformace se provede zadáním funkce přímo ve funkci lm(). Například:

```
> lm.vetry.loglog <- lm(log(transpi)~log(vitr+1),data=vetry)
> coef(lm.vetry.loglog)
  (Intercept) log(vitr + 1)
    2.0627007 0.3250512
```
# **8.4 Korelaˇcní analýza**

Při regresi jsme vycházeli z předpokladu, že mezi proměnnými existuje funkční závislost a že nezávislá proměnná není zatížená chybou. V korelační analýze předpokládáme, že dvě proměnné jsou pouze korelovány, jsou zatížey chybou a mezi proměnnými není nutně funkční závislost.

Mírou těsnosti lineárního vztahu je korelační koeficient. Využíváme funkci cor ().

$$
r = \frac{\sum (X_i - \bar{X})(Y_i - \bar{Y})}{\sqrt{\sum (X_i - \bar{X})^2 \sum (Y_i - \bar{Y})^2}}.
$$

Pro předchozí příklad dostáváme:

```
> cor(vetry$transpi, vetry$vitr)
[1] 0.9239223
```
V případě přímkové regrese výběrový korelační koeficient roven odmocnině z indexu determinace.

Čím více se hodnota korelačního koeficientu blíží k hodnotě jedna, tím je závislost silnější, obě hodnoty společně rostou.

Čím blíže je hodnota korelačního koeficientu k hodnotě  $-1$ , tím je závislost silnější, rostouli hodnoty jedné proměnné, hodnoty druhé klesají.

Je-li hodnota blízká nule, nejsou proměnné závislé.

O síle závislosti vypovídá nejen korelaˇcní koeficient, ale i rozsah souboru *n*.

# **Slovní interpretace:**

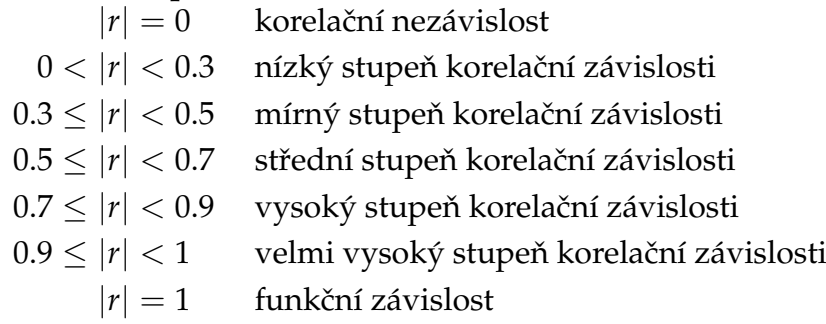

# Příklad -

a) Za prvních sedm měsíců roku má firma záznamy o počtu hodin provozu výrobní linky a o nákladech na údržbu v tis. Kč.

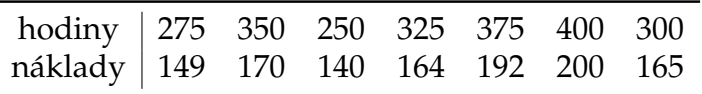

Proveď te regresní a korelační analýzu. Zvolte regresní přímku.

b) Byla zjišťována závislost délky trvání vegetační sezóny na nadmořské výšce plochy. Byly naměřeny hodnoty:

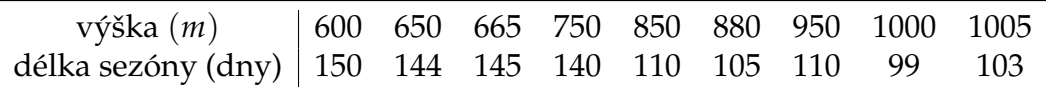

Proved'te regresní a korelační analýzu.

# **8.5 Mnohonásobná lineární regrese**

Model mnohonásobné regrese vyjadřuje vztah mezi jednou vysvětlovanou a mnoha vysvětlujícími proměnnými. Nezávislé proměnné označíme  $x_1, x_2, \ldots$ *i*-té pozorování první nezávislé proměnné bude označeno  $x_{1i}.$  V případě jednoduché regrese byla pro lineární model regresní rovnice ve tvaru

$$
Y = \beta_0 + \beta_1 x
$$

a obrazem byla přímka. Pokud budeme mít dvě nezávislé proměnné, bude regresní rovnice ve tvaru

$$
Y = \beta_0 + \beta_1 x_1 + \beta_2 x_2
$$

a obrazem bude rovina v prostoru.

Model lze zobecnit pro více proměnných:

$$
Y = \beta_0 + \sum_j \beta_j x_j.
$$

Koeficienty β<sub>*j*</sub> označujeme jako parciální regresní koeficienty, jejíchž hodnoty odhadujeme na základě výběru. Obdobně jako u jednoduché regrese lze pomocí t-testu (test o významnosti vlivu proměnné) ověřit platnost hypotézy, že hodnota koeficientu je rovna nule: testová statistika  $T_j = \frac{b_j}{SE(j)}$  $\frac{v_j}{SE(b_j)}$ , kde  $SE(b_j)$  je střední chyba parametru, má t-rozdělení s *n* − *m* − 1 stupni volnosti, kde *m* je počet vysvětlujících proměnných. Pro koeficient *b*<sub>0</sub> nemá test reálný smysl. Test příslušného parciálního koeficientu testuje, zda testované proměnná přináší v daném souboru proměnných významné množství informace k vysvětlení variability závislé proměnné.

Pro ověření, že regresní model nevysvětluje žádnou část variability závislé proměnné, opět využijeme F-test (viz. kapitola 8.2).

Stejně jako u jednoduché regrese se vypočítá hodnota koeficientu determinace, ale jelikož se jedná o vychýlený odhad koeficientu determinace základního souboru (čím méně dat a více nezávislých proměnných, tím je hodnota vyšší), musíme raději použít korigovaný koeficient determinace.

V případě, že celková regrese je průkazná (F-test, koeficient determinace), ale žádný z parciálních regresních koeficientů průkazně odlišný od nuly není, tak to většinou znamená, že vysvětlující proměnné jsou vzájemně korelované. Což by ale být nemělo, měly by být nezávislé.

# **Rešený příklad**

Byla studována závislost transpirace nejen na rychlosti větru, ale i teplotě a vlhkosti vzduchu. Byla získána následující data

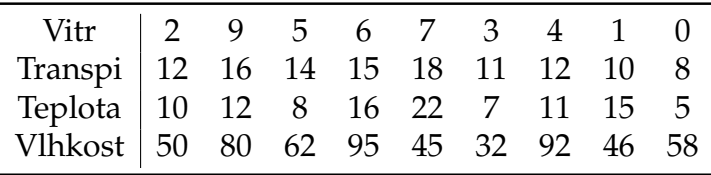

> hodnoty <- data.frame(vitr=c(2, 9, 5, 6, 7, 3, 4, 1, 0), transpi=c (12,16,14,15,18,11,12,10,8), teplota=c(10,12,8,16,22,7,11,15,5) ,vlhkost=c(50,80,62,95,45,32,92,46,58)) > hodnoty vitr transpi teplota vlhkost 1 2 12 10 50 2 9 16 12 80 3 5 14 8 62 4 6 15 16 95 5 7 18 22 45 6 3 11 7 32 7 4 12 11 92 8 1 10 15 46 9 0 8 5 58 > model<-lm(transpi~vitr+teplota+vlhkost,data=hodnoty) > summary(model, corr=T) Call:  $lm(formula = transpi ~ vitr + teplota + vlhkost, data = hodnoty)$ Residuals: 1 2 3 4 5 6 7 8 9 1.0834 -0.9368 1.0012 0.2464 0.4368 -0.5668 -0.1442 -0.9999 -0.1199 Coefficients: Estimate Std. Error t value Pr(>|t|) (Intercept) 8.21085 1.26298 6.501 0.00129 \*\* vitr 0.88176 0.15055 5.857 0.00206 \*\* teplota 0.17938 0.07652 2.344 0.06602 . vlhkost -0.01703 0.01730 -0.985 0.36999 --- Signif. codes:  $0 \rightarrow x*x'$  0.001  $\rightarrow x'$  0.01  $\rightarrow'$  0.05  $\cdot'$  0.1  $\prime'$  1 Residual standard error: 0.9656 on 5 degrees of freedom Multiple R-squared: 0.9409, Adjusted R-squared: 0.9055 F-statistic: 26.54 on 3 and 5 DF, p-value: 0.001692 Correlation of Coefficients: (Intercept) vitr teplota vitr 0.26  $teplota -0.60 -0.52$  $v1$ hkost  $-0.75$   $-0.44$   $0.16$ 

Lze vidět, že p-hodnota F-testu je <0.05. To znamená, že alespoň jedna z vysvětlujících proměnných významně ovlivňuje variabilitu vysvětlované proměnné. Z tabulky koeficientů vidíme, že změna vlhkost nemá významný vliv na hodnotu transpirace, lze ji z modelu

> model2<-lm(transpi~vitr+teplota,data=hodnoty) > print(model2) Call:  $lm(formula = transpi \sim vitr + teplota, data = hodnoty)$ Coefficients: (Intercept) vitr teplota 7.2810 0.8159 0.1914 > summary(model2) Call:  $lm(formula = transpi \sim vitr + teplota, data = hodnoty)$ Residuals: Min 1Q Median 3Q Max  $-0.9672 -0.6494 -0.2378$  0.7981 1.1737 Coefficients: Estimate Std. Error t value Pr(>|t|) (Intercept) 7.28104 0.83662 8.703 0.000127 \*\*\* vitr 0.81588 0.13453 6.065 0.000912 \*\*\* teplota 0.19135 0.07535 2.539 0.044121 \*  $---$ Signif. codes: 0 '\*\*\*' 0.001 '\*\*' 0.01 '\*' 0.05 '.' 0.1 ' ' 1 Residual standard error: 0.9631 on 6 degrees of freedom Multiple R-squared: 0.9295, Adjusted R-squared: 0.9059 F-statistic: 39.52 on 2 and 6 DF, p-value: 0.0003511 > cor(hodnoty\$vitr,hodnoty\$teplota) [1] 0.5059396 Nalezený model je ve tvaru: transpirace =  $7.28 + 0.82 \cdot \text{virt} + 0.19 \cdot \text{teplota}$ . Rezidua:

odstranit a vytvoříme model pro dvě vysvětlující proměnné - teplota, vítr.

```
> residuals(model2)
       1 2 3 4 5
     6
1.17369668 -0.92014218 1.10876777 -0.23791469 0.79810427
  -0.06812796
       7 8 9
-0.64940758 - 0.96718009 - 0.23779621> layout(matrix(c(1,2,3,4),2,2))
> plot(model2)
```
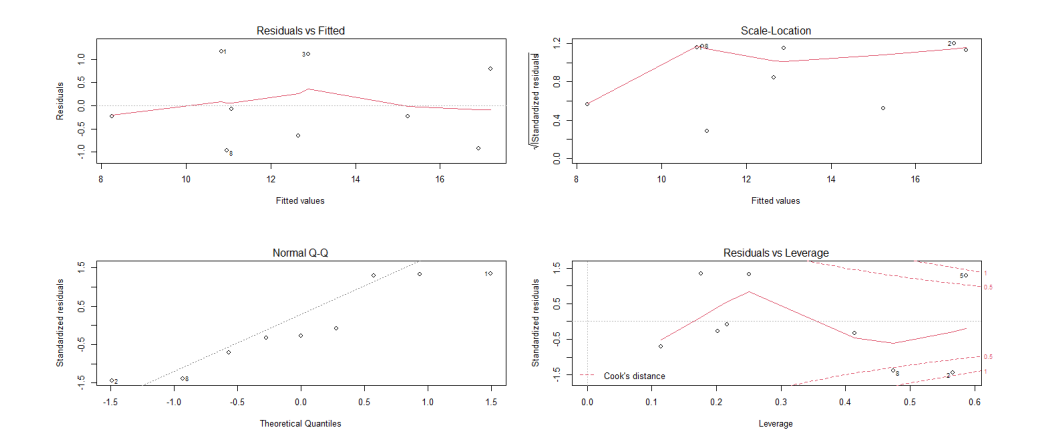

#### Konfidenční intervaly pro koeficientů jsou:

```
> confint(model2)
```
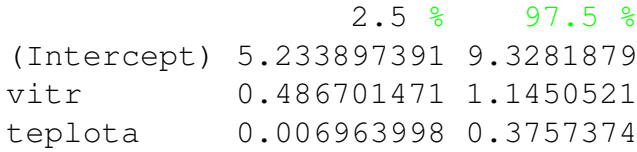

# Vykreslení dat a regresního modelu - 2 způsoby vykreslení:

- > hodnoty.marg<-list(vitr=seq(0,10,by=1),teplota=seq(0,30,by=2.5))
- > hodnoty.fit<-predict(model2,expand.grid(hodnoty.marg))
- > res<-persp(hodnoty.marg\$vitr,hodnoty.marg\$teplota,matrix(hodnoty .fit,11),xlab="vitr",ylab="teplota", zlab="transpi",theta=60)
- > points(trans3d(hodnoty\$vitr, hodnoty\$teplota,hodnoty\$transpi,res ))

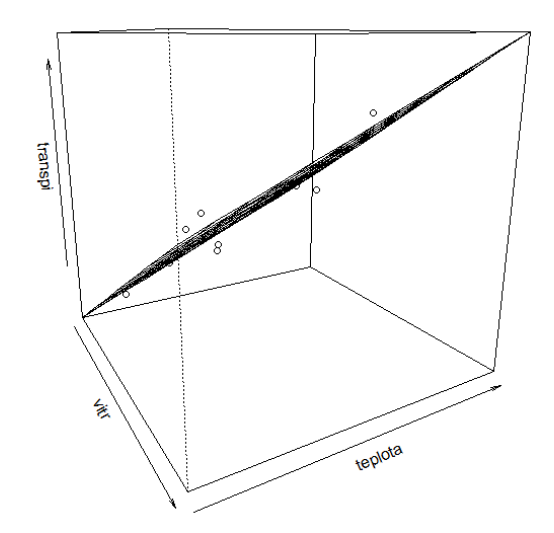

```
> install.packages("plotly")
> library(plotly)
plot_ly(data = hodnoty, z = \text{transpi}, x = \text{virt}, y = \text{steplota},
   opacity = 0.5) 8>8 add_markers()
> x \le - seq(0, 10, by = 0.1)
> y \le - \text{seq}(0, 20, \text{ by } = 0.2)> plane <- outer(x, y, function(a, b){model2$coef[1] +model2$coef
   [2]*a + model2%coef[3]*b)> plot_ly(data = hodnoty, z = \text{transpi}, x = \text{with}, y = \text{steplota},
   opacity = 0.5) %>%add_markers() %>%a dd_surface(x = ~x, y = ~y,
```

```
z = \simplane, showscale = FALSE)
```
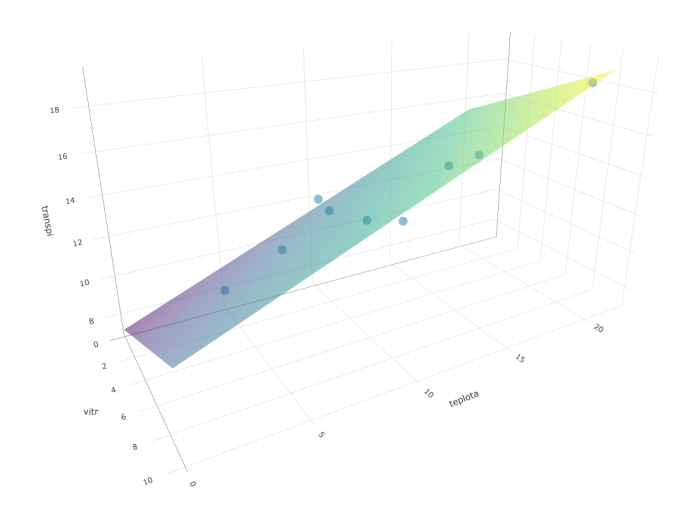

# **Pˇríklad**

Byla zjišťována závislost výšky rostliny na hladině podzemní vody a na množství dusíku.

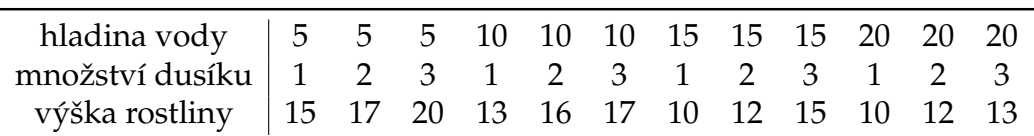

Vyhodnot'te s využitím mnohonásobné regrese, zda má hladina podzemní vody a množství dusíku vliv na výšku rostliny.

# **9 Casové ˇrady ˇ**

Ke zkoumání dynamiky jevů v čase slouží časové řady. Mají základní význam pro analýzu příčin, které na tyto jevy působily a ovlivňovaly jejich chování v minulosti, tak pro předvídání jejich budoucího vývoje. Časová řada je uspořádaná (od minulosti do přítomnosti) posloupnost pozorování jistého věcného a prostorově vymezeného ukazatele.

Casové řady lze dělit podle časového omezení, podle délky intervalu, případně podle sledovaných ukazatelů.

- 1. podle časového omezení
	- intervalové hodnota ukazatele závisí na celém sledovaném intervalu (spotřeba energie, náklady na mzdy)
	- **okamžikové** hodnoty se vztahují ke konkrétnímu ˇcasovému okamžiku, na který nemá vliv předchozí hodnoty (počet uživatelů v konkrétním měsíci)
- 2. podle délky intervalu
	- **krátkodobé** interval kratší jak jeden rok
	- **dlouhodobé**
- 3. podle druhu sledovaných dat
	- absolutní/primární přímo s daty (počet výpadků za měsíc)
	- odvozené pracuje se například s průmerem nebo kumulací ukazatelů (průměrná spotřeba energie)

# **9.1 Popisné statistiky**

U intervalové řady se k interpretaci využívá součet nebo aritmetický průměr

$$
\bar{y} = \frac{1}{n} \sum_{t=1}^{n} y_t.
$$

V případě okamžikové řady se provádí chronologický průměr. Je důležité rozlišit, zda se výpočet provádí pro stejně vzdálené úseky mezi jednotlivými okamžiky či ne.

• prostý chronologický průměr - stejné vzdálenosti

$$
\bar{y} = \frac{1}{n-1} \left( \frac{y_1 + y_2}{2} + \frac{y_2 + y_3}{2} + \cdots + \frac{y_{n-1} + y_n}{2} \right) = \frac{1}{n-1} \left( \frac{y_1}{2} + \sum_{t=2}^{n-1} y_t + \frac{y_n}{2} \right)
$$

• vážený chronologický průměr - nestejné vzdálenosti, kde  $d_t$ ,  $t = 1,..., n - 1$  jsou délky jednotlivých intervalů

$$
\bar{y} = \frac{1}{d_1 + d_2 + \dots + d_{n-1}} \left( \frac{y_1 + y_2}{2} d_1 + \frac{y_2 + y_3}{2} d_2 + \dots + \frac{y_{n-1} + y_n}{2} d_{n-1} \right)
$$

#### **Rešený příklad** –

Vždy k prvnímu lednu evidujeme počet zaměstnanců. Počínaje rokem 2010 máme následující údaje: 384, 425, 420, 480, 505, 486, 535, 528. Jaký byl průměrný počet zaměstnanců za sledované roky?

Jedná se o okamžikovou řadu se stejně vzdálenými okamžiky (jeden rok). Použijeme tedy prostý chronologický průměr.

$$
\bar{y} = \frac{\frac{384}{2} + 425 + 420 + 480 + 505 + 486 + 535 + \frac{528}{2}}{8 - 1} = \frac{3307}{7} = 472.43
$$

Průměrný počet zaměstnanců byl 472.

Druhý způsob spočívá v určení aritmetického průměru z přepočtené úsekové řady (viz. tabulka).

$$
\bar{y} = \frac{3307}{7} \doteq 472.43
$$

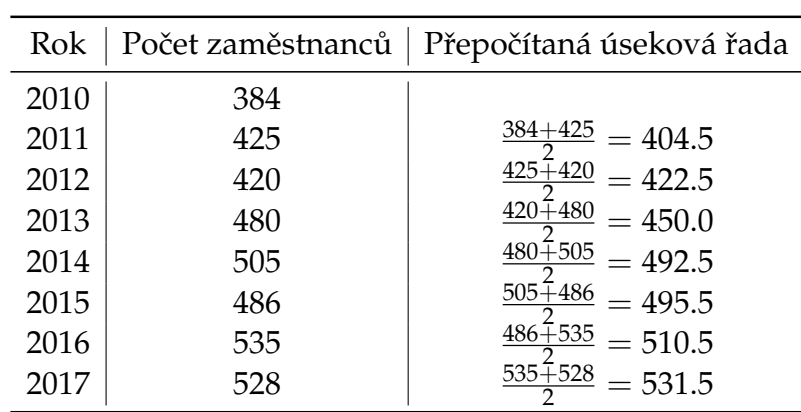

# **9.2 Míry dynamiky**

Před vlastní analýzou časové řady je užitečné charakterizovat chování řady pomocí měr dynamiky, které slouží k charakteristice základních rysů chování časových řad a následnému přizpůsobení kritérií pro modelaci.

• absolutní přírustek (první diference) - nejjednodušší míra dynamiky, charakterizuje přírustek hodnoty časové řady v čase *t* oproti času *t* − 1

$$
\Delta y_t = y_t - y_{t-1}, t = 2, 3, \ldots, n
$$

- diferencováním první diference lze určit druhou diferenci

$$
\Delta^2 y_t = \Delta y_t - \Delta y_{t-1}, \ t = 3, 4, \ldots, n
$$

• průměrný absolutní přírustek - za celou časovou řadu

$$
\bar{\Delta} = \frac{\sum_{t=2}^{n} \Delta y_t}{n-1} = \frac{y_n - y_1}{n-1}
$$

• relativní přírustek - "o kolik procent"se změnila časová řada mezi jednotlivými okamžiky, uvádí se v procentech *δ<sup>t</sup>* · 100%

$$
\delta_t = \frac{\Delta y_t}{y_{t-1}} = \frac{y_t - y_{t-1}}{y_{t-1}} = \frac{y_t}{y_{t-1}} - 1, t = 2, 3, ..., n
$$

• koeficient růstu - vyjádřený v procentech udává, o kolik procent vzrostla hodnota ˇcasové ˇrady v okamžiku *t* oproti *t* − 1

$$
k_t = \frac{y_t}{y_{t-1}}, t = 2, 3, \ldots, n
$$

• průměrný koeficient růstu - udává průměrnou rychlost růstu, či poklesu hodnot

$$
\bar{k} = \sqrt[n-1]{k_1k_2\cdots k_n} = \sqrt[n-1]{\frac{y_n}{y_1}}
$$

### **Rešený příklad** –

Časová řada (viz. tabulka) udává roční spotřebu elektriky (kWh) domácnosti v jednotlivých čtvrletích roku 2016-2020.

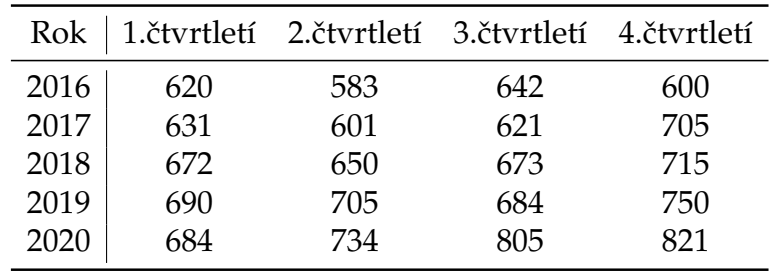

Určete základní míry dynamiky pro tuto časovou řadu.

```
> y < -c(620,583,642,600,631,601,621,705,672,650,673,715,690,705,684,750,
684,734,805,821)
> spotreba<-ts(y,frequency=4,start=c(2016,1))
> spotreba
    Qtr1 Qtr2 Qtr3 Qtr4
2016 620 583 642 600
2017 631 601 621 705
2018 672 650 673 715
2019 690 705 684 750
2020 684 734 805 821
> plot(spotreba, type="o", xlab="období", ylab="spotřeba (kWh)")
```
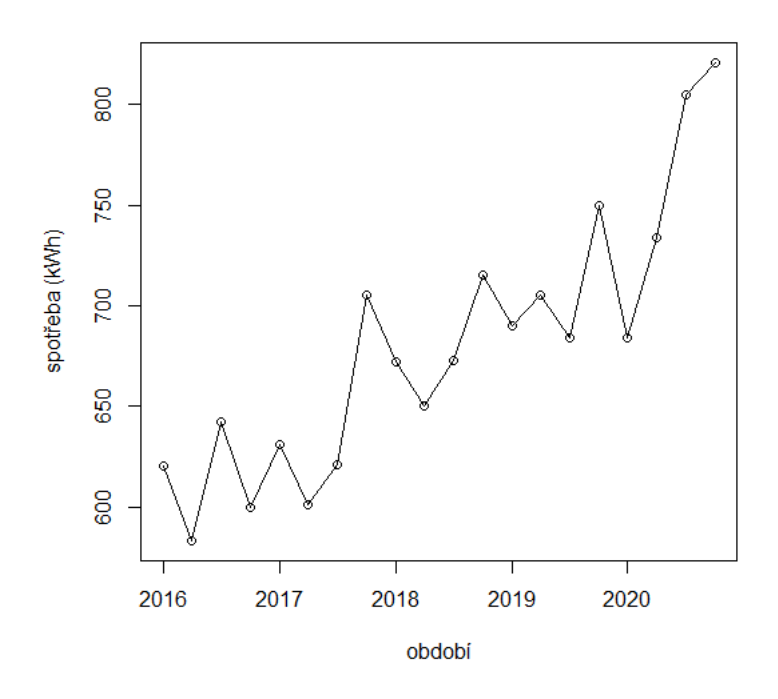

Absolutní přírustky a druhé diference:

```
> ap<-diff(spotreba)
> ap
    Qtr1 Qtr2 Qtr3 Qtr4
2016 -37 59 -422017 31 -30 20 84
2018 -33 -22 23 42
2019 -25 15 -21 66
2020 -66 50 71 16
> plot(ap, xlab="období",ylab="první defierence")
> dif2<-diff(ap)
> dif2
    Qtr1 Qtr2 Qtr3 Qtr4
2016 96 -101
2017 73 -61 50 64
2018 -117 11 45 19
2019 -67 40 -36 87
2020 -132 116 21 -55
> par(mfrow=c(2,1))
> plot(ap, xlab="období",ylab="první diference")
> plot(dif2, xlab="období",ylab="druhé diference")
```
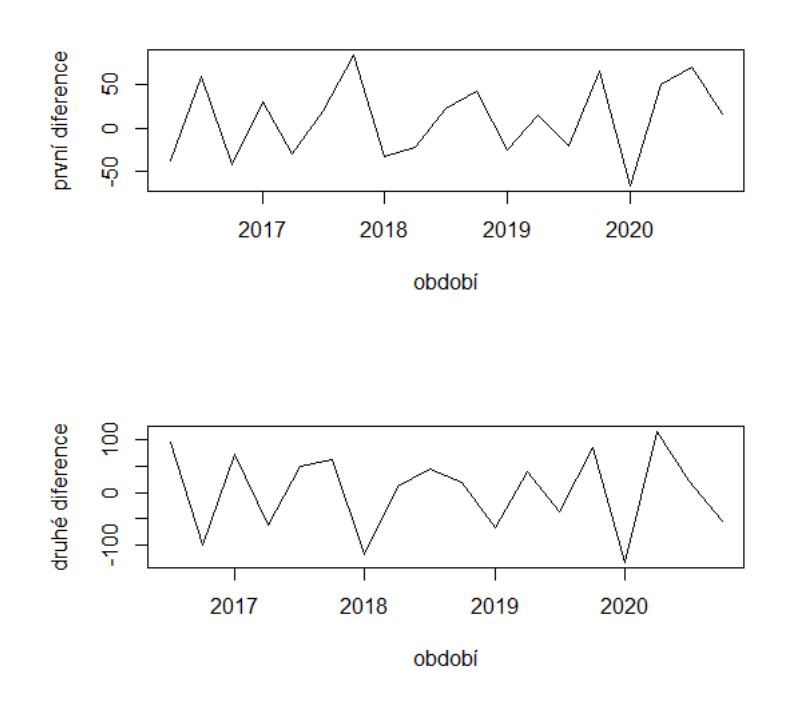

Průměrný absolutní přírustek

$$
\bar{\Delta} = \frac{821 - 620}{20 - 1} = 10.58
$$

> mean(ap) [1] 10.57895

Lze tedy říci, že spotřeba elektřiny rostla čtvrtletně v průměru o 10.6 kWh.

Průměrný koeficient růstu

$$
\bar{k} = \sqrt[19]{\frac{821}{620}} \doteq 1.01
$$

Vidíme, že spotřeba elektřiny rostla v průměru o 1.01 %.

# **9.3 Dekompozice ˇcasových ˇrad**

Hodnoty časové řady lze rozložit do čtyř základních složek.

- *T<sup>t</sup>* **trendová složka**
- *S<sup>t</sup>* **sezónní složka**
- *C<sup>t</sup>* **cyklická složka**
- *e<sup>t</sup>* **reziduální složka**

Existují dva modely chování časové řady: aditivní a multiplikativní. V případě, že se hodnota rozptylu nemění v čase, jedná se o model aditivní a dekompozice lze zapsat ve tvaru:

$$
y_t = T_t + S_t + C_t + e_t.
$$

V opaˇcném pˇrípadˇe, tzn. variabilita hodnot ˇrady se mˇení v ˇcase výraznˇe, využíváme **model multiplikativní**:

$$
y_t = T_t \cdot S_t \cdot C_t \cdot e_t.
$$

Po vypuštění některých složek z modelu, vznikají různé modifikace.

# **9.3.1 Trendová složka**

Trend vyjadřuje nějaký dlouhodobý směr vývoje sledovaného ukazatele v čase. Analýza trendové složky je jednou z nejdůležitějších částí analýzy.

Pro sezónní očištění dat se využívá metody klouzavých průměrů - prosté, centrované. V případě potřeby odstranění sezónního vlivu využijeme klouzavé průměry s délkou odpovídající délce sezónního období. Hlavní nevýhodou použití klouzavých průměrů je nevyrovnání koncové části časové řady.

# **Prosté klouzavé průměry**

Je-li *m* liché číslo, získáme jejich hodnoty jako aritmetické průměry dané délky.

$$
\bar{y}_t = \frac{1}{m} \sum_{i=-p}^p y_{t+i} = \frac{y_{t-p} + \dots + y_{t+p}}{m}, t = p+1, \dots, n-p
$$

*p* hodnot na začátku a na konci zůstane nevyrovnáno. Střední body klouzavých částí jsou celá ˇcísla *t*.

# **Centrované klouzavé průměry**

Používá se v případě, že délka klouzavé části je sudé číslo  $m = 2p$ . Cetrované klouzavé průměry jsou ve tvaru:

$$
y_t = \frac{1}{4p}(y_{t-p} + 2y_{t-p+1} + \cdots + 2y_{t+p-1} + y_{t+p}).
$$

#### **Rešený pˇríklad ˇ**

Časová řada (viz. tabulka) udává výsledky prodeje za čtvrtletí v období 2016-2019.

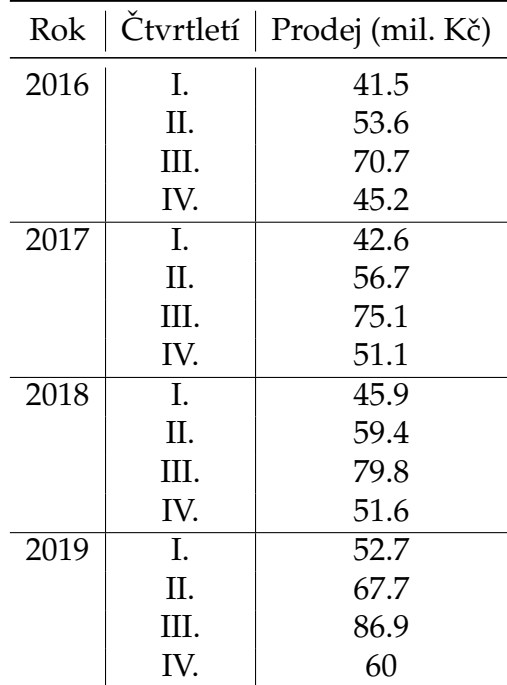

Vyrovnejte časovou řadu klouzavými průměry.

```
> install.packages("forecast")
> library(forecast)
> y < -c(41.5,53.6,70.7,45.2,42.6,56.7,75.1,51.1,45.9,59.4,79.8,51.6,
    52.7,67.7,86.9,60)
> prodej <- ts(y, frequency = 4, start = c(2016, 1))
> trend_prodej=ma(prodej,order=4,centre = T)
> trend_prodej
       Qtr1 Qtr2 Qtr3 Qtr4
2016 NA NA 52.8875 53.4125
2017 54.3500 55.6375 56.7875 57.5375
2018 58.4625 59.1125 60.0250 61.9125
2019 63.8375 65.7750 NA NA
> plot(prodej, type="o", xlab="období",ylab="prodej(mil. Kˇc)")
> lines(trend_prodej,col="red")
```
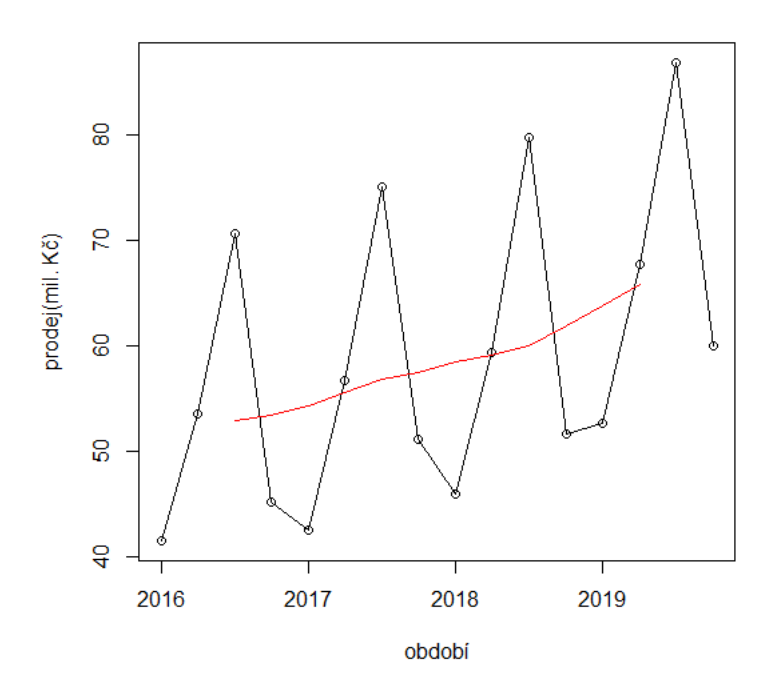

#### **Trendové funkce**

Analytické vyrovnávání trendu matematickou křivkou patří mezi neadaptivní metody. Na problém analýzy trendu se díváme jako na speciální případ regresní závislosti (nezávislá proměnná je čas).

Nejčastěji používané trendové funkce:

- lineární trend
- polynomický trend
- exponenciální trend
- modifikovaný exponenciální trend
- logistický trend
- Gomperzova křivka

# **Rešený pˇríklad ˇ**

Časovou řadu pro prodej z minulého příkladu vyrovnejte postupně lineární a kvadra-

# tickou trendovou funkcí.

```
> t<-c(1:length(prodej))
> model_lin_trend<-lm(trend_prodej~t)
> summary(model_lin_trend)
Call:
lm(formula = trend\_prodej ~ t)Residuals:
    Min 1Q Median 3Q Max
-1.06935 -0.32264 0.02176 0.23854 1.34119
Coefficients:
           Estimate Std. Error t value Pr(>|t|)
(Intercept) 48.84964 0.53153 91.90 5.69e-16 ***
t 1.11316 0.05794 19.21 3.18e-09 ***
---Signif. codes: 0 '***' 0.001 '**' 0.01 '*' 0.05 '.' 0.1 ' ' 1
Residual standard error: 0.6928 on 10 degrees of freedom
  (4 observations deleted due to missingness)
Multiple R-squared: 0.9736, Adjusted R-squared: 0.971
F-statistic: 369.1 on 1 and 10 DF, p-value: 3.176e-09
```
Z celkových statistik je vidět rovnice lineárního trendu

 $y_t = 48.85 + 1.11 \cdot t$ ,

koeficient determinace je roven 97.36 %, což značí uspokojující výsledek modelace. Do grafu očištěných dat od sezonnosti vložíme zobrazíme nalezený lineární model a zobrazíme i graf reziduí.

```
> split.screen(c(2,1))
[1] 1 2
> screen(1)
> plot(t, trend, prodej, type = "l")> abline(48.84964,1.11316,col="red")
> screen(2)
> plot(residuals(model_lin_trend),type="l")
```
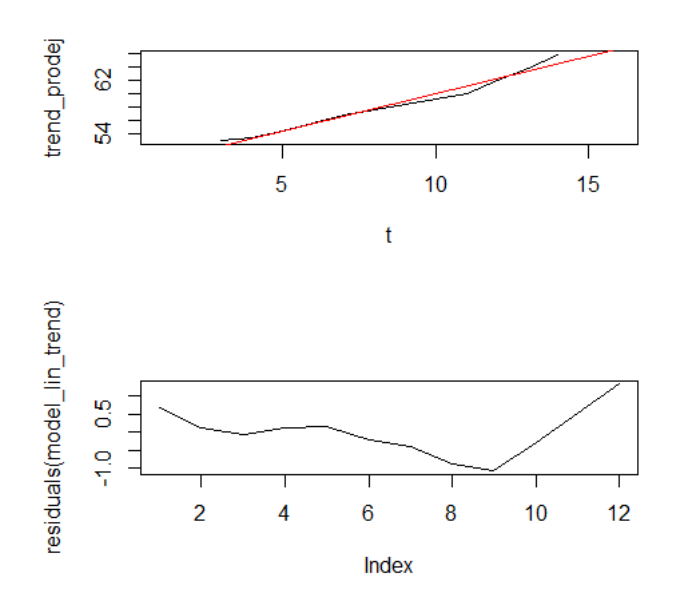

Je vidět, že na začátku a hlavně na konci náš odhad podhodnocuje skutečnost. Zkusíme aplikovat kvadratický trend.

```
> t_2 < - t^2> model_kvad_trend<-lm(trend_prodej~t+t_2)
> summary(model_kvad_trend)
Call:
lm(formula = trend_probq \sim t + t_2)Residuals:
    Min 1Q Median 3Q Max
-0.80528 -0.28620 0.02378 0.33797 0.59624
Coefficients:
           Estimate Std. Error t value Pr(>|t|)
(Intercept) 51.66119 0.83706 61.717 3.88e-13 ***
t 0.32095 0.21733 1.477 0.17384
t_2 0.04660 0.01258 3.704 0.00489 **
---
Signif. codes: 0 \rightarrow x * x' 0.001 \rightarrow x' 0.01 \rightarrow x' 0.05 \cdot.' 0.1 \prime ' 1
Residual standard error: 0.4597 on 9 degrees of freedom
  (4 observations deleted due to missingness)
Multiple R-squared: 0.9896, Adjusted R-squared: 0.9872
F-statistic: 426.1 on 2 and 9 DF, p-value: 1.219e-09
```
Kvadratický trend je ve tvaru

 $y_t = 51.66 + 0.32 \cdot t + 0.05 \cdot t^2$ 

je ale vidět, že koeficient u *t* je statisticky nevýznamný a lze ho z modelu vypustit. Modifikovaný koeficient determinace je u kvadratického modelu nepatrně vyšší než u lineárního. Vytvoříme graf s porovnáním obou modelů.

- > predict\_lin<-predict(model\_lin\_trend)
- > predict\_kvad<-predict(model\_kvad\_trend)
- > plot(t-2,trend\_prodej,type = "l", main = "Porovnání modelů", xlab  $=$ "t")
- > lines(predict\_lin,col="red")
- > lines(predict\_kvad,col="blue")
- > legend(-1,66, legend = c("Sezóně očištěná data", "Lineární trend ","Kvadratický trend"),col=c("black","red","green"),fill=1:3)

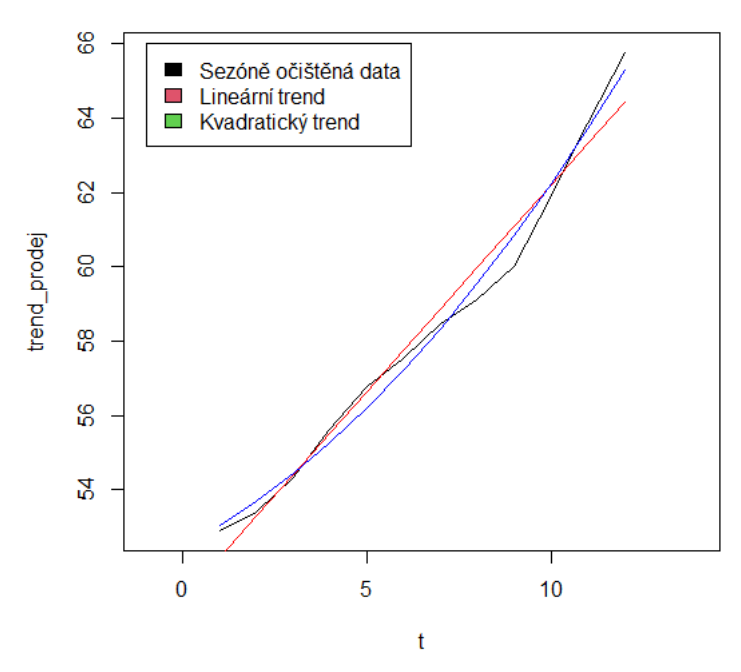

#### Porovnání modelů

- > plot(residuals(model\_lin\_trend), type="l", col="red", main = " Rezidua")
- > lines(residuals(model kvad trend), col="green")
- > legend(4,1.2,legend = c("Lineární trend","Kvadratický trend"), col=c("red","green"),lty=1:1)

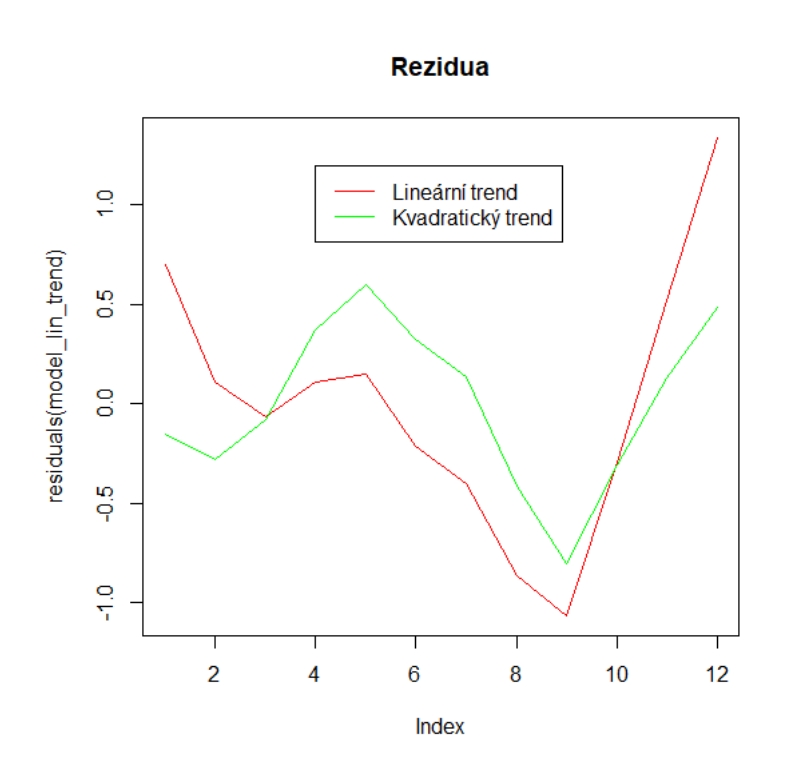

### **9.3.2 Sezonní složka**

Sezónnost můžeme vyjádřit tak, že od původních dat odečteme trendovou složku a nebudeme uvažovat vliv reziduální složky:

$$
S_t = y_t - T_t.
$$

#### **Rešený pˇríklad ˇ**

Pro časovou řadu pro prodej proveď te analýzu sezonního kolísání v jednotlivých čtvrtletích.

```
> sez_prodej<-prodej-trend_prodej
> sez_prodej
       Qtr1 Qtr2 Qtr3 Qtr4
2016 NA NA 17.8125 -8.2125
2017 -11.7500 1.0625 18.3125 -6.4375
2018 -12.5625 0.2875 19.7750 -10.3125
2019 -11.1375 1.9250 NA NA
> plot(as.ts(sez_prodej),main = "Sezonní složka")
```
#### Zobrazíme graf sezonní složky.

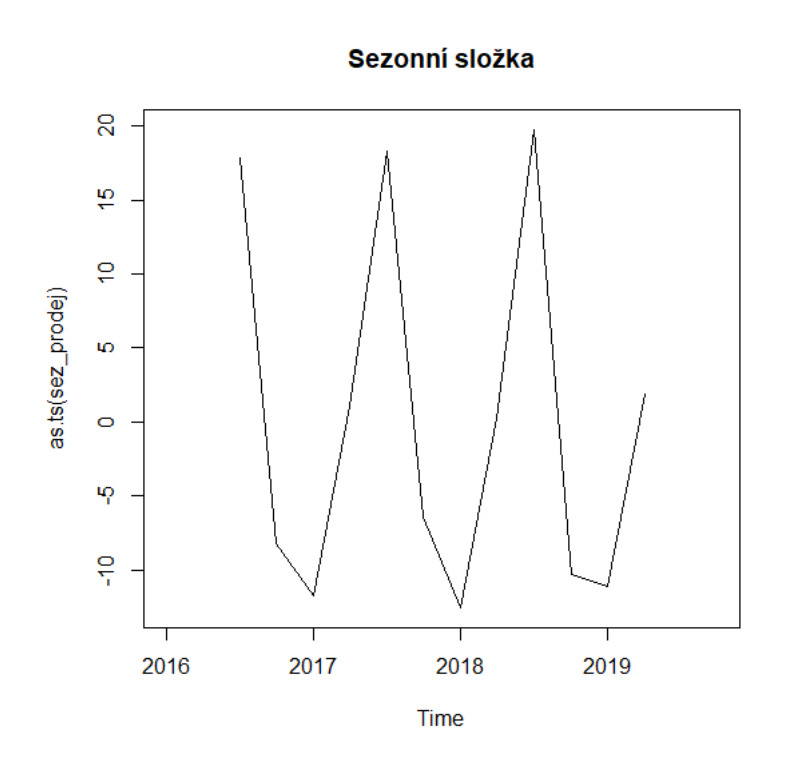

Provedeme sezonní dekompozici časové řady. Určíme průměrnou sezonnost, tj. sezonní hodnoty rozdělíme na období a pro každé období vypočteme průměrnou hodnotu.

```
> index < - seq (1, 16, by = 4) - 1
> mm<-numeric(4)
> for(i in 1:4) {mm[i]} <- mean(sez_prodej[index + i], na.rm =TRUE) }
> mm
[1] -11.816667 1.091667 18.633333 -8.320833> plot.ts(mm,ylab="sezonní efekt", xlab="ˇctvrletí", cex=1, type="b
  ")
```
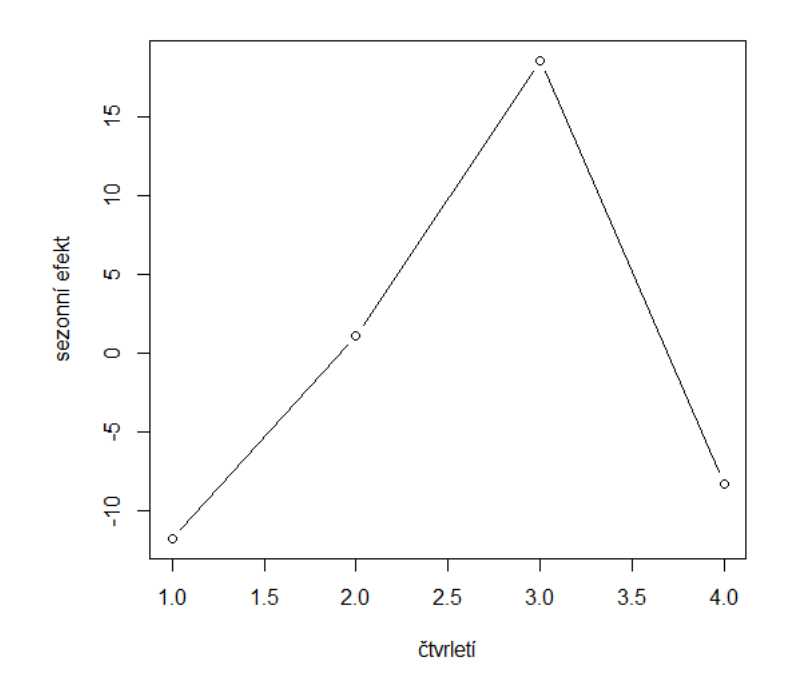

Nakonec vytvoříme sezonní složku pro celou časovou řadu.

```
> sez_prodej_ts<- ts(rep(mm,4+1)[seq(16)],start=start(sez_prodej),
  frequency=4)
> sez_prodej_ts
          Qtr1 Qtr2 Qtr3 Qtr4
2016 -11.816667 1.091667 18.633333 -8.320833
2017 -11.816667 1.091667 18.633333 -8.320833
2018 -11.816667 1.091667 18.633333 -8.320833
2019 -11.816667 1.091667 18.633333 -8.320833
```
#### **9.3.3 Reziduální složka**

Po odstranění trendové a sezonní složky zůstane reziduální složka, která je tvořena náhodnými vlivy:

$$
e_t = y_t - T_t - S_t.
$$

> rez\_prodej<-prodej-trend\_prodej-sez\_prodej\_ts > rez\_prodej Qtr1 Qtr2 Qtr3 Qtr4 2016 NA NA -0.82083333 0.10833333 2017 0.06666667 -0.02916667 -0.32083333 1.88333333 2018 -0.74583333 -0.80416667 1.14166667 -1.99166667 2019 0.67916667 0.83333333 NA NA

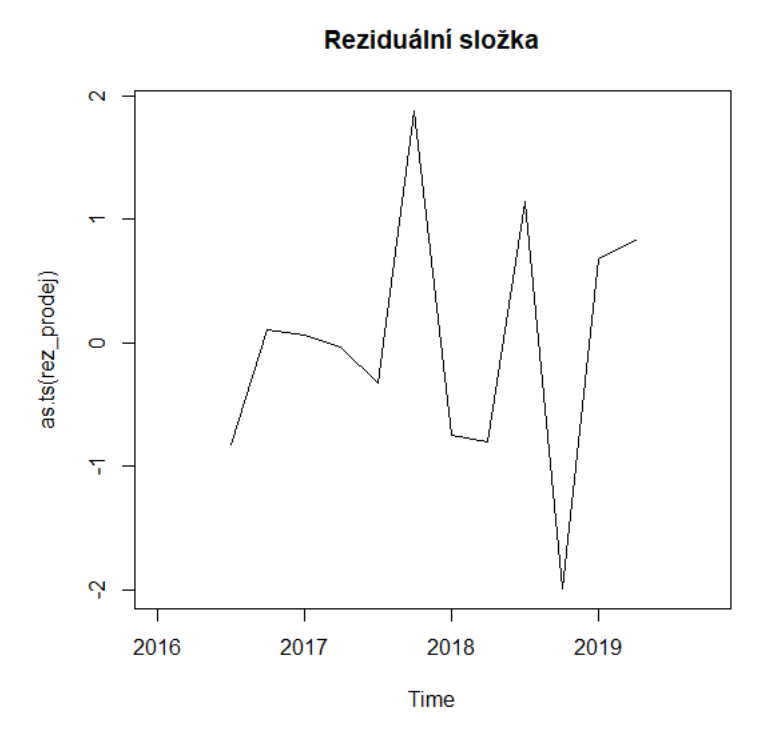

#### **9.3.4 Predikce**

Jedním důvodem pro dekompozici je snaha predikovat budoucí vývoj. Odhad budoucích hodnot můžeme provést pomocí dosazením hodnoty do získané rovnice trendu časové řady, kdy známe jednotlivé parametry trendové funkce a průměrné sezonní hodnoty pro jednotlivé čtvrtletí. Lze i využít funkci predict (), která odhad provede na základě předchozích dat (odhad je na základě klouzavých průměrů a ne trendové funkce).

```
> predict(prodej)
       Point Forecast Lo 80 Hi 80 Lo 95 Hi 95
2020 Q1 55.55248 52.21616 58.88880 50.45001 60.65495
2020 Q2 70.79063 65.04767 76.53358 62.00754 79.57372
2020 Q3 91.50692 82.55918 100.45466 77.82253 105.19131
2020 Q4 59.69564 53.00902 66.38226 49.46934 69.92195
2021 Q1 55.55249 48.62778 62.47720 44.96207 66.14292
2021 Q2 70.79064 61.15319 80.42809 56.05144 85.52985
2021 Q3 91.50694 78.07826 104.93561 70.96955 112.04432
2021 Q4 59.69565 50.34368 69.04763 45.39305 73.99826
> autoplot(predict(prodej),xlab="",ylab="",main="Predikce vývoje")
> prodej_pred<-ts(trend_prodej,frequency=4, start=c(2016,1))
> prodej_pred
       Otr1 Otr2 Otr3 Otr4
2016 NA NA 52.8875 53.4125
2017 54.3500 55.6375 56.7875 57.5375
2018 58.4625 59.1125 60.0250 61.9125
2019 63.8375 65.7750 NA NA
> fit<-tslm(prodej_pred~trend)
> nsf<-forecast(fit,h=4)
```
> nsf

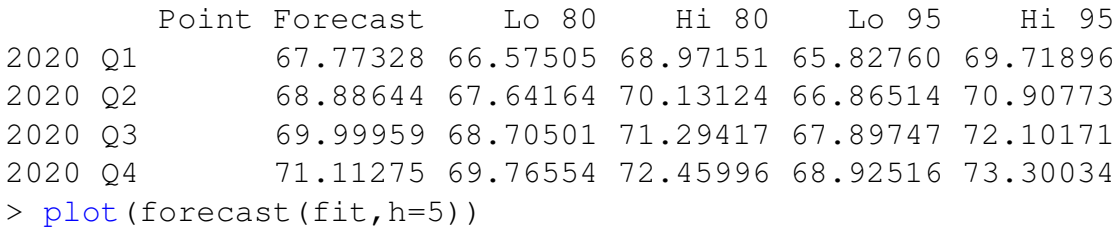

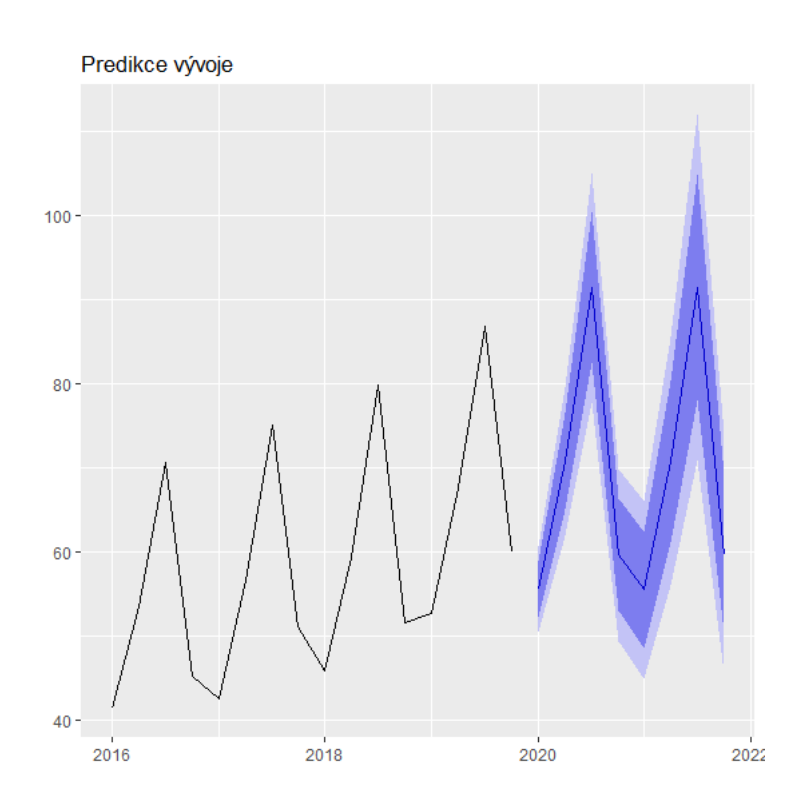

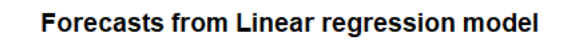

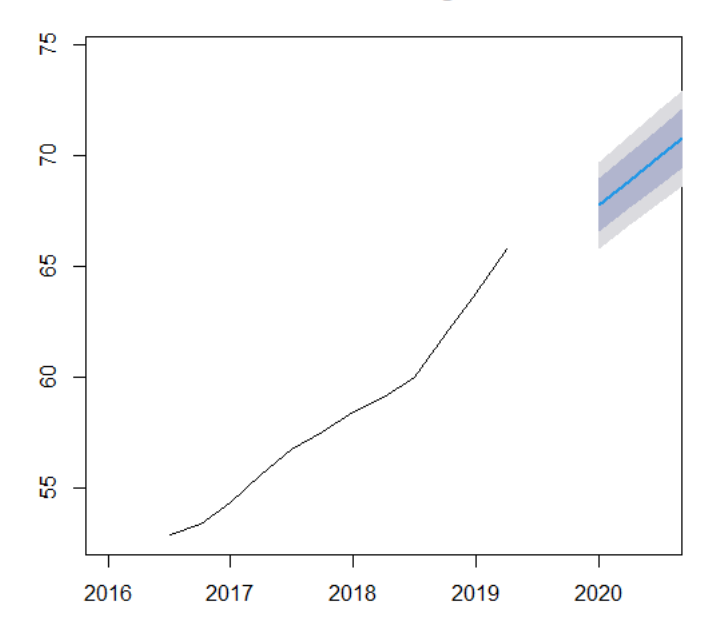

V programu R lze použít funkci decompose(), která provede dekompozici pro všechny složky najednou. Pomocí centrovaného klouzavého průměru sezoně očistí řadu, určí průměr sezonní složky a reziduální hodnotu. Před použitím příkazu je potřeba nadefinovat periodu modelované časové řady. Tato délka je nutná pro sezonní očištění.

```
> cas_rada<-ts(prodej,frequency=4)
```
- > dekom\_prodej=decompose(cas\_rada,"additive")
- > plot(dekom\_prodej)

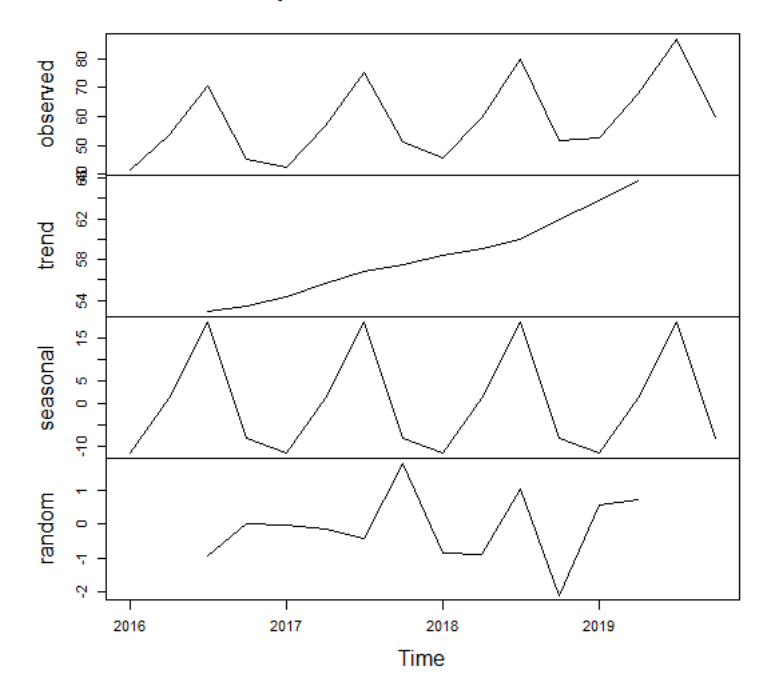

**Decomposition of additive time series** 

# **Literatura**

- [1] DVOŘÁKOVÁ, Stanislava. Statistická analýza a časové řady v příkladech. 1. vyd. Vysoká škola polytechnická, Jihlava, 2015, 83 s., ISBN 978-80-88064-18-3.
- [2] HRNČÍŘ, Tomáš. Časové řady v jazyce R. Univerzita Pardubice, 2018, 96 s., diplomová práce, dostupná z https://dk.upce.cz/handle/10195/70676?show=full
- [3] LITSCHMANNOVÁ, Martina. *Úvod do statistiky.* VŠB-TU Ostrava, 2011, 379 s., dostupné z https://mi21.vsb.cz/sites/mi21.vsb.cz/files/unit/uvod\_do\_statistiky.pdf
- [4] STUCHLÝ, Jaroslav. *Statistika*. 2. vyd. Vysoká škola technická a ekonomická, České Budějovice, 2017, 258 s., ISBN 978-80-7468-021-2.
- [5] SCHREIBEROVÁ, Petra a kol. *Matematika III: Pracovní listy.* 1. vyd. VŠB-TU Ostrava, 2016, 237 s., ISBN 978-80-248-3875-5.
- [6] ANDEL, Jiˇrí. ˇ *Statistické metody.* Matfyzpress Praha, 1998, 274 s., ISBN 80-85863-27-8.
- [7] CALDA, Emil a Václav DUPAČ. Matematika pro gymnázia Kombinatorika, pravděpodob*nost a statistika.* Prometheus Praha, 1994, ISBN 80-85849-10-0.
- [8] DUPAČ, Václav a Marie HUŠKOVÁ. Pravděpodobnost a matematická statistika. Karolinum, Praha, 1999.
- [9] HAJKR, Oldřich, Pavel HRADECKÝ, Anna MADRYOVÁ a Matěj TURČAN. Teorie *statistiky.* Ostrava: VŠB - Technická univerzita, 1988, 267 s.
- [10] HEBÁK, Petr a Jiˇrí HUSTOPECKÝ. *Pr˚uvodce moderními statistickými metodami.* SNTL Praha, 1990, 293 s., ISBN 80-03-00534-5.
- [11] HEBÁK, Petr a Jana KAHOUNOVÁ. Počet pravděpodobnosti v příkladech. Informatorium, Praha, 2005, ISBN 80-733-040-7.
- [12] MAREK, Luboš. *Statistika v příkladech*. 1. vyd. Professional Publishing, Praha, 2013, 404 s., ISBN 978-80-7431-118-5.

Název: Statistické zpracování dat v energetice

Fakulta, katedra: Fakulta strojní, Katedra matematiky a deskriptivní geometrie

Autor: Schreiberová Petra

Místo, rok vydání: Ostrava, 2022

Počet stran: 93

Nakladatel: Vysoká škola báňská – Technická univerzita Ostrava

ISBN 978-80-248-4651-4